# **ГОСУДАРСТВЕННОЕ БЮДЖЕТНОЕ ПРОФЕССИОНАЛЬНОЕ ОБРАЗОВАТЕЛЬНОЕ УЧРЕЖДЕНИЕ ИРКУТСКОЙ ОБЛАСТИ «ЧЕРЕМХОВСКИЙ ГОРНОТЕХНИЧЕСКИЙ КОЛЛЕДЖ ИМ. М.И. ЩАДОВА»**

#### **РАССМОТРЕНО**

на заседании ЦК «Информатики и ВТ» Протокол №10 «06» июнь 2023 г. Председатель: Чипиштанова Д.В.

**УТВЕРЖДАЮ** Зам. директора по УР О.В. Папанова «07» июнь 2023 г.

# **МЕТОДИЧЕСКИЕ УКАЗАНИЯ**

по практическим занятиям студентов учебной дисциплины

# **ОП. 06 ОСНОВЫ АЛГОРИТМИЗАЦИИ И ПРОГРАММИРОВАНИЯ**

#### **программы подготовки специалистов среднего звена**

09.02.07 Информационные системы и программирование

 Разработал преподаватель: Н.С. Коровина

 ДОКУМЕНТ ПОДПИСАН ЭЛЕКТРОННОЙ ПОДПИСЬЮ

Сертификат: 581AC1D7F71D0307B55183ED46A8CD46 Владелец: Сычев Сергей Николаевич Действителен: с 05.06.2023 до 28.08.2024

2023 г.

**СОДЕРЖАНИЕ**

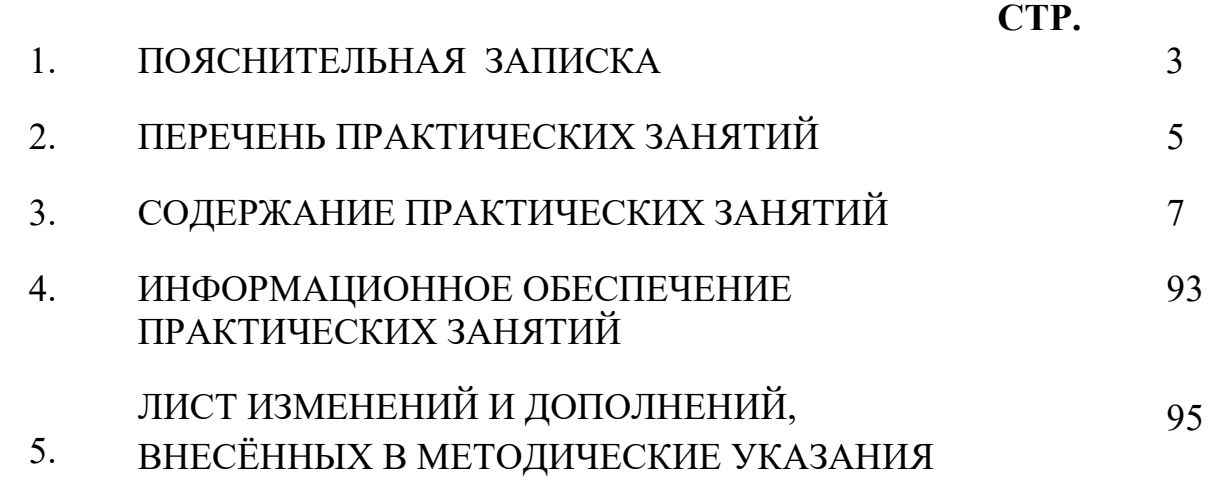

# 1. ПОЯСНИТЕЛЬНАЯ ЗАПИСКА

Методические указания по практическим занятиям по учебной дисциплине «Основы алгоритмизации и программирования» предназначены для студентов Информационные специальности 09.02.07 системы программирование,  $\mathbf{M}$ составлены  $\mathbf{B}$ соответствии  $\mathbf{c}$ рабочей программой дисциплины «Основы алгоритмизации и программирования» и направлены на достижение следующих целей:

обучающихся умений формирование  $\mathbf{V}$ осуществлять поиск  $\mathbf{M}$ необходимой использование информации, ДЛЯ эффективного выполнения профессиональных задач, профессионального и личностного развития;

формирование у обучающихся умений применять, анализировать, преобразовывать информационные модели реальных объектов и процессов, используя при этом ИКТ, в том числе при изучении других дисциплин;

развитие у обучающихся познавательных интересов, интеллектуальных и творческих способностей путем освоения и использования методов информатики и средств ИКТ при изучении различных учебных предметов;

приобретение обучающимися опыта использования информационных технологий в индивидуальной и коллективной учебной и познавательной, в том числе проектной деятельности;

приобретение обучающимися знаний этических аспектов информационной деятельности и информационных коммуникаций в глобальных сетях; осознание ответственности людей, вовлечённых в создание и использование информационных систем, распространение и использование информации;

владение информационной культурой, способностью анализировать и оценивать информацию с использованием информационно-коммуникационных технологий, средств образовательных и социальных коммуникаций

Методические указания являются частью учебно-методического комплекса по дисциплине основы алгоритмизации и программирования и содержат задания, указания для выполнения практических (лабораторных) работ, теоретический минимум и т.п. Перед выполнением практической работы каждый студент обязан показать свою готовность к выполнению работы:

- пройти инструктаж по техники безопасности;

- ответить на теоретические вопросы преподавателя.

По окончанию работы студент оформляет отчет в тетради и защищает свою работу.

В результате выполнения полного объема практических работ студент должен уметь:

- Разрабатывать алгоритмы для конкретных задач.

- Использовать программы для графического отображения алгоритмов.

- Определять сложность работы алгоритмов.

- Работать в среде программирования.

- Реализовывать построенные алгоритмы в виде программ на конкретном языке программирования.
- Оформлять код программы в соответствии со стандартом кодирования.
- Выполнять проверку, отладку кода программы.

При проведении практических работ применяются следующие технологии и методы обучения: проблемно-поисковых технологий, тестовые технологии, метод проектов.

# Правила выполнения практических (лабораторных) занятий:

- 1. Внимательно прослушайте инструктаж по технике безопасности, правила поведения в кабинете информатики.
- 2. Запомните порядок проведения практических работ, правила их оформления.
- 3. Изучите теоретические аспекты практической работы
- 4. Выполните задания практической работы.
- 5. Оформите отчет в тетради.

# Требования к рабочему месту:

1. Количество ученических ПЭВМ, необходимых для оснащения кабинета ИВТ должно быть из расчета одной машины на одного обучающегося с учетом деления класса на две группы.

2. В состав кабинета ИВТ лолжна быть включена одна машина для учителя с соответствующим периферийным оборудованием.

3. Кабинет ИВТ должен быть оснащен проектором и интерактивной доской.

# Оценка выполнения заданий практических (лабораторных) занятий:

Оценки «5» (отлично) заслуживает студент, обнаруживший при выполнении заданий всестороннее, систематическое и глубокое знание учебно - программного материала, учения свободно выполнять профессиональные задачи с всесторонним творческим подходом, обнаруживший познания с использованием основной и дополнительной литературы, рекомендованной программой, усвоивший взаимосвязь изучаемых и изученных дисциплин в их значении для приобретаемой специальности, проявивший творческие способности в понимании, изложении и использовании учебнопрограммного материала, проявивший высокий профессионализм, индивидуальность в решении поставленной перед собой задачи, проявивший неординарность при выполнении практических заданий.

Оценки «4» (хорошо) заслуживает студент, обнаруживший при выполнении заданий полное знание учебно- программного материала, успешно выполняющий профессиональную задачу или проблемную ситуацию, усвоивший основную литературу, рекомендованную в программе, показавший систематический характер знаний, умений и навыков при выполнении теоретических и практических заданий по дисциплине «Информатика».

Оценки «З» (удовлетворительно) заслуживает студент, обнаруживший при выполнении практических и теоретических заданий знания основного учебно-

программного материала в объеме, необходимом для дальнейшей учебной и справляющийся выполнением профессиональной деятельности,  $\mathbf{c}$ заданий, предусмотренных программой, допустивший погрешности в ответе при защите и выполнении теоретических и практических заданий, но обладающий необходимыми знаниями для их устранения под руководством преподавателя, проявивший какую-то долю творчества и индивидуальность в решении поставленных задач.

Оценки «2» (неудовлетворительно) заслуживает студент, обнаруживший при выполнении практических и теоретических заданий проблемы в знаниях основного учебного материала, допустивший основные принципиальные ошибки в выполнении задания или ситуативной задачи, которую он желал бы решить или предложить варианты решения, который не проявил творческого подхода, индивидуальности.

В соответствии с учебным планом программы подготовки специалистов среднего звена по специальности 09.02.07 Информационные системы и программирование и рабочей программой на практические работы по дисциплине «основы алгоритмизации и программирования» отводится 76 часа.

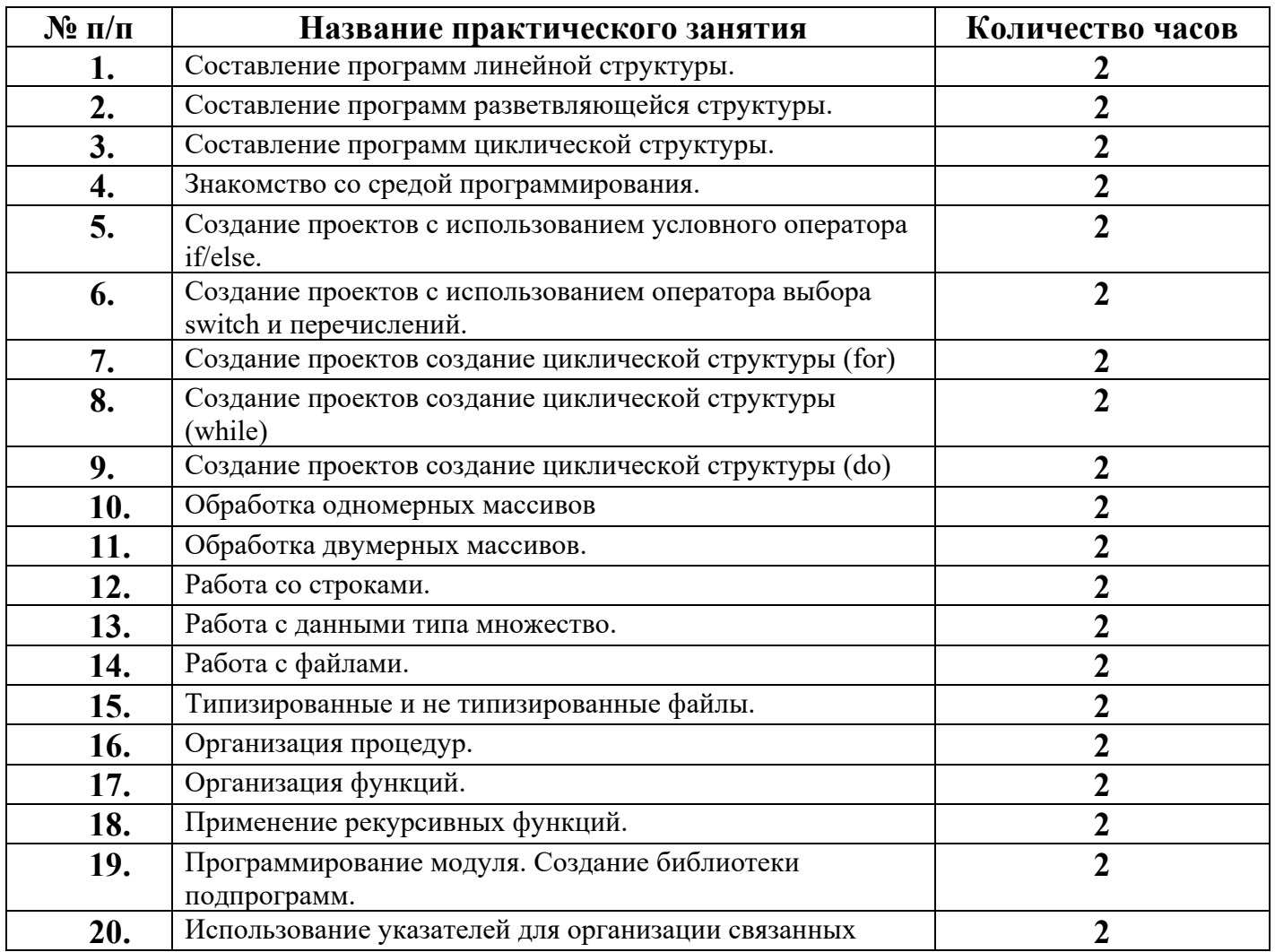

#### 2. ПЕРЕЧЕНЬ ПРАКТИЧЕСКИХ ЗАНЯТИЙ

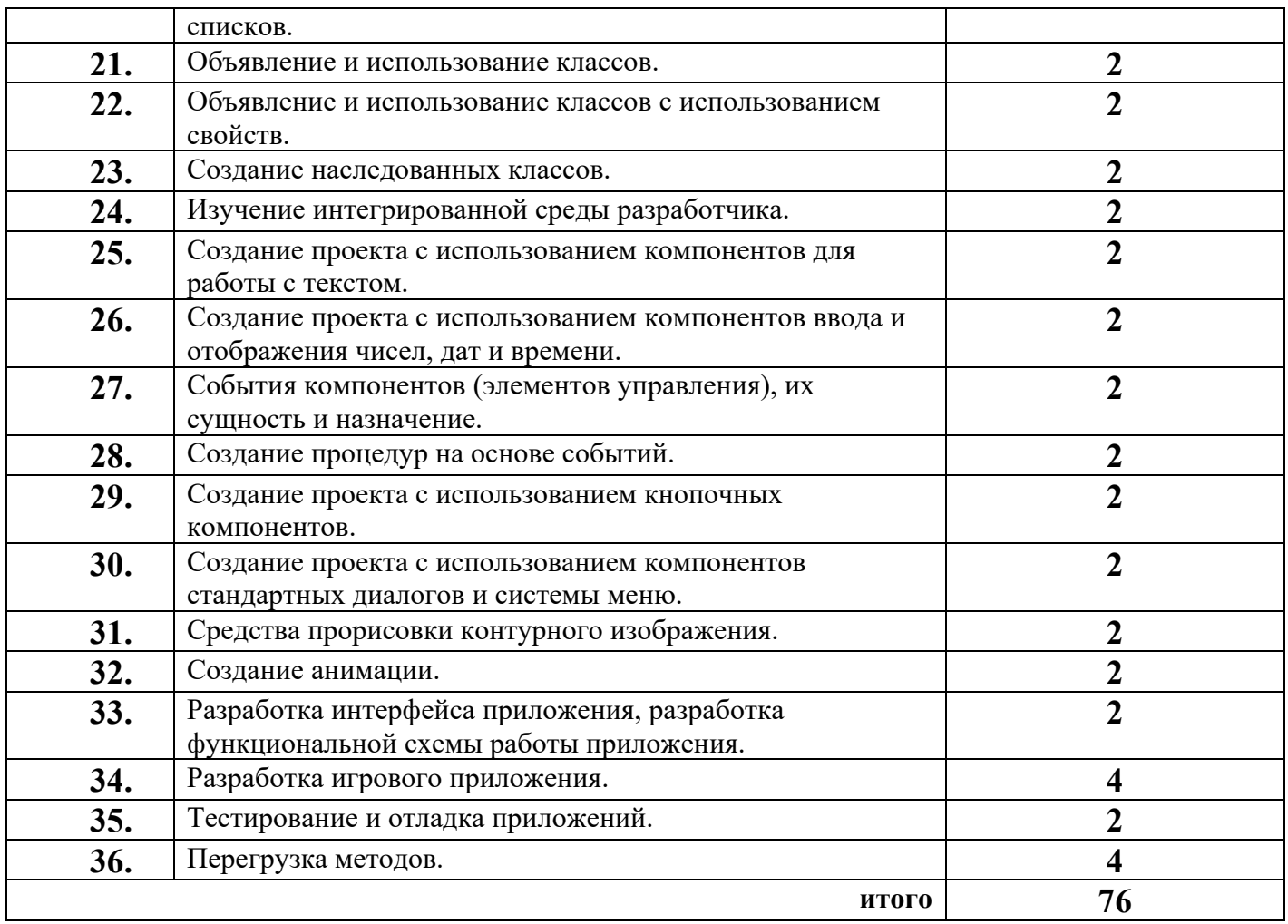

# **3. СОДЕРЖАНИЕ ПРАКТИЧЕСКИХ ЗАНЯТИЙ**

# **Практическое занятие№ 1**

### **Составление программ линейной структуры.**

**Цель:** Изучение способов задания алгоритмов, приобретение практических навыков составления блок - схем для программ с линейной структурой.

**Задание 1.** Описать исходные, выходные и промежуточные данные следующих задач:

Задача 1. Даны стороны прямоугольника a и b. Найти его периметр p,и площадь s этого прямоугольника.

Задача 2. Скорость звездолета 100 км/час. Звездолет летит до некоторой звезды, свет от которой до Земли идет 14 минут. Определить, сколько времени потребуется звездолету, чтобы долететь до данной звезды.

Задача 3. В треугольнике АВС известны длины сторон a, b, c. Вычислить длину высоты, проведенной из вершины А.

$$
h=\frac{2\sqrt{p(p-a)(p-b)(p-c)}}{a}
$$

Задача 4.Студент сдал четыре экзамена a, b, c, d и получил оценку по каждому из экзаменов по пятибалльной шкале. Определить средний балл студента.

**Задание 2.** Составить блок-схему в тетради для задач 1-5, используя основные алгоритмические конструкции: следование.

Структура следования - представляет собой последовательность размещенных блоков или групп блоков друг за другом.

*Ai* - функциональный блок

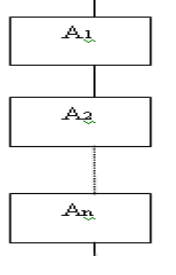

 $i = \overline{1 \cdot n}$ 

Функциональный блок – это любая базовая структура или их комбинация

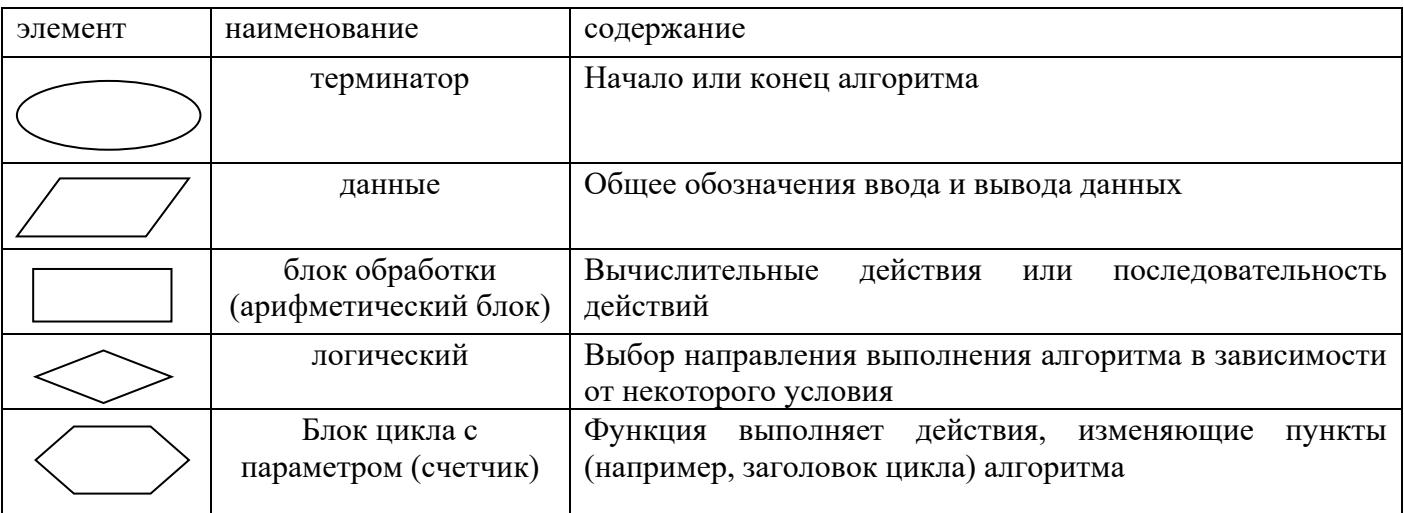

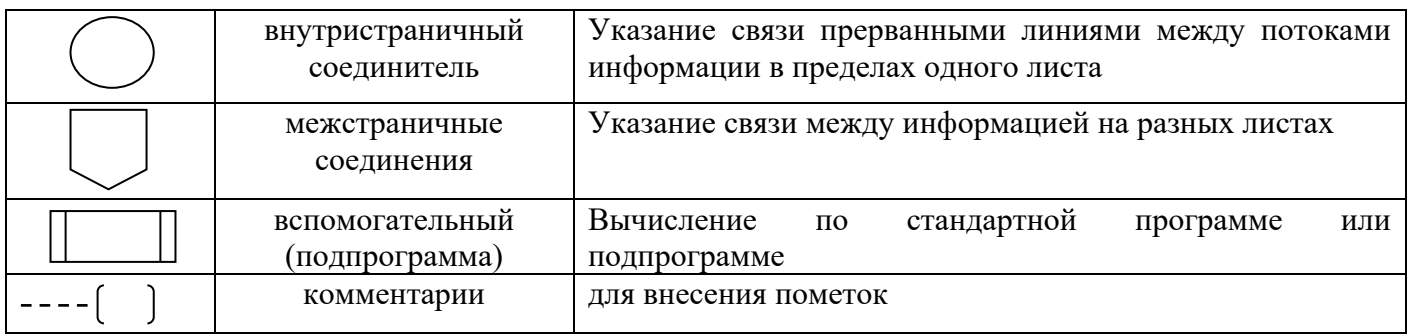

**Задание 3.** Запустить MS Visio 2007: пуск→все программы→ Microsoft Office 2007→ Microsoft Office Visio 2007→ блок-схема →простая блок-схема→создать.

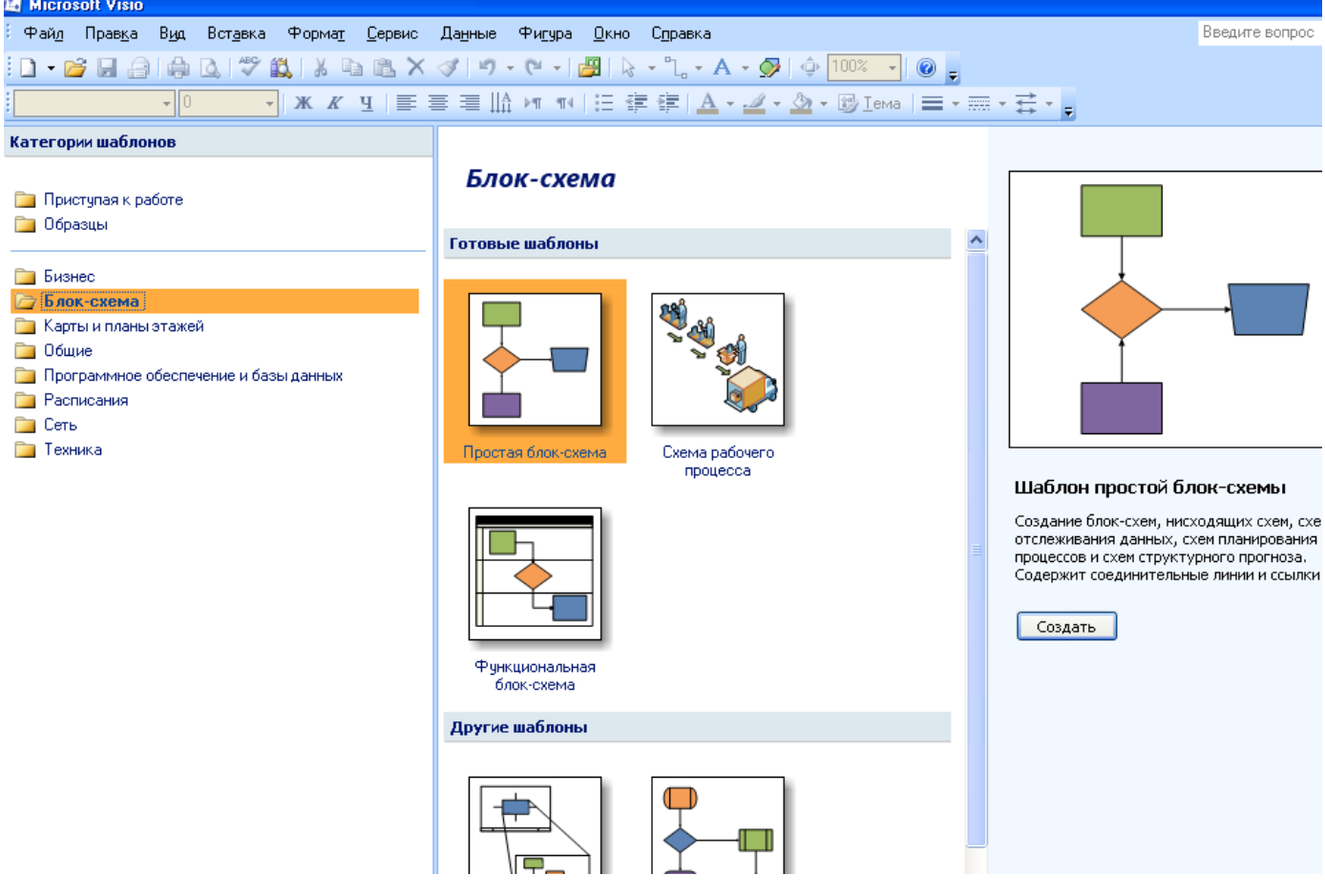

**Задание 4.** Составить блок-схему решения для задач 1-5, используя основные алгоритмические конструкции в программе MS Visio.

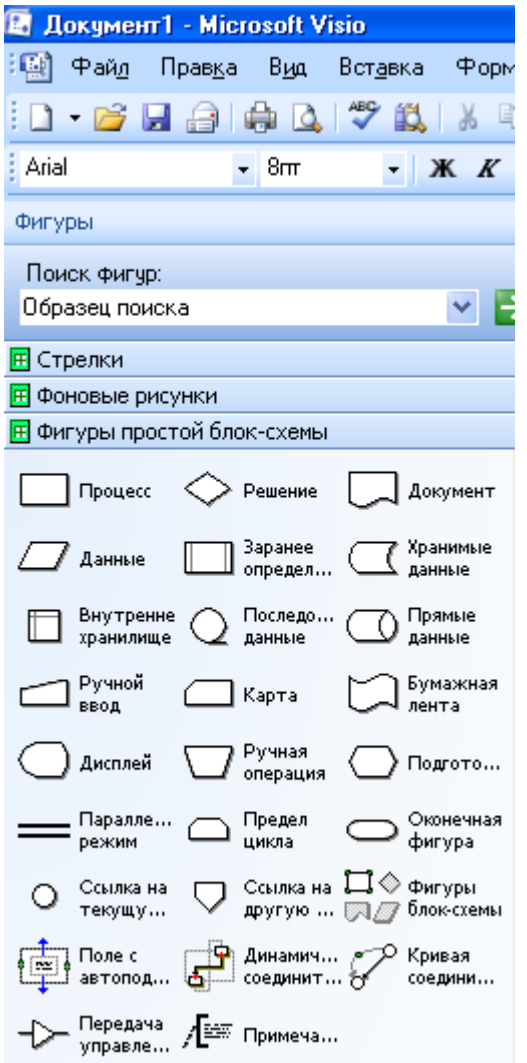

Задача 1. Дана сторона квадрата а. Найти  $e \Gamma$ периметр  $P = 4 \cdot a$ . Задача 2. Дана сторона квадрата а. Найти e r o площадь  $S = az$ . Задача 3. Даны стороны прямоугольника аи b. Найти его площадь  $S = a \cdot b$  и периметр  $P = 2 \cdot (a + b)$ . Задача 4. Даны стороны треугольника а, b, с. Найти периметр треугольника Задача 5. Дано два числа. Если они равны, то найти их сумму, иначе найти их произведение.

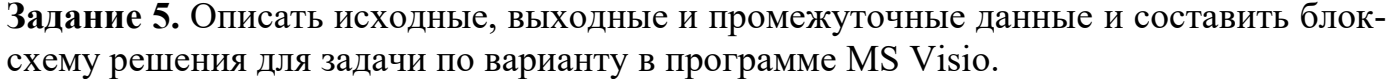

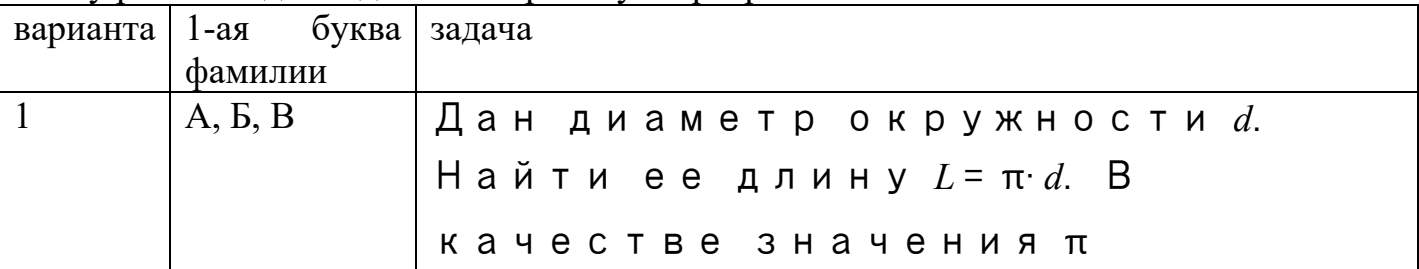

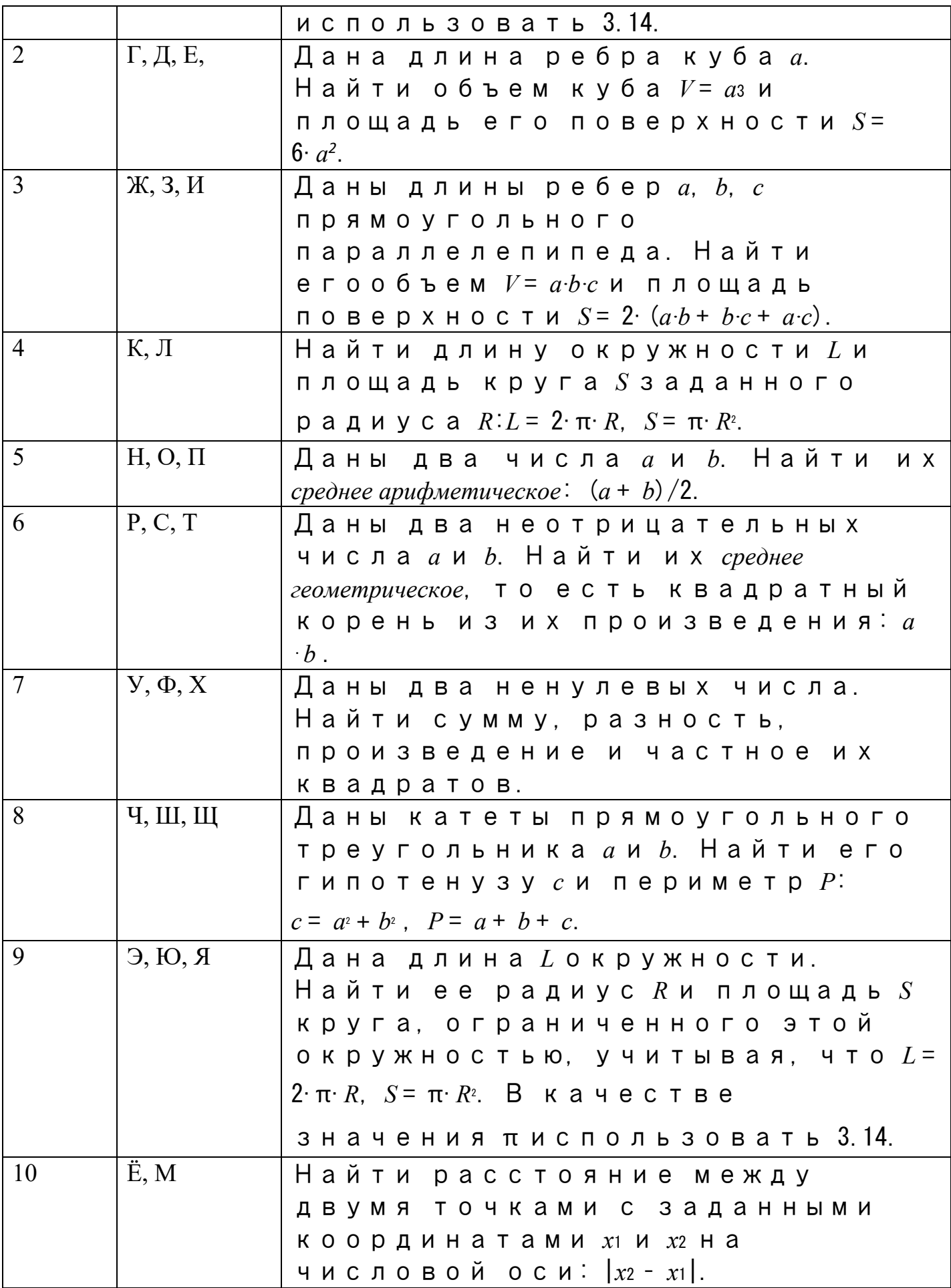

**Задание 6 .** Описать исходные, выходные и промежуточные данные и составить блок-схему решения для задачи по варианту в программе MS Visio.

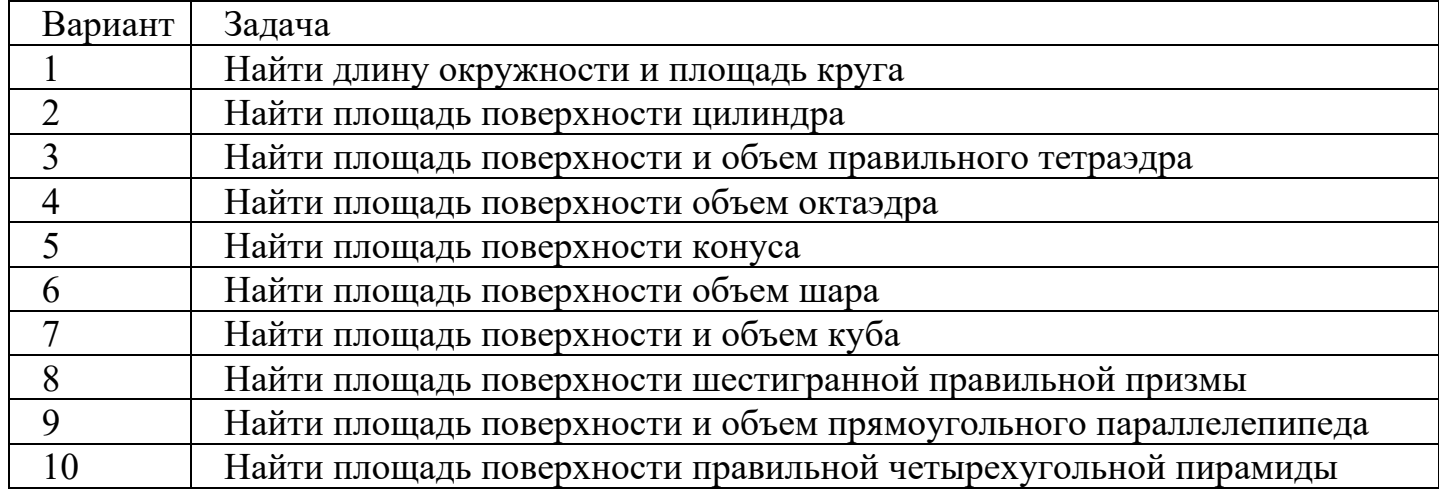

**Итог работы:** документ, защита работы.

#### **Практическое занятие№ 2**

# **Составление программ разветвляющейся структуры.**

**Цель:** Изучение способов задания алгоритмов, приобретение практических навыков составления блок - схем для программ с разветвляющейся структуры.

**Задание 1.** Описать исходные, выходные и промежуточные данные следующих задач:

1.Даны два неотрицательных числа a и b. Найти их среднее арифметическое и среднее геометрическое.

2. Создать калькулятор для сложения и умножения обыкновенных дробей.

3. Даны два неотрицательных числа. Найти сумму, разность, произведение и частное их квадратов.

4. Найти расстояние между двумя точками с заданными неотрицательными координатами (x1, y1) и (x2, y2) на плоскости.

5. Даны неотрицательные переменные A, B, C. Изменить их значения, переместив содержимое A в B, B — в C, C — в A, и вывести новые значения переменных A, B, C.

**Задание 2.** Составить блок-схему решения для задач 1-5, используя основные алгоритмические конструкции: следование, развилка (в тетради и программе MS Visio) .

Структура «развилка» - применяется в тех случаях, когда в зависимости от нескольких условии нужно выполнить одно из двух действий.

А. - функциональный блок

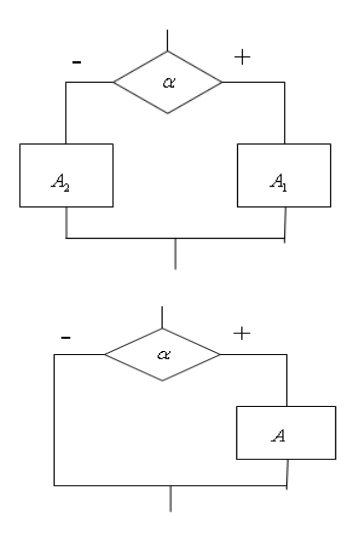

 $i=\overline{1.2}$  $\left[\frac{1(true,+)}{0 (false,-)}\right]$ 

Полная разветвляющаяся (логическая) структура

А - функциональный блок

$$
\alpha = \left\lceil \frac{1(true, +)}{0(false, -)} \right\rceil
$$

Неполная разветвляющаяся (логическая) структура(другое название неполной логической структуры «обход»)

Замечание: кроме структуры «развилка» так же используется структура выбор, её применяют в тех случаях, когда альтернатива состоит из двух и более вариантов.

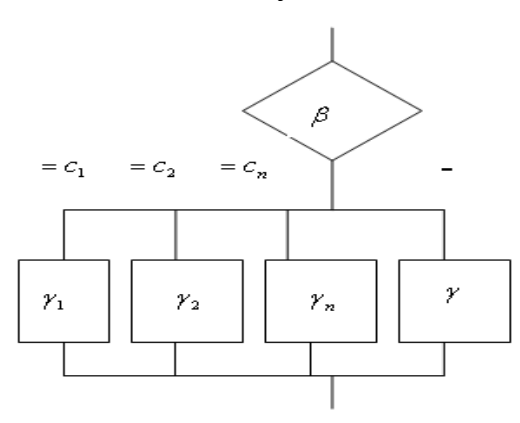

 $\beta$  - выражение значение, которое анализируется.

 $c_i$ ,  $i = \overline{1,n}$  - возможные значения выражения  $\beta$ .

 $\gamma_i$ ,  $i = \overline{1,n}$  - функциональные блоки, которые выполняются в зависимости от значения  $\beta$ .

Задание 3. Описать исходные, выходные и промежуточные данные и составить блок-схему решения для задачи по варианту в программе MS Visio.

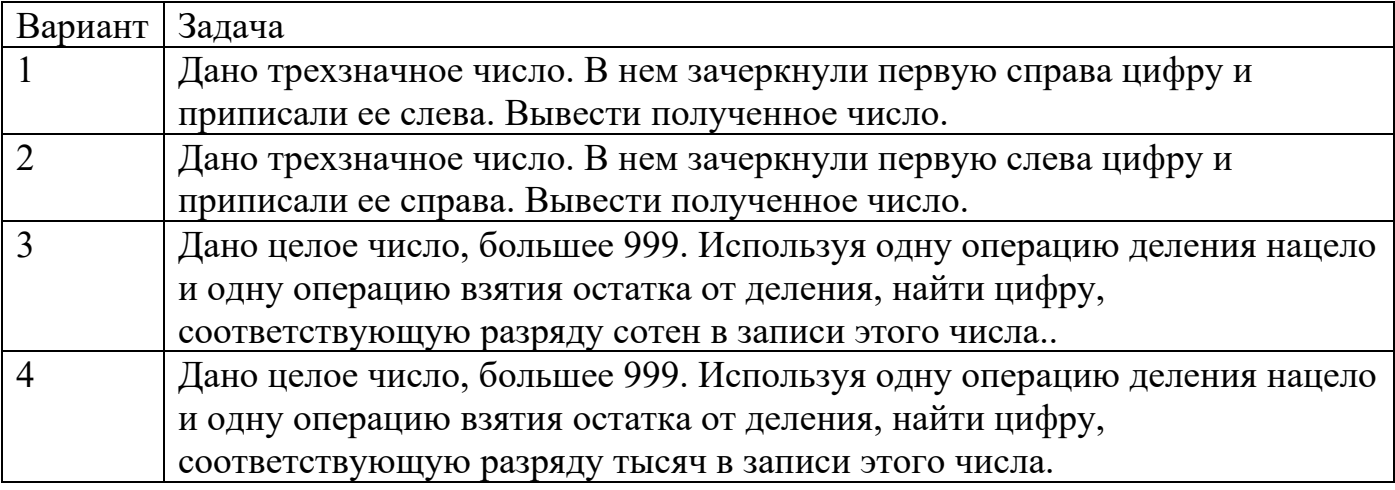

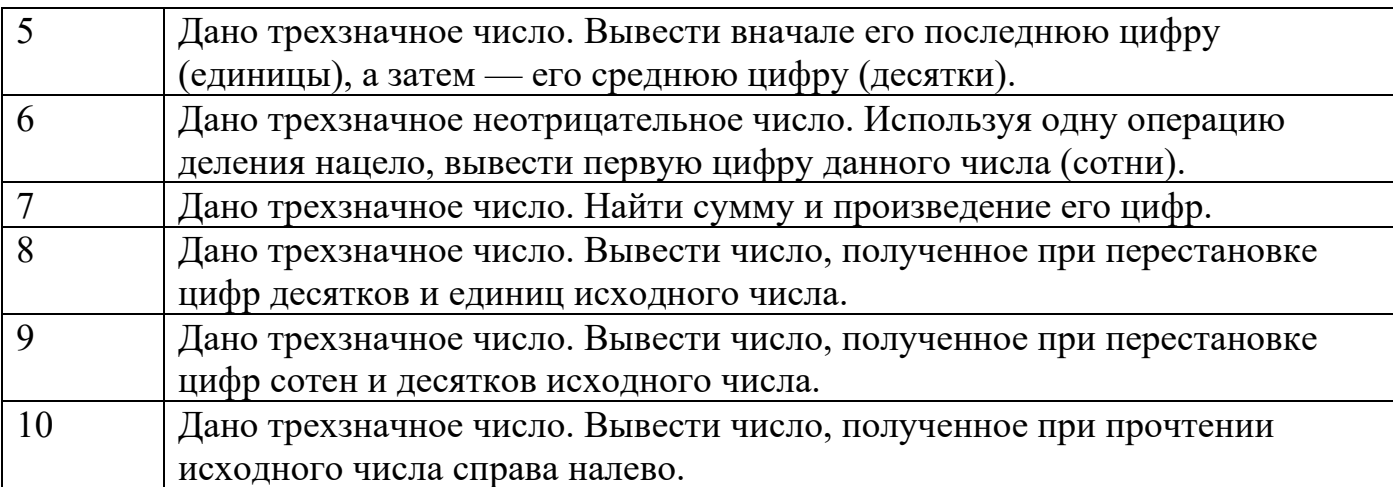

Итог работы: отчет, защита работы.

#### Практическое занятие № 3 Составление программ циклической структуры

Цель: Изучение способов задания алгоритмов, приобретение практических навыков составления блок - схем для программ с циклической структурой.

Задание 1. Описать исходные, выходные и промежуточные данные следующих задач:

1. Дана последовательность действительных чисел. Найти максимальный элемент в последовательности.

2. Даны натуральные числа n и k. Найти сумму  $1k + 2k + 3k + ... + nk$ . Заблокировать ввод ненатуральных чисел.

 $3<sub>1</sub>$ программу Составить вычисления значения функции  $y = \frac{(x-2)(x-4)(x-6...(x-64))}{(x-1)(x-3)(x-5...(x-63))}$ 

4. Составить программу, которая проверяет, является ли заданное число совершенным. Совершенным называется натуральное число, равное сумме всех своих делителей (исключая само число). Например,  $28 = 1 + 2 + 4 + 7 + 14$ .

5. Спортсмен-лыжник начал тренировки, пробежав в первый день 10 км. Каждый следующий день он увеличивал длину пробега на Р процентов от пробега предыдущего дня (P — вещественное,  $0 < P < 50$ ). По данному P определить, после какого дня суммарный пробег лыжника за все дни превысит 200 км, и вывести найденное количество дней К (целое) и суммарный пробег S (вещественное число). WHILE)

Задание 2. Составить блок-схему решения для задач 1-5, используя основные алгоритмические конструкции: следование, развилка, цикл (в тетради и программе MS Visio).

Структура «цикл» - применяется в тех случаях, когда возникает необходимость выполнения некоторой последовательности действий повторно. а) цикл с предусловием («пока»)

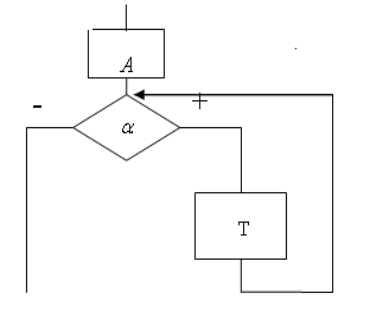

- *<sup>A</sup>* функциональный блок, начальных присвоении. Т- функциональный блок, тело цикла.
- $\alpha$  логическое условие
- б) цикл с постусловием («до»)

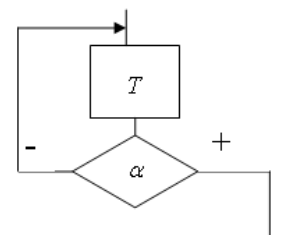

*<sup>A</sup>* - функциональный блок, начальных присвоении. Т- функциональный блок, тело цикла.  $\alpha$  - логическое условие

в) цикл с параметром , счетчик(«для»)

Данный цикл является частным случаем цикла «пока» и применяется в тех случаях, когда известно количество повторений в цикле.

1 форма

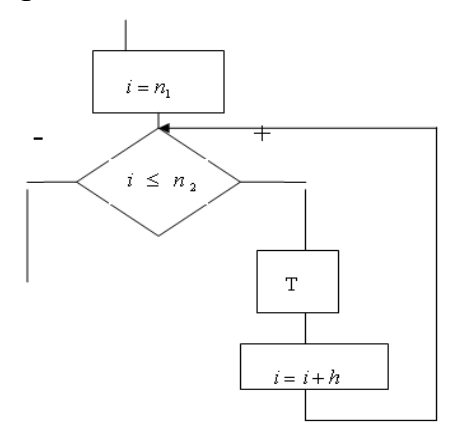

i-параметр цикла.

 $n_1, n_2$  - начальное и конечное значение параметра (границ параметра).

h- шаг измерения параметра (если шаг равен 1, то ег опускают).

Т - функциональный блок.

2 форма

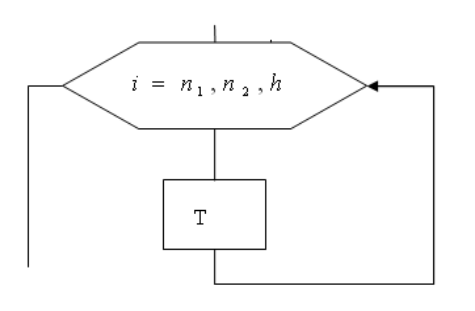

i-параметр цикла.

 $n_1, n_2$ - начальное и конечное значение параметра (границы параметра).

h- шаг измерения параметра (если шаг равен 1, то его опускают).

Т - функциональный блок.

**Задание 3**. Описать исходные, выходные и промежуточные данные и составить блок-схему решения для задачи по варианту в программе MS Visio

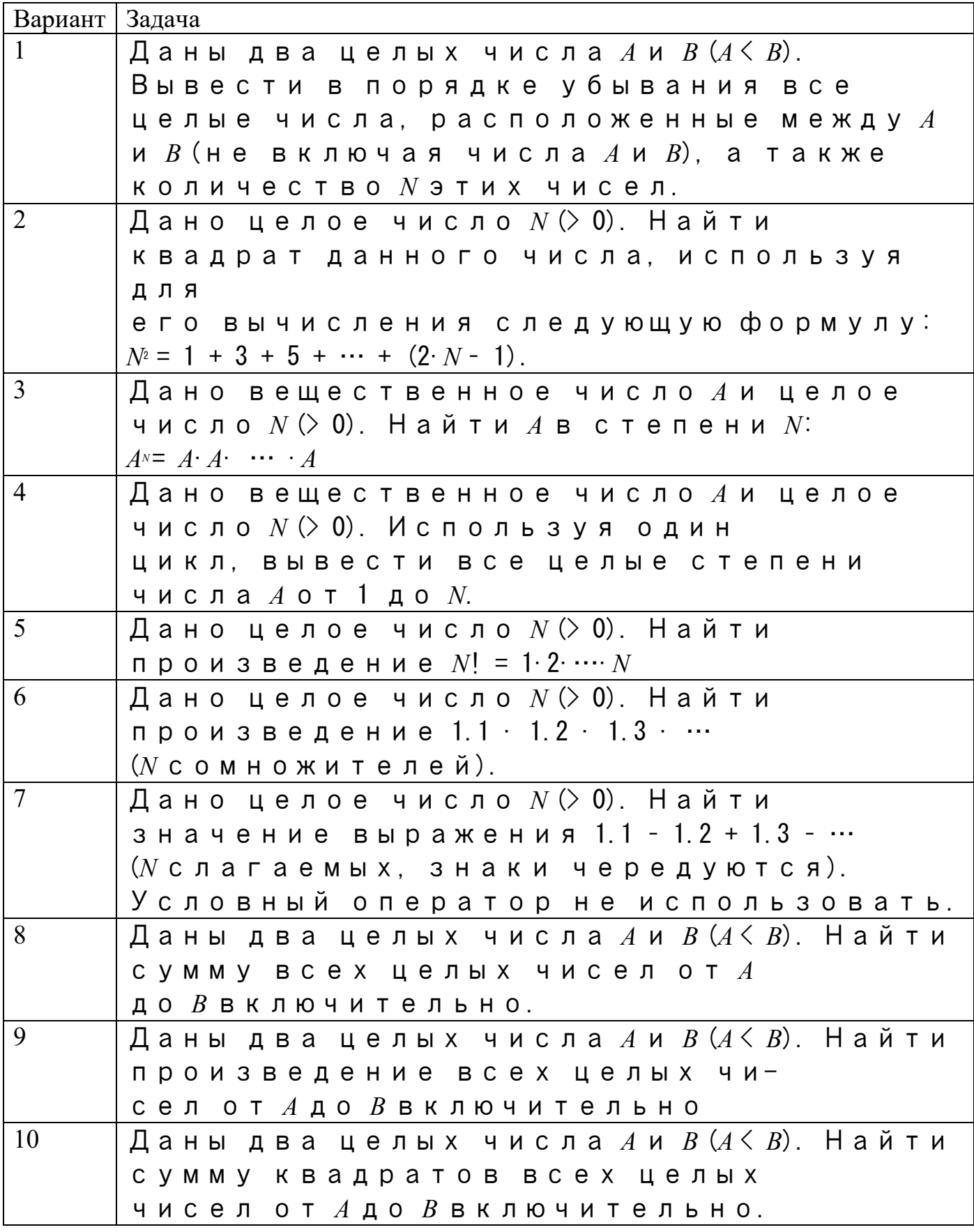

Итог работы: отчет, защита работы.<br>Практическое занятие.№ 4 Знакомство со средой программирования. **Цель:** изучить интегрированную среду разработки Delphi 7 для работы с формой и элементами управления.

**Задание 1**. На рисунке нужно отметить следующие объекты: главное окно, окно формы, окно кода программы, окно браузера кода,окно дерева объектов, окно инспектора объектов.

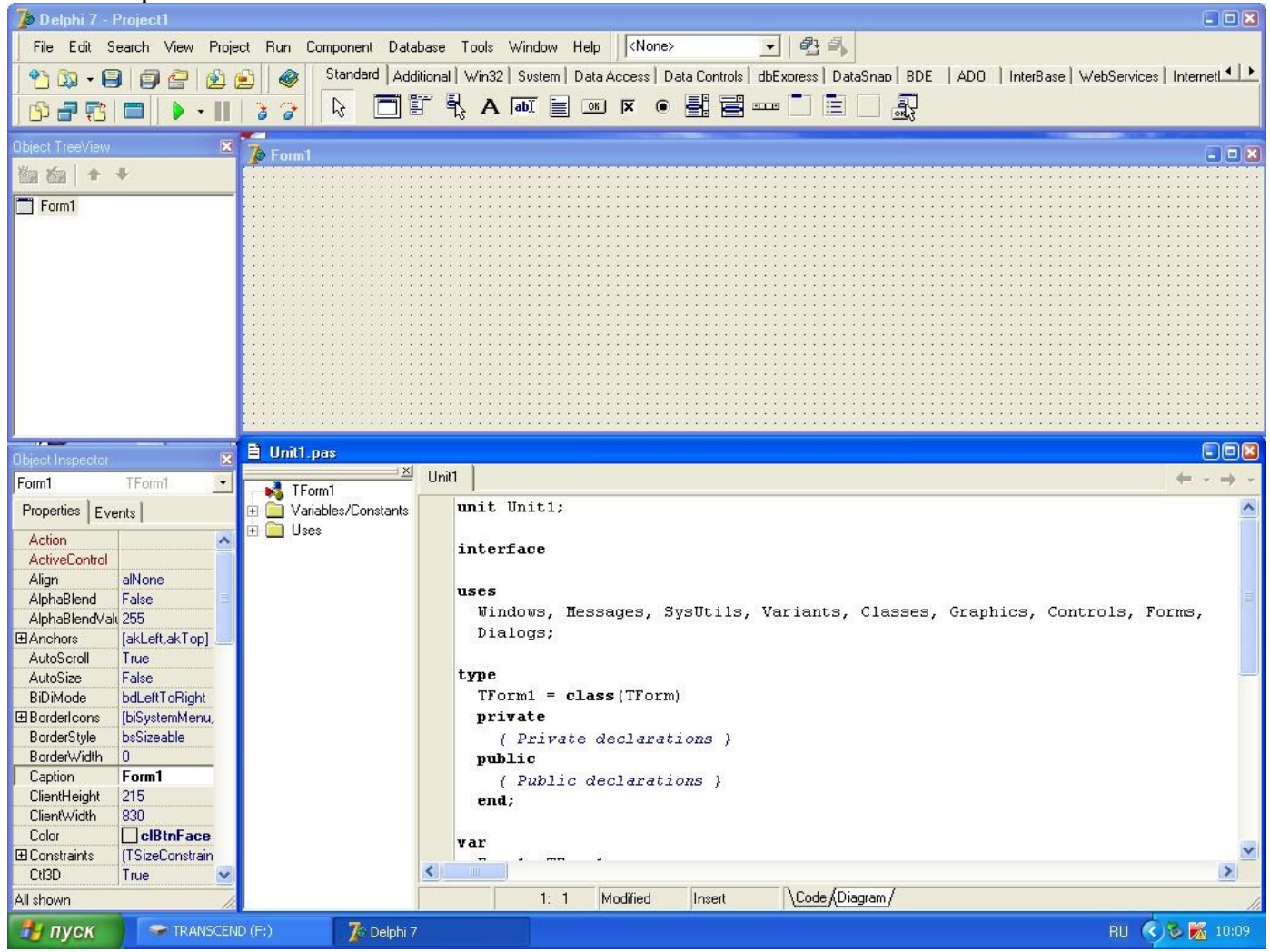

**Задание 2**. Обозначить инструментальные кнопки которые открывают быстрый длоступ к наиболее важным командам главного меню.

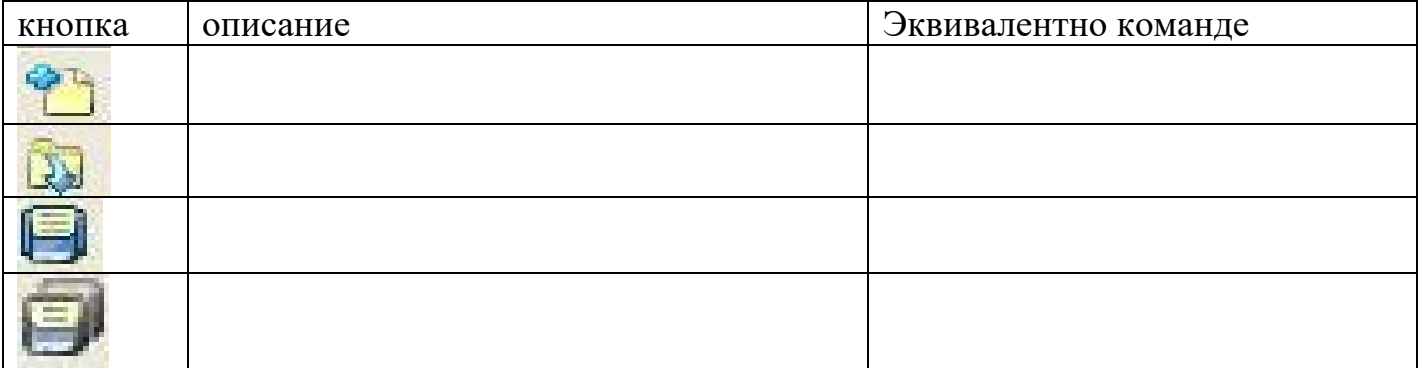

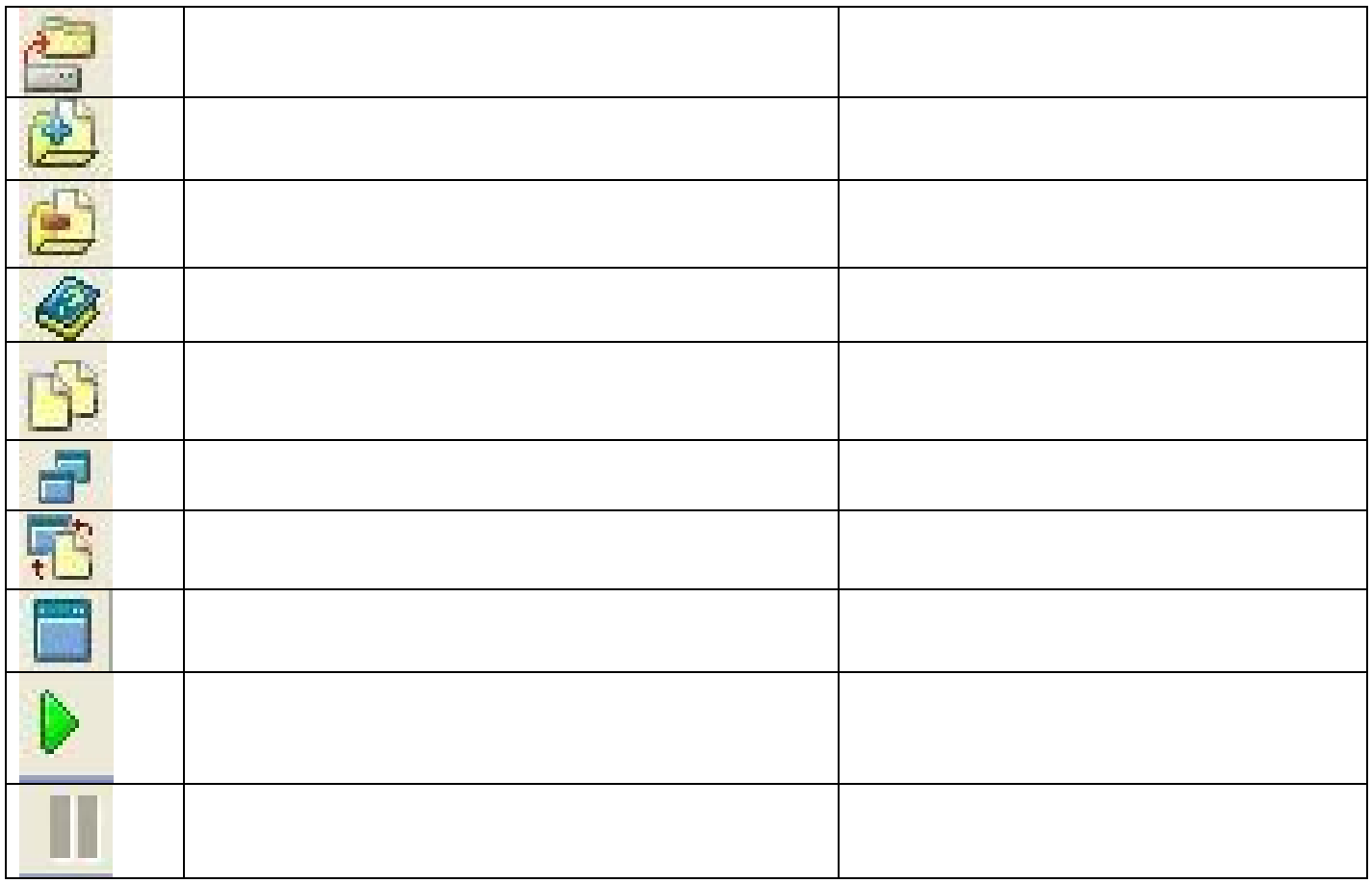

**Задание 3**. Описать элементы управления в вкладке «Standart»(название, применение и основные свойства).

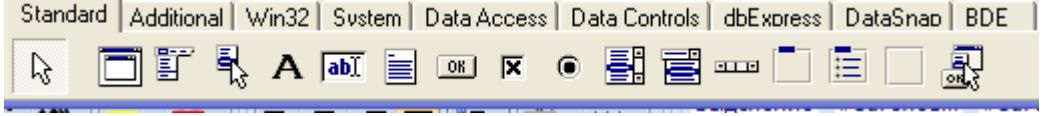

**Итог работы:** отчет, защита работы.

# **Практическое занятие№ 5 Создание проектов с использованием условного оператора if/else.**

**Цель:** изучить возможности ИСР Borland Delphi для программирования разветвляющихся алгоритмов.

**Задание 1**. Решить задачи и оформить согласно этапам решения задач на ЭВМ.

1. Даны два неотрицательных числа a и b. Найти их среднее арифметическое и среднее геометрическое.

2. Создать калькулятор для сложения и умножения обыкновенных дробей.

3. Даны два неотрицательных числа. Найти сумму, разность, произведение и частное их квадратов.

4. Найти расстояние между двумя точками с заданными неотрицательными координатами (x1, y1) и (x2, y2) на плоскости.

5. Даны неотрицательные переменные А, В, С. Изменить их значения, переместив содержимое А в В, В — в С, С — в А, и вывести новые значения переменных А, В, С.

Задание 2. Решить задачу своего варианта и оформить согласно этапам решения залач на ЭВМ.

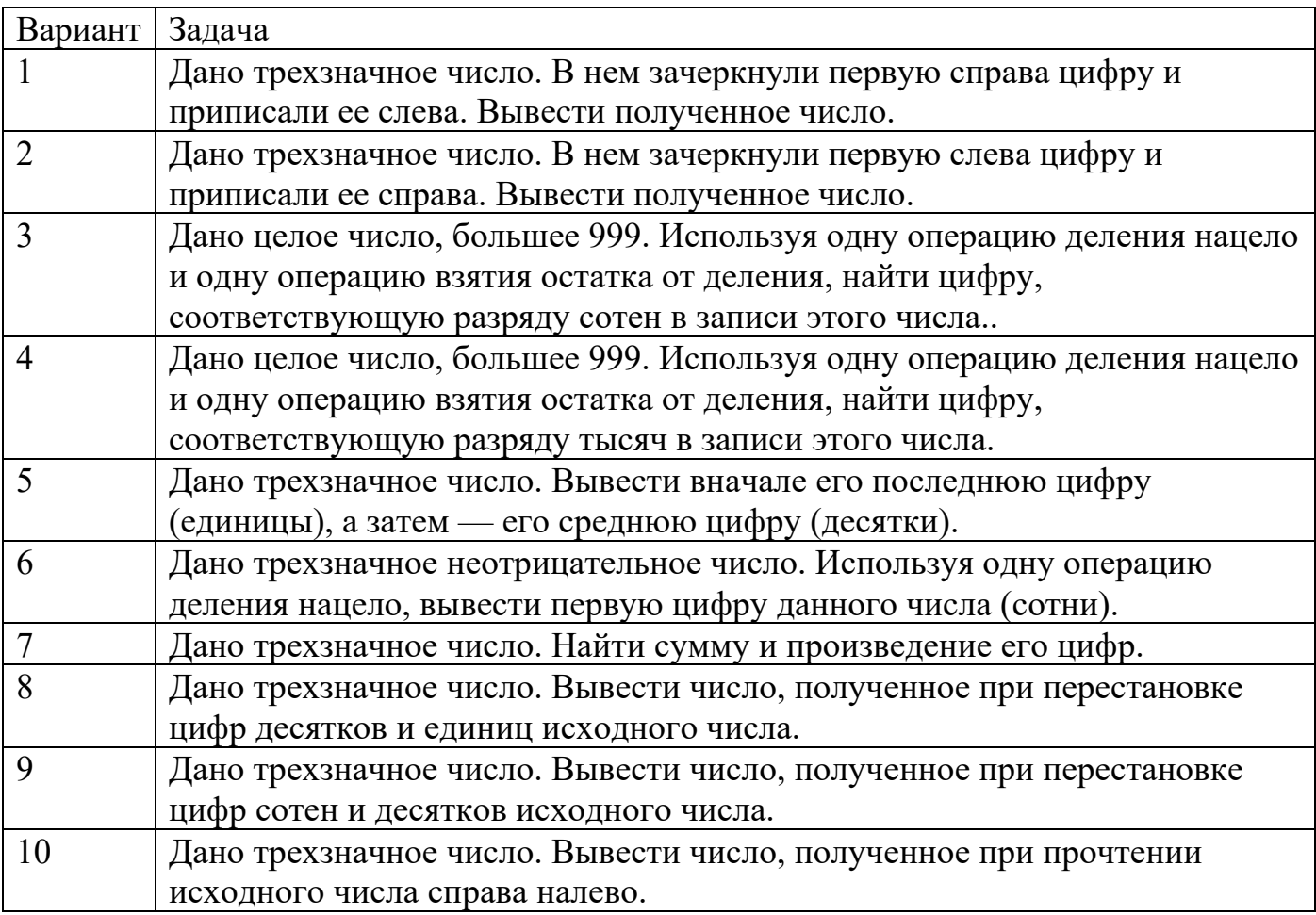

#### Примечание:

1. Решение каждой задачи оформить согласно этапам решения задач на ЭВМ (Математическая модель, интерфейс программы, алгоритмизация, программирование);

2. Отчет оформить в печатном виде (с титульным листом).

Итог работы: отчет, защита работы.

#### Практическое занятие№ 6

Создание проектов с использованием оператора выбора switch и перечислений.

Цель: изучить возможности ИСР Borland Delphi для программирования разветвляющихся алгоритмов.

Задание 1. Решить задачи и оформить с Решить задачи и оформить согласно этапам решения задач на ЭВМ.

1. Дано целое число в диапазоне 1–7. Вывести строку — название дня недели, соответствующее данному числу (1 — «понедельник», 2 — «вторник» и т. д.).

2. Дано целое число K. Вывести строку-описание оценки, соответствующей числу K (1 — «плохо», 2 — «неудовлетворительно», 3 — «удовлетворительно», 4 — «хорошо», 5 — «отлично»). Если K не лежит в диапазоне 1–5, то вывести строку «ошибка».

3. Дан номер месяца — целое число в диапазоне  $1-12$  (1 — январь, 2 —февраль и т. д.). Вывести название соответствующего времени года («зима», «весна», «лето», «осень»).

4. Дан номер месяца — целое число в диапазоне  $1-12$  (1 — январь, 2 —февраль и т. д.). Определить количество дней в этом месяце для невисокосного года.

5. Арифметические действия над числами пронумерованы следующим образом: 1 сложение, 2 — вычитание, 3 — умножение, 4 — деление. Дан номер действия N (целое число в диапазоне 1–4) и вещественные числа A и B (В не равно 0). Выполнить над числами указанное действие и вывести результат.

**Задание 2**. Решить задачу своего варианта и оформить согласно этапам решения задач на ЭВМ.

| Вариант | Задача                                                              |
|---------|---------------------------------------------------------------------|
| 1       | Единицы длины пронумерованы следующим образом: 1 — дециметр, 2 —    |
|         | километр, 3 — метр, 4 — миллиметр, 5 — сантиметр. Дан номер единицы |
|         | длины (целое число в диапазоне 1-5) и длина отрезка в этих единицах |
|         | (вещественное число). Найти длину отрезка в метрах.                 |
| 2       | Единицы массы пронумерованы следующим образом: 1 — килограмм,       |
|         | 2 — миллиграмм, 3 — грамм, 4 — тонна, 5 — центнер. Дан номер        |
|         | единицы массы (целое число в диапазоне 1-5) и масса тела в этих     |
|         | единицах (вещественное число). Найти массу тела в килограммах       |
| 3       | Даны два целых числа: D (день) и М (месяц), определяющие правильную |
|         | дату невисокосного года. Вывести значения D и M для<br>даты,        |
|         | предшествующей указанной.                                           |
| 4       | Даны два целых числа: D (день) и M (месяц), определяющие правильную |
|         | дату невисокосного года. Вывести значения D и M для даты, следующей |
|         | за указанной.                                                       |
| 5       | Робот может перемещаться в четырех                                  |
|         | направлениях («С» - север, «З» - запад,                             |
|         | «Ю» — юг, «В» — восток) и принимать три                             |
|         | цифровые команды: 0 - продолжать                                    |
|         | движение, 1 - поворот налево, -1 -                                  |
|         | поворот направо. Дан символ $C^{\perp}$                             |
|         | исходное направление робота и                                       |
|         | целое число N- посланная ему                                        |
|         | команда. Вывести направление                                        |

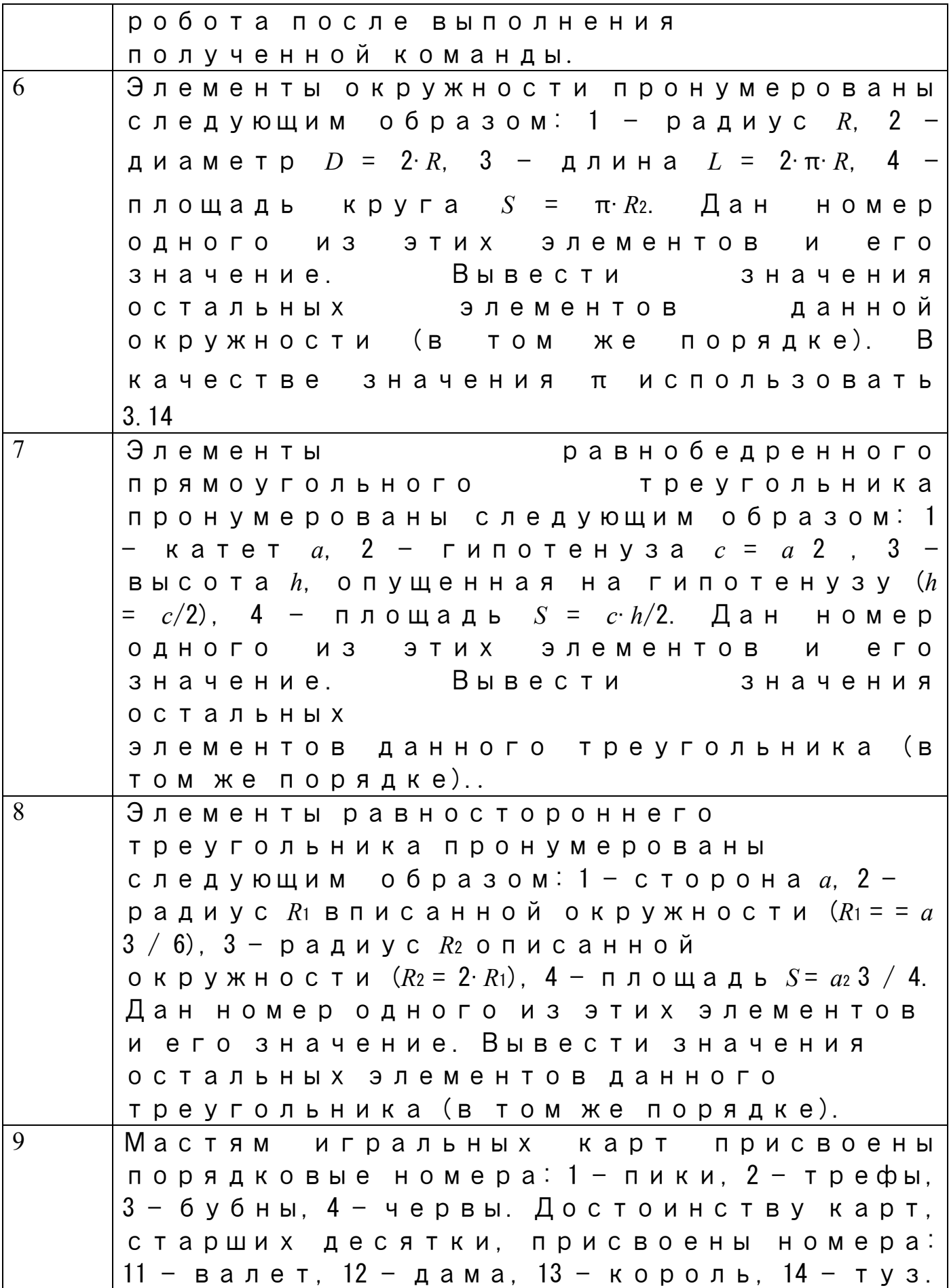

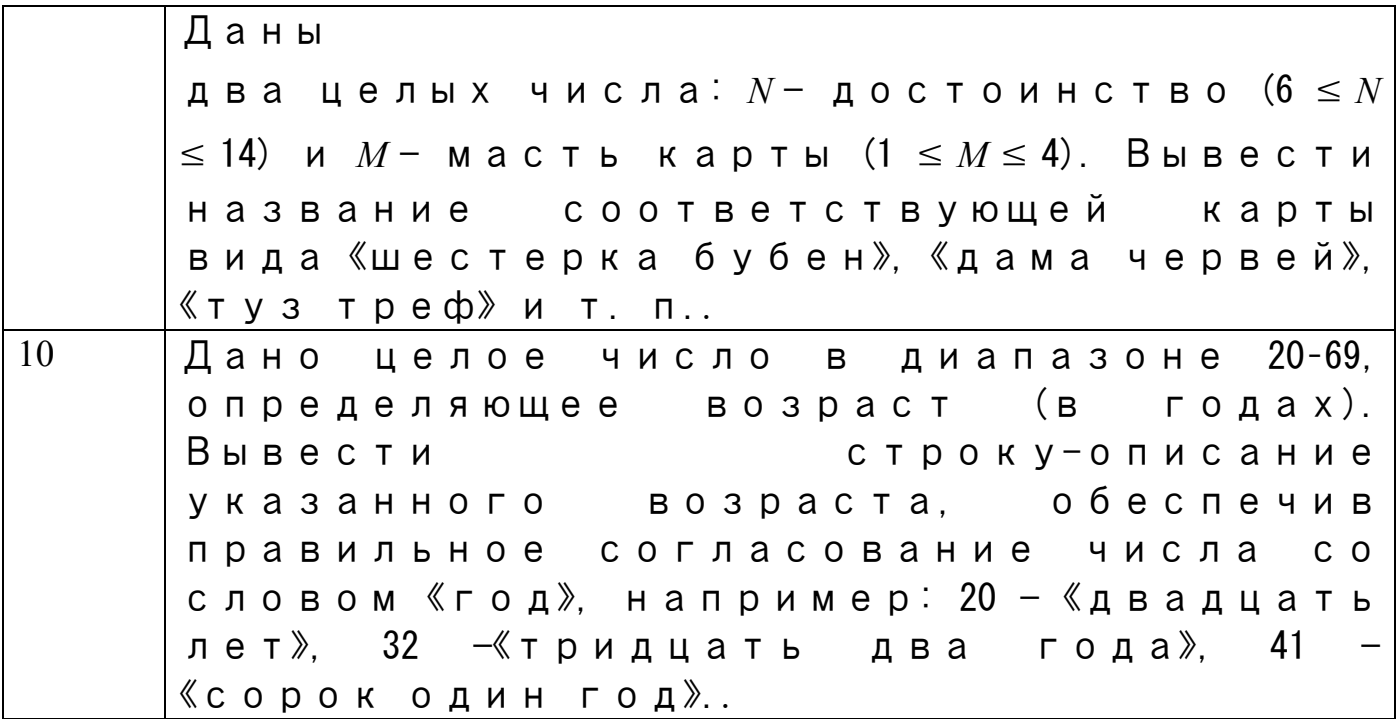

#### Примечание:

1. Решение каждой задачи оформить согласно этапам решения задач на ЭВМ

(Математическая модель, интерфейс программы, алгоритмизация, программирование); 2. Отчет оформить в печатном виде (с титульным листом).

Итог работы: отчет, защита работы.

# Практическое занятие№ 7 Создание проектов создание циклической структуры (for).

Цель: изучить возможности ИСР Borland Delphi для программирования циклических алгоритмов.

Задание 1. Решить задачи и оформить согласно этапам решения задач на ЭВМ:

1. Даны целые числа  $K$  и  $N(N>0)$ . Вывести  $N$  раз число  $K$ .

2. Даны два целых числа *А* и *B* ( $A \leq B$ ). Вывести в порядке возрастания все целые числа, расположенные между А и В (включая сами числа А и В), а также количество N этих чисел.

3. Даны два целых числа A и B ( $A \leq B$ ). Вывести в порядке убывания все целые числа, расположенные между A и B (не включая числа A и B), а также количество N этих чисел

4. Дано вещественное число — цена 1 кг конфет. Вывести стоимость 1, 2, ..., 10 кг конфет.

5. Дано вещественное число — цена 1 кг конфет. Вывести стоимость 0.1, 0.2, ..., 1 кг конфет.

Задание 2. Решить задачу своего варианта и оформить согласно этапам решения задач на ЭВМ.

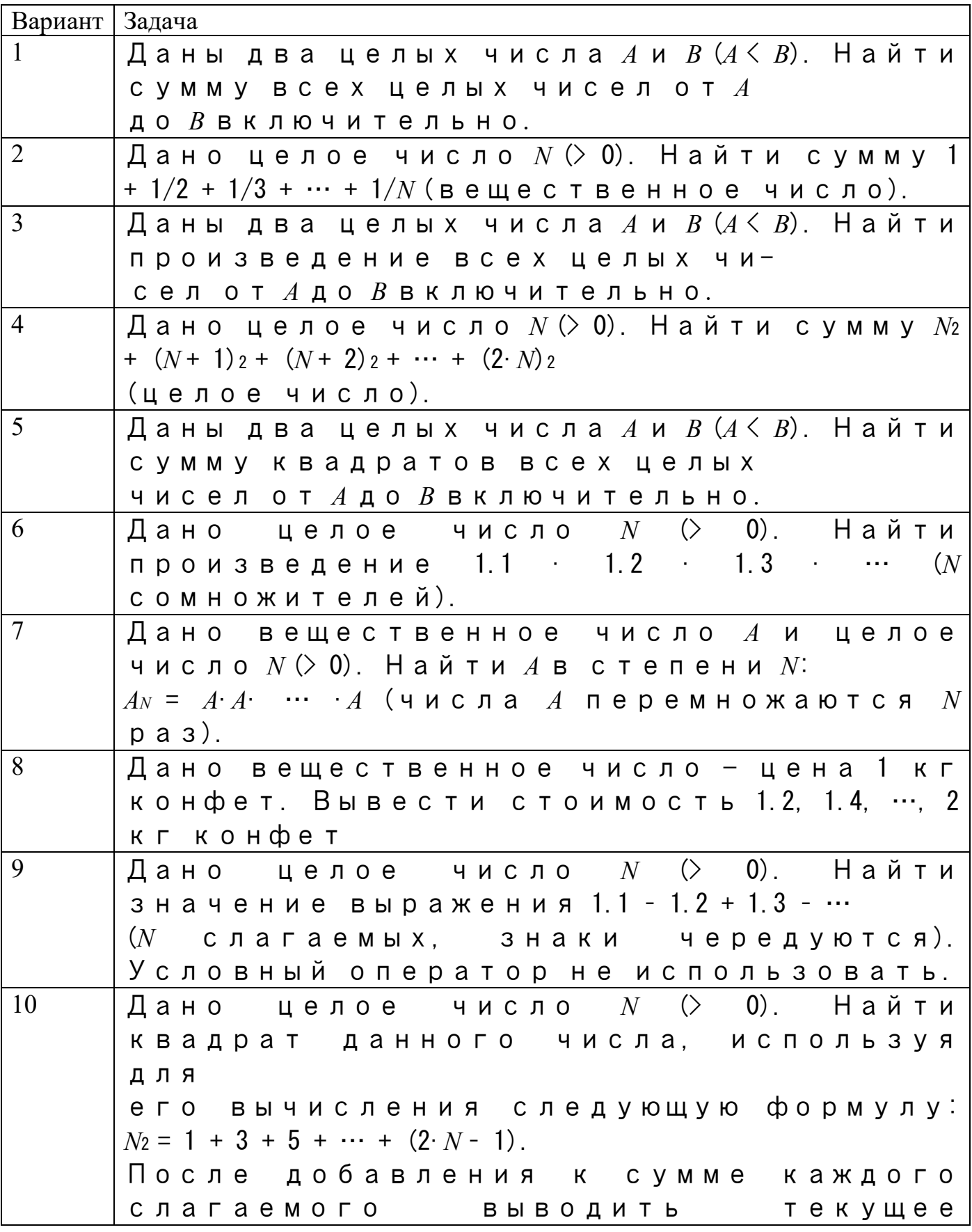

значение суммы (в результате будут выведены квадраты всех целых чисел от 1 до *N*).

#### Примечание:

1. Решение каждой задачи оформить согласно этапам решения задач на ЭВМ

(Математическая модель, интерфейс программы, алгоритмизация, программирование); 2. Отчет оформить в печатном виде (с титульным листом).

Итог работы: отчет, защита работы.

# Практическое занятие № 8

#### Создание проектов создание циклической структуры (while).

Цель: изучить возможности ИСР Borland Delphi для программирования циклических алгоритмов.

Задание 1: Решить задачи и оформить согласно этапам решения задач на ЭВМ:

1. Даны положительные числа A и B (A > B). На отрезке длины A размещено максимально возможное количество отрезков длины В (без наложений). Не используя операции умножения и деления, найти длину незанятой части отрезка А.

2. Даны положительные числа A и B (A > B). На отрезке длины A размещено максимально возможное количество отрезков длины В (без наложений). Не используя операции умножения и деления, найти количество отрезков В, размещенных на отрезке А.

3. Даны целые положительные числа N и K. Используя только операции сложения и вычитания, найти частное от деления нацело N на K, а также остаток от этого деления.

4. Дано целое число  $N$  (> 0). Если оно является степенью числа 3, то вывести True, если не является — вывести False.

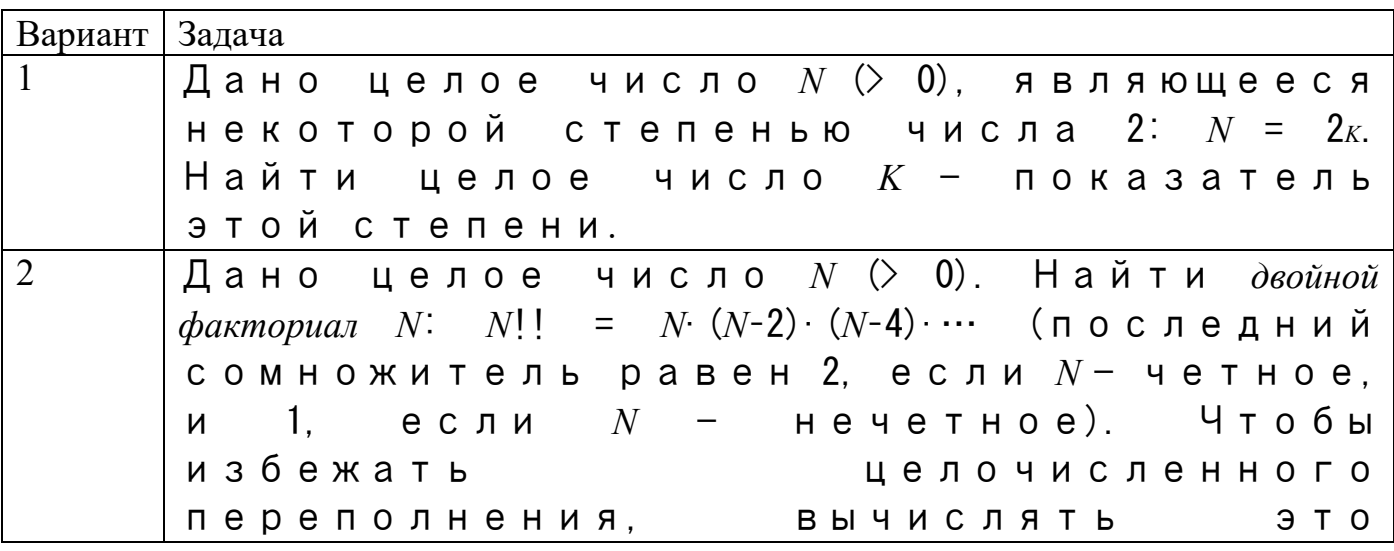

Задание 2. Решить задачу своего варианта и оформить согласно этапам решения залач на ЭВМ.

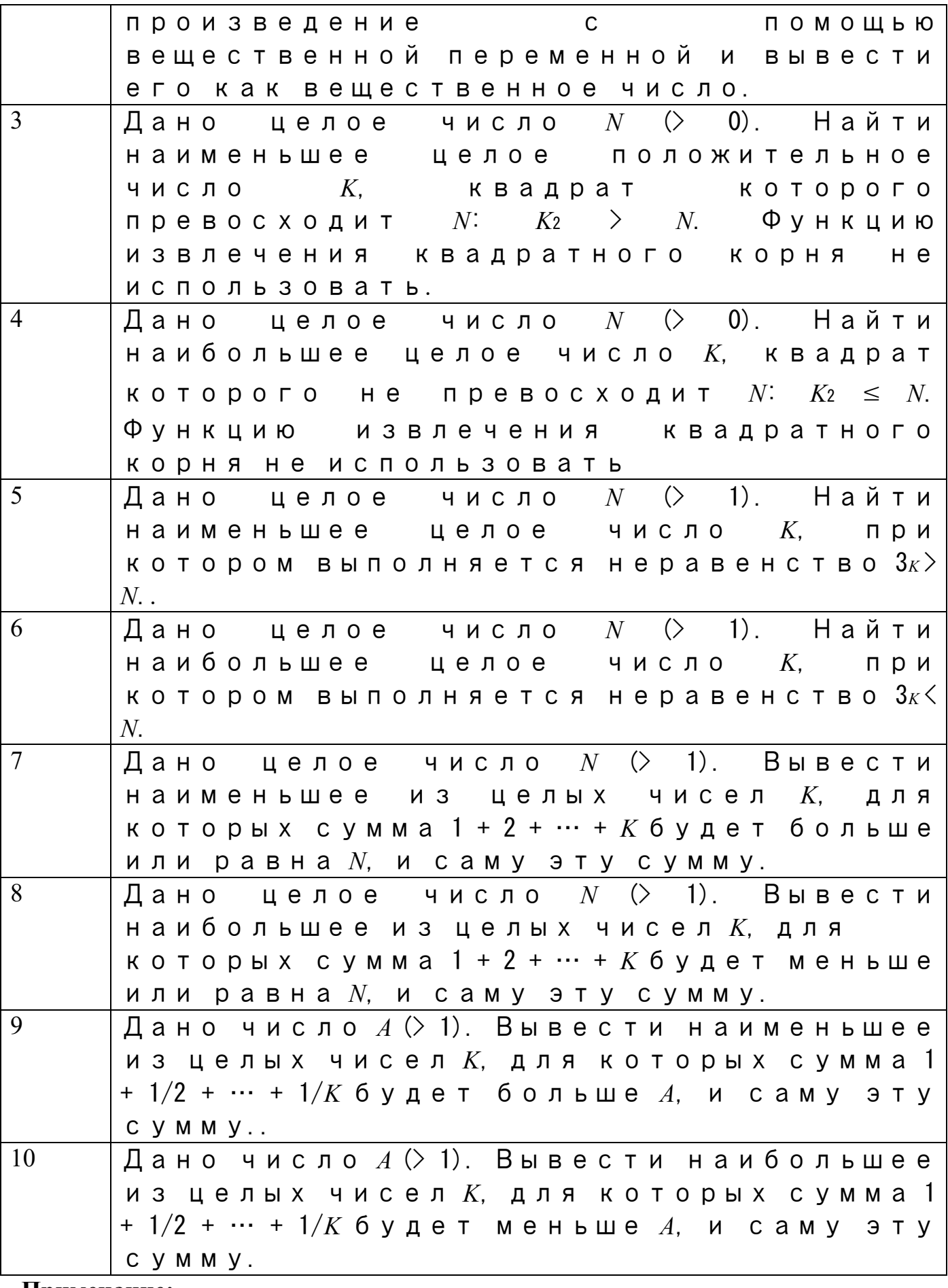

**Примечание:**

1. Решение каждой задачи оформить согласно этапам решения задач на ЭВМ

(Математическая модель, интерфейс программы, алгоритмизация, программирование); 2. Отчет оформить в печатном виде (с титульным листом).

Итог работы: отчет, защита работы.

#### Практическое занятие №9 Создание проектов создание циклической структуры (do).

Цель: изучить возможности ИСР Borland Delphi для программирования циклических алгоритмов.

Задание 1: Решить задачи и оформить согласно этапам решения задач на ЭВМ:

1. Даны десять вещественных чисел. Найти их сумму.

2. Даны десять вещественных чисел. Найти их произведение.

3. Даны десять вещественных чисел. Найти их среднее арифметическое.

4. Дано целое число N и набор из N вещественных чисел. Вывести сумму и произведение чисел из данного набора.

5. Дано целое число N и набор из N положительных вещественных чисел. Вывести в том же порядке целые части всех чисел из данного набора (как вещественные числа с нулевой дробной частью), а также сумму всех целых частей..

Задание 2. Решить задачу своего варианта и оформить согласно этапам решения залач на ЭВМ.

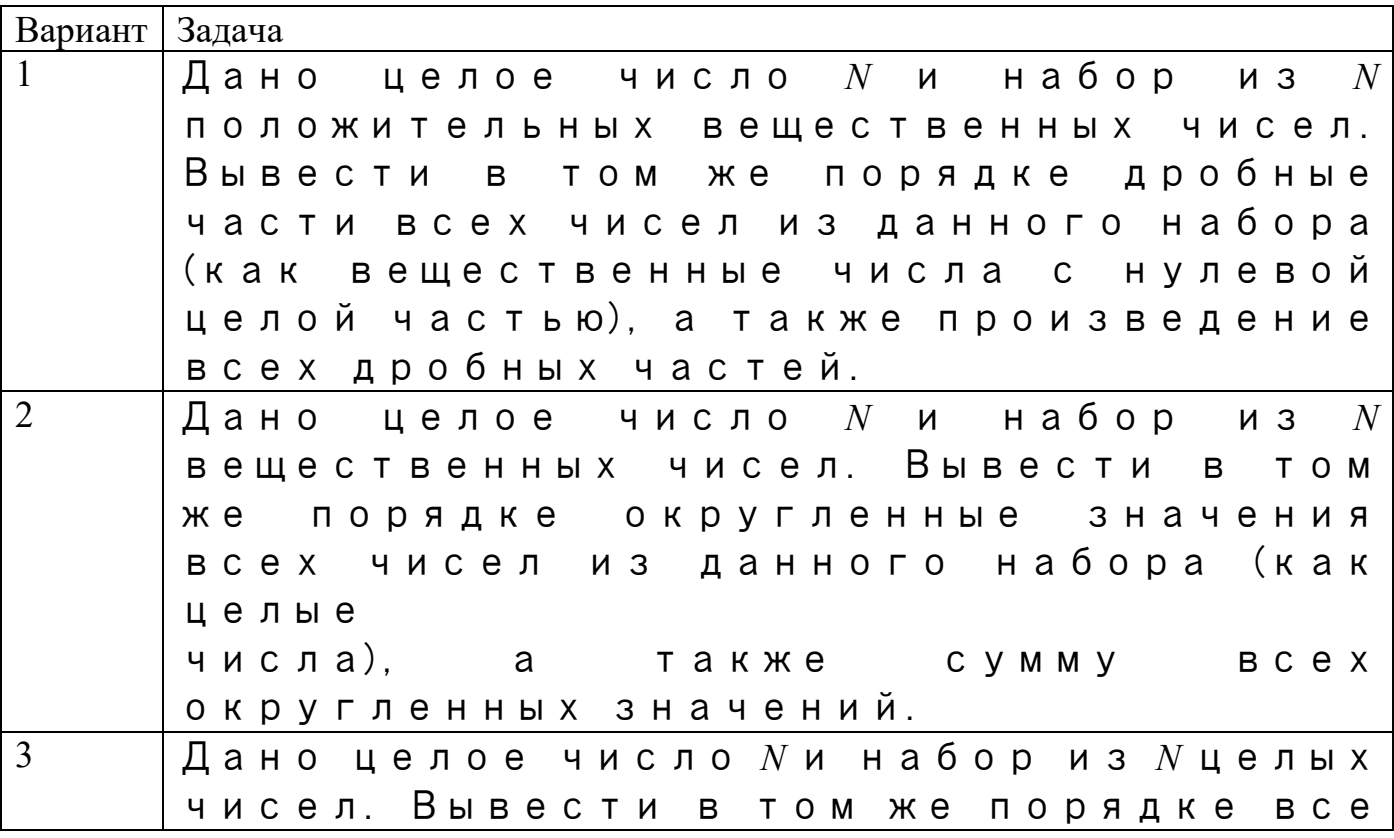

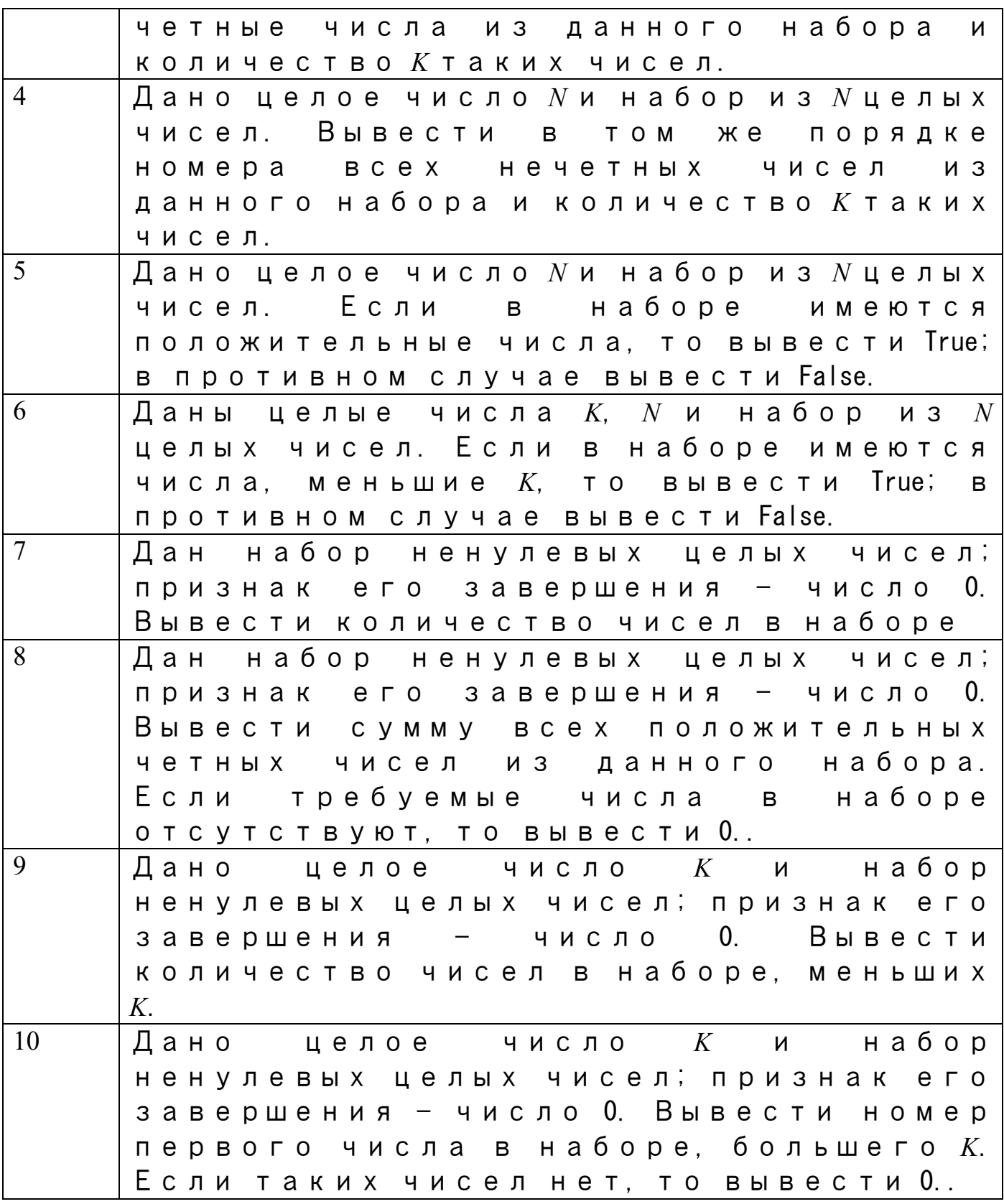

#### **Примечание:**

1. Решение каждой задачи оформить согласно этапам решения задач на ЭВМ (Математическая модель, интерфейс программы, алгоритмизация, программирование);

2. Отчет оформить в печатном виде (с титульным листом).

**Итог работы:** отчет, защита работы.

#### Практическое занятие№ 10 Обработка одномерных массивов

Цель: изучить способы описания массивов, рассмотреть типовые задачи обработки массивов.

Задание 1: Решить задачи и оформить согласно этапам решения задач на ЭВМ:

1. Дано целое число N (> 0). Сформировать и вывести целочисленный массив размера N, содержащий N первых положительных нечетных чисел: 1, 3, 5, ....

2. Дано целое число N (> 0). Сформировать и вывести целочисленный массив размера N, содержащий степени двойки от первой до N-й: 2, 4, 8, 16, ....

3. Дано целое число N (> 1), а также первый член A и разность D арифметической прогрессии. Сформировать и вывести массив размера N, содержащий N первых членов данной прогрессии: A, A + D, A + 2·D, A + 3·D, ....

4. Дано целое число  $N$  (> 1), а также первый член А и знаменатель Q геометрической прогрессии. Сформировать и вывести массив размера N, содержащий N первых членов данной прогрессии: A, A·D, A·D<sup>2</sup>, A·D<sup>3</sup>, ...

Задание 2. Решить задачу своего варианта и оформить согласно этапам решения задач на ЭВМ.

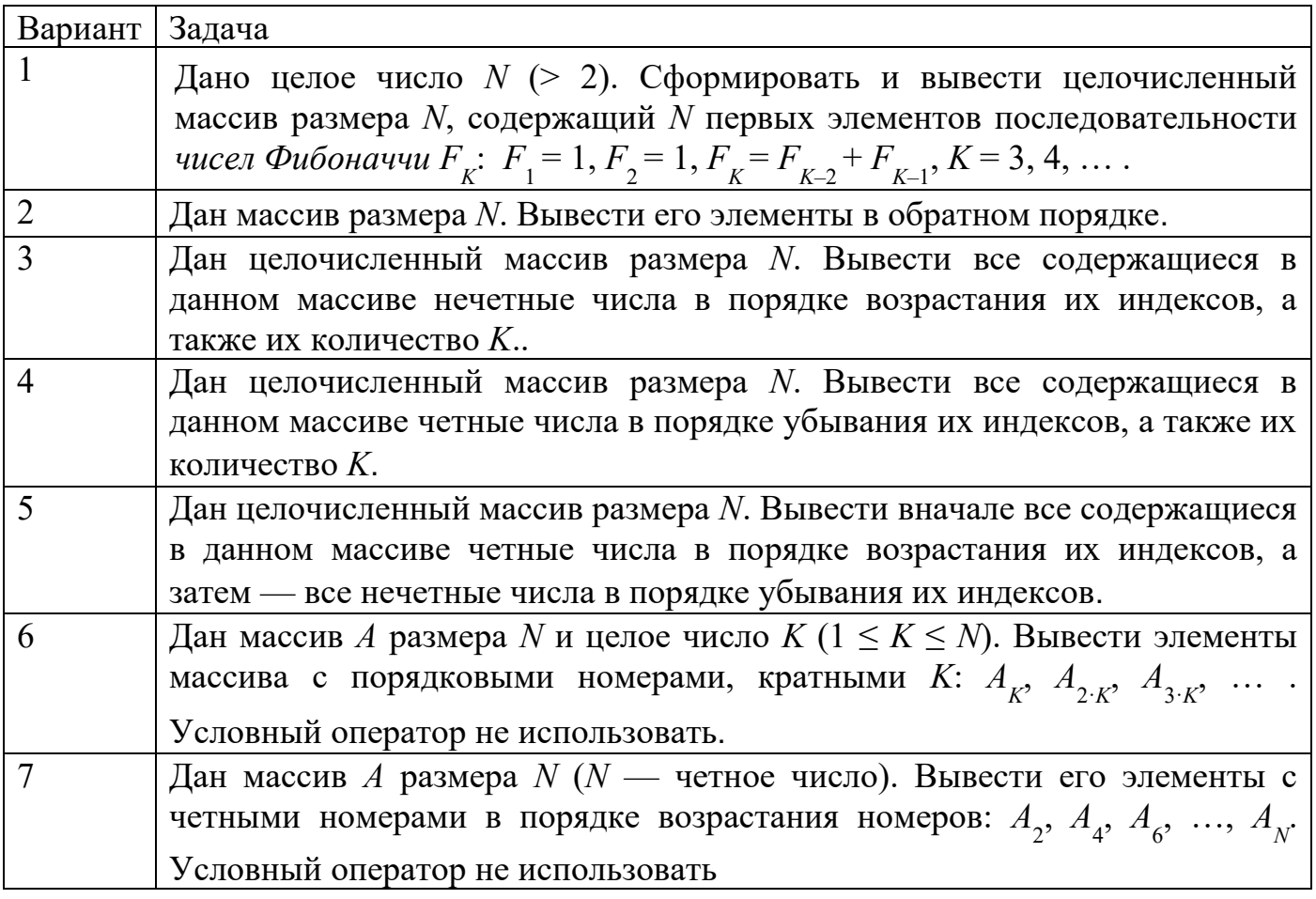

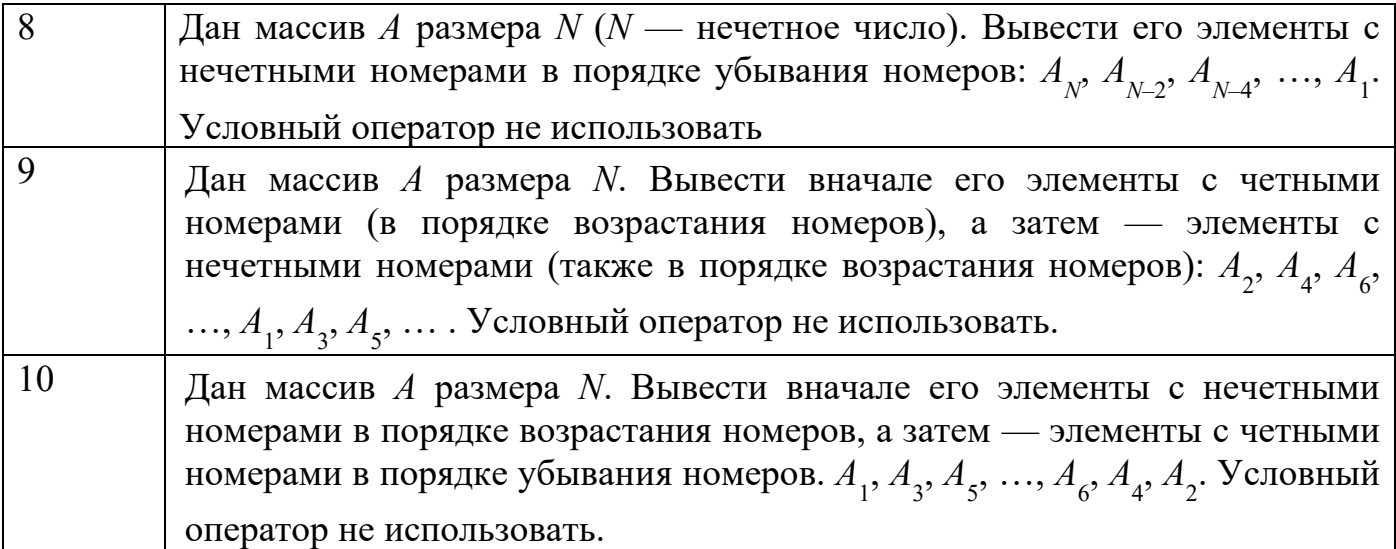

#### **Примечание:**

1. Решение каждой задачи оформить согласно этапам решения задач на ЭВМ (Математическая модель, интерфейс программы, алгоритмизация, программирование);

2. Отчет оформить в печатном виде (с титульным листом).

**Итог работы:** отчет, защита работы.

#### **Практическое занятие№ 11 Обработка двумерных массивов.**

**Цель:** изучить способы описания двумерных массивов, рассмотреть типовые задачи обработки массивов.

**Задание 1**: Решить задачи и оформить согласно этапам решения задач на ЭВМ:

1. Даны массивы *A* и *B* одинакового размера *N*. Поменять местами их содержимое и вывести вначале элементы преобразованного массива *A*, а затем — элементы преобразованного массива *B*.

2. Дан массив *A* размера *N*. Сформировать новый массив *B* того же размера, элементы которого определяются следующим

$$
B_K = \begin{cases} 2 \cdot A_K, \text{ eclm } A_K < 5, \\ A_K / 2, \text{ B TportuBHOM CJY4ae.} \end{cases}
$$

3. Даны два массива *A* и *B* одинакового размера *N*. Сформировать новый массив *C*  того же размера, каждый элемент которого равен максимальному из элементов массивов *A* и *B* с тем же индексом.

4. Дан целочисленный массив *A* размера *N*. Переписать в новый целочисленный массив *B* все четные числа из исходного массива (в том же порядке) и вывести размер полученного массива *B* и его содержимое.

**Задание 2**. Решить задачу своего варианта и оформить согласно этапам решения задач на ЭВМ.

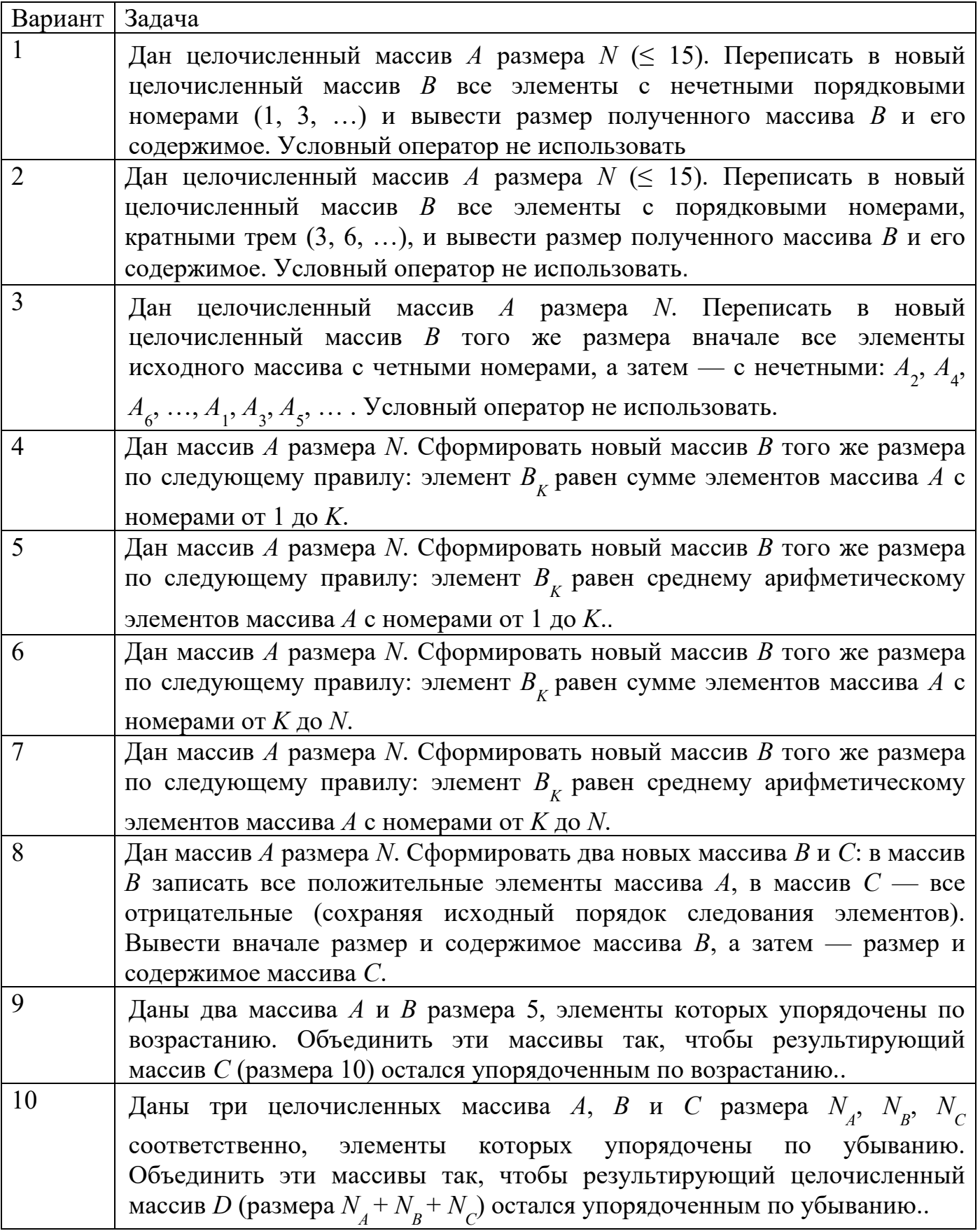

**Примечание:**

1. Решение каждой задачи оформить согласно этапам решения задач на ЭВМ (Математическая модель, интерфейс программы, алгоритмизация, программирование);

2. Отчет оформить в печатном виде (с титульным листом).

Итог работы: отчет, защита работы.

### Практическое занятие № 12 Работа со строками.

Цель: изучить операции над строками, функции и процедуры обработки строк средствами языка программирования.

Задание. Решить задачи и оформить согласно этапам решения задач на ЭВМ.

1. Определить, является ли вводимая последовательность символов идентификатором

2. Дана символьная строка. Посчитать, сколько раз в ней встречается слово АВВА.

3. В заданном тексте перевернуть каждое слово.

4. Дана строка символов. Определить, сколько в ней слов, начинающихся и кончающихся на одну и ту же букву.

5. Заданы два текста. Вывести слова первого текста, которые не встречаются во втором.

6. Создать бегущую строку. Остановить бег строки при нажатии клавиши <Esc>.

Итог работы: отчет, защита работы

# Практическое занятие № 13 Работа с данными типа множество

Цель: изучить операции с данными типа множества, функции и процедуры обработки строк средствами языка программирования.

Задание. Решить задачи и оформить согласно этапам решения задач на ЭВМ.

1. Вычислить сумму тех элементов матрицы А, номера строк и столбцов которых принадлежат к заданным множествам целых чисел  $SI$  и  $S2$ .

2. Дан текст из цифр и латинских букв. Определить, каких букв больше: гласных или согласных.

3. Написать программу, формирующую случайным образом множество целых чисел и определяющую мощность этого множества.

4. Написать программу, формирующую случайным образом два числовых множества и определяющую, в каком отношении находятся эти множества.

5. В городе *N* имеется 100 кондитерских магазинов. Известно, что в каждом из этих магазинов не более 20 видов сластей в ассортименте. Какие виды сластей есть во всех имеющихся магазинах? Существует ли магазин, торгующий уникальной продукцией? Перечислите пять видов сластей, которые есть в большинстве магазинов города  $N$  (ассортимент кондитерских магазинов рассматривать как данные перечисляемого типа).

Итог работы: отчет, защита работы.

# Практическое занятие № 14 Работа с файлами.

Цель: изучить возможности языка программирования для работы с с файлом последовательного доступа.

# Залание:

1) создайте папку для проекта «Практическое занятие№ 14»;

2) в папке «Практическое занятие $N_2$  14» создайте текстовый файл *quest.txt* с вопросами:

3) в папке «Практическое занятие  $N_2$  14» создайте текстовый файл interp.txt с интерпретацией результатов теста (текст каждой

интерпретации записывается в одну строку и разделяется в файле клавишей  $<$ ENTER>)

4) в папке task3 создайте пустой html-файл result.htm;

5) спроектируйте интерфейс программы (интерпретация результатов теста будетвыводиться в html-

файл result.htm, для их отображения на экране потребуется компонент WebBrowser); Объект WebBrowser: VCL  $\Box$  Вкладка Internet  $\Box$  WebBrowser.

Merog Navigate (URL) браузера позволяет загрузить страницу по ее URL (либо по пути к файлу)

# Объект Свойство Значение Событие Программный код

Form Name frmtest

Caption «Tecr»

Button Name btntest OnClick (1)

Caption «Начать тест»

WebBrowser Name whtest

whtest

frmtest

btntest

6) Программный код (1)

# procedure Tfrmtest.btntestClick(Sender: TObject);

var fq, fi, fr: textfile; // fq - файл с вопросами, fi - файл с интерпретацией, fr итоговый файл html s, rez: string; // s - переменная для считывания из файла, rez - переменная, содержащая html-код k: 0..10; // номер вопроса  $b: 0..1$ ; // баллы за ответ пользователя but, sum: byte; // but - нажатая кнопка, sum- сумма набранных баллов

# begin

 $k:=0$ ; // обнуляем переменную, отвечающую за номер вопроса sum:=0; // обнуляем сумму баллов rez:='<html><head></head><br/>body><H2>Рузультаты теста</H2><hr>><hr><table border=1><tr><th>№<th>Вопрос<th>Ответ'; // начало web-страницы assignfile(fq, 'quest.txt'); // ассоциируем файловую переменную с физическим файлом  $assignfile(fi, 'interp.txt');$  $assignfile(fr, 'result.htm');$ reset(fq); // открываем файл с вопросами для чтения reset(fi); // открываем файл с интерпретацией результатов while not EOF(fq) do // пока не достигли конца файла с вопросами begin readln(fq, s); //считываем вопрос в переменную s inc(k); // увеличиваем номер вопроса на 1 but:=Application.MessageBox(PChar(s), PChar('OTBeT на вопрос $N_2$ '+IntToStr(k)), MB YESNO+MB ICONQUESTION); // окно if but=6 then // анализируем нажатую кнопку begin  $inc(sum);$  $b:=1$ ; end else b:=0; rez:=rez+'<tr><td>'+inttostr(k)+'<td>'+s+'<td>'+inttostr(b); // прописываем строку к HTML $k$ *odv* end: case sum of // анализируем сумму баллов 1..3:readln(fi,s); // считываем соответсвующую интерпретацию из файла 4..7: begin readln(fi); readln(fi,s); end; 8..10: begin readln(fi); readln(fi); readln(fi, s); end; end: rez:=rez+'</table>'+'<br>>b> $M$ того:</b>'+inttostr(sum) + ' баллов.<p>>b>Peзультат:  $<$ /b>' + s + '.' +  $\langle \langle p \rangle \langle \rangle$ body></html>'; // конец html-кода closefile(fq); // закрываем файлы с вопросами и интерпретацией  $closefile(fi);$ rewrite(fr); // открываем html- $\phi$ айл writeln(fr,rez); // записываем в него html-код closefile(fr); // закрываем файл wbtest. Navigate (GetCurrentDir + '\result.htm'); //*omoбражаем web-страницу в браузере* end: Приложение к задаче 3

# Вопросы теста

1. Вы нередко действуете необдуманно?

2. Вам быстро все надоедает?

3. Легко расстаетесь со своими намерениями?

4. Вам кажется, что на спор можете сделать многое?

5. Часто опаздываете только из-за своей собственной несобранности?

6. Вы беззаботны и предпочитаете, чтобы все решалось само собой?

7. Чувствуете, что сдержать данные Вами обещания. Вам трудно?

8. Не можете утверждать, что постоянно уверены в себе?

9. Часто не помните, кудачто положили?

10. Утром встаете с трудом, долго не можете проснуться?

# Интерпретация результатов:

1. Вы способны поступать так, как необходимо, стало быть, регулярность в занятиях физкультурой не составит для вас проблемы.

2. У вас есть изъяны в характере, которые мешают вам быть до конца человеком твердым, собранным, т.е., чтобы решить ту или иную задачу, вы должны на ней сосредоточиться, заострить внимание, прилагать волевые усилия. Вам еще с вечера надо подумать о необходимости вставать рано утром, сделать гимнастику и пробежать именно 5 км, хотя, возможно, и не хочется.

3. Вы человек отнюдь не волевой и вам нужно серьезно поработать над своим характером. Начав с простеньких упражнений, с "безболезненного преодоления себя", постепенно приготовьтесь и к решению более серьезных задач. И не только в области физкультуры.

Итог работы: отчет, защита работы.

# Практические занятия № 15 Типизированные и не типизированные файлы

Цель: изучить возможности языка программирования для работы с с файлом произвольного доступа.

Задание 1. Изучить теоретический материал

# Типизированные файлы.

К типизированным файлам относятся файлы строго определенного типа. Чаще всего это файлы, состоящие из записей. Они применяются для создания различных баз ланных.

# Описание:

```
type
fi = record{поля записи}
end:
var
f: file of fil:
```
В типизированных файлах содержимое рассматривается как последовательность записей определенной структуры. Единицей измерения такого набора данных является сама запись. Длина записи определяется как sizeof(fil);

Seek(f, num) процедура устанавливает текущую файловую переменную f на запись с номером num.

Типизированные файлы позволяют организовать работу в режиме чтения записи. Информация в типизированных наборах данных представлена в том же виде, как в памяти машины во время выполнения программы, поэтому не надо отслеживать управляющие последовательности типа конец строки или возврат каретки.

# Средства для работы с типизированными файлами.

1. truncate(f); - уничтожает все компоненты файла f, начиная с места текущего положения файлового указателя;

2. filepos(f): longint: - функция возвращает для файла f текущую файловую позицию (номер записи, на которую она установлена) в виде значения типа longint;

3. filesize(f): longint; - функция нахождения размера файла (количество записей) в виде значения типа longint.

Для того, чтобы очередная запись могла быть записана в конец типизированного файла, необходимо перевести текущую файловую позицию в конец файла. При создании файла это происходит автоматически после формирования каждой новой записи. Если файл уже создан и файловая позиция, установленная по Seek, находится в начале файла (filepos(f) < filesize(f)), то в конец файла ее позволяет перевести вызов seek(f, filesize(f)).

# Нетипизированные файлы.

Нетипизированные файлы объявляются как файловые переменные типа file и отличаются тем, что для них не указан тип компонентов. Отсутствие типа делает эти файлы совместимыми с любыми другими файлами и позволяют организовать высокоскоростной обмен данными между диском и памятью.

var f: file:

С помощью процедур reset, rewrite можно задать длину нетипизированного файла: reset(f,512); rewrite(f, 65535); по умолчанию длина равна 128 байтам.

#### Средства для работы с нетипизированными файлами.

1. Используют все процедуры и функции, рассмотренные ранее, кроме read, write, которые заменяются высокоскоростными.

2. **Blockread(f,buf,c)**; - где buf – имя переменной, которая участвует в обмене данными с дисками, задает число, считываемых блоков;

3. Blockwrite(f,buf,c); - процедура предназначена для быстрой передачи в файл определенного числа записей из переменной buf.

Эти процедуры выполняют операции ввода – вывода блоками. Объем блока в байтах определяется по формуле:  $o6$ ьем= $c*$ recsize(f); где recsize – размер записи файла, заданный при его открытии.

Задание 2. Решить задачи и оформить согласно этапам решения задач на ЭВМ.

1. Составить программу, которая создает файл таблицы значений  $sin(x)$  и tg(x) на отрезке [0,3] с шагом 0.01. Значения х записывать с одной цифрой в дробной части, значения функций sin(x) и tg(x) - с пятью.

2. Составьте программу, которая создает файл, состоящий из 100 случайных чисел целого типа в диапазоне от 0 до 300. Исследуйте получившийся файл с целью обнаружения в нем простых чисел. Простые числа вывести на экран.

3. Составьте программу, которая создает файл, состоящий из 30 случайных чисел целого типа в диапазоне от -50 до 100. Исследуйте получившийся файл с целью обнаружения в нем чисел, кратных 5. Если такие числа есть, то вывести их на экран.

4. Имеется текстовый файл. Напечатать первые 10 символов первой строки.

5. Напишите программу, которая создает файл данных, хранящий записи о владельцах автомототранспорта: марка автомобиля, номер регистрации в ГАИ, дата постановки на учет, ФИО владельца, домашний адрес, и обеспечивает обслуживание данного файла, запись, изменение данных, удаление, а также поиск данных по регистрационному номеру..

Итог работы: отчет, защита работы.

# Практическое занятие№ 16 Организация процедур.

Цель: изучить организации и использования процедур в языке программирования.

Задание 1. Написать программу суммирования двух чисел, с использованием одной кнопки и двух текстовых окон.

Процедура Delphi просто выполняет требуемые операции, но никаких результатов своих действий не возвращает. Результат - в тех изменениях, которые произошли в программе в процессе выполнения этой процедуры. В частности, процедура может поменять значения переменных, записать новые значения в ячейки компонентов, сделать запись в файл и т.д.

Для функции необходимо в коде присвоить переменной с именем функции или специальной зарезервированной переменной Result (предпочтительно) возвращаемое функцией значение. Примеры:

```
procedure Имя процедуры((*)параметры*));
begin
//Код процедуры;
end:
Программный код:
var
 Form1: TForm1;
 A, B, Summa: Integer;
```

```
procedure Sum(A, B: Integer);
implementation
\{SR * dfm\}procedure TForm1.Button1Click(Sender: TObject);
begin
A:=StrToInt(Edit1.Text);
B:=StrToInt(Edit2.Text);
Sum(A, B);Caption:=IntToStr(Summa);
end;
procedure Sum(A, B: Integer);
begin
Summa:=A+B;
end:
```
Задание 2. Решить задачу своего варианта и описать создание документации.

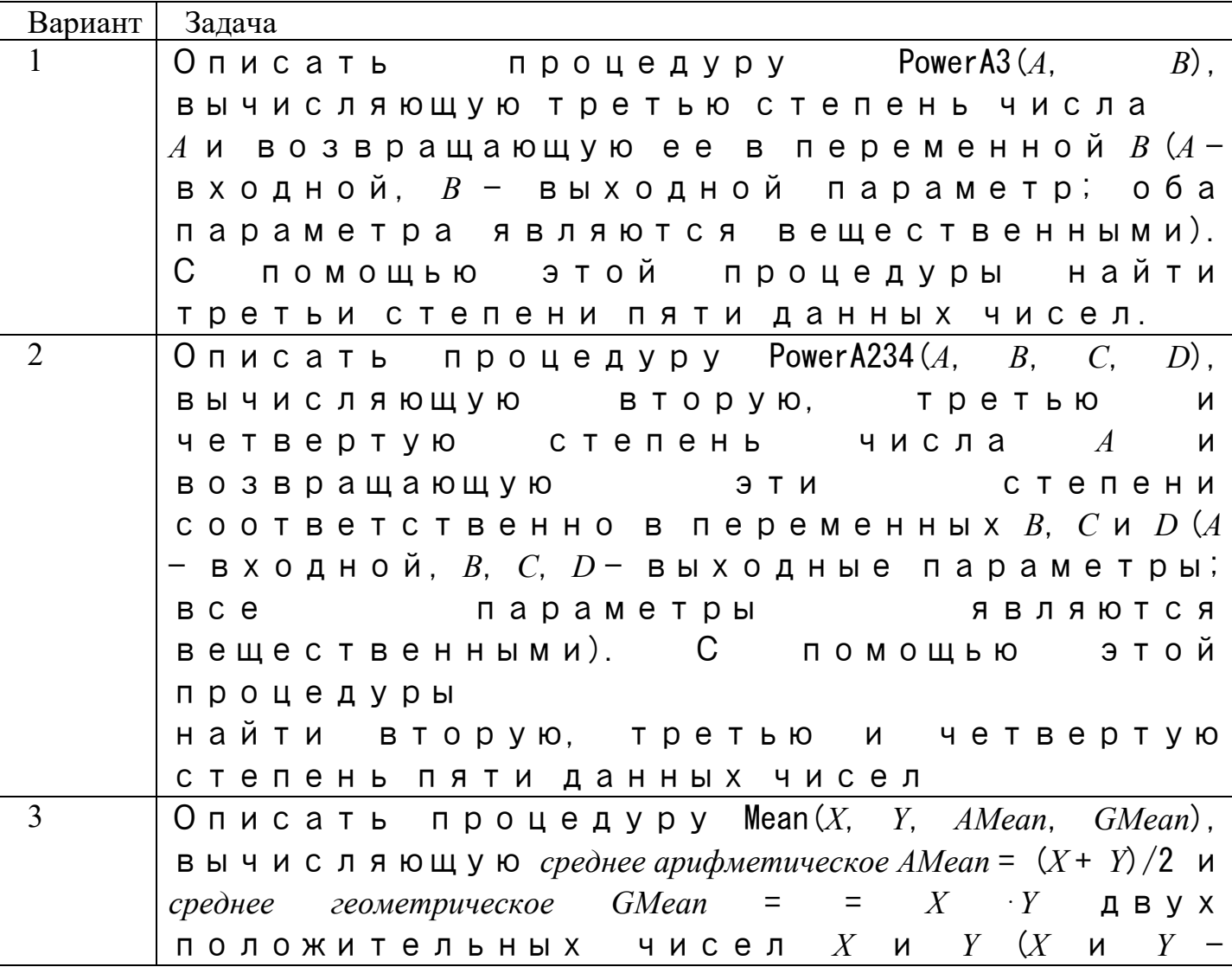
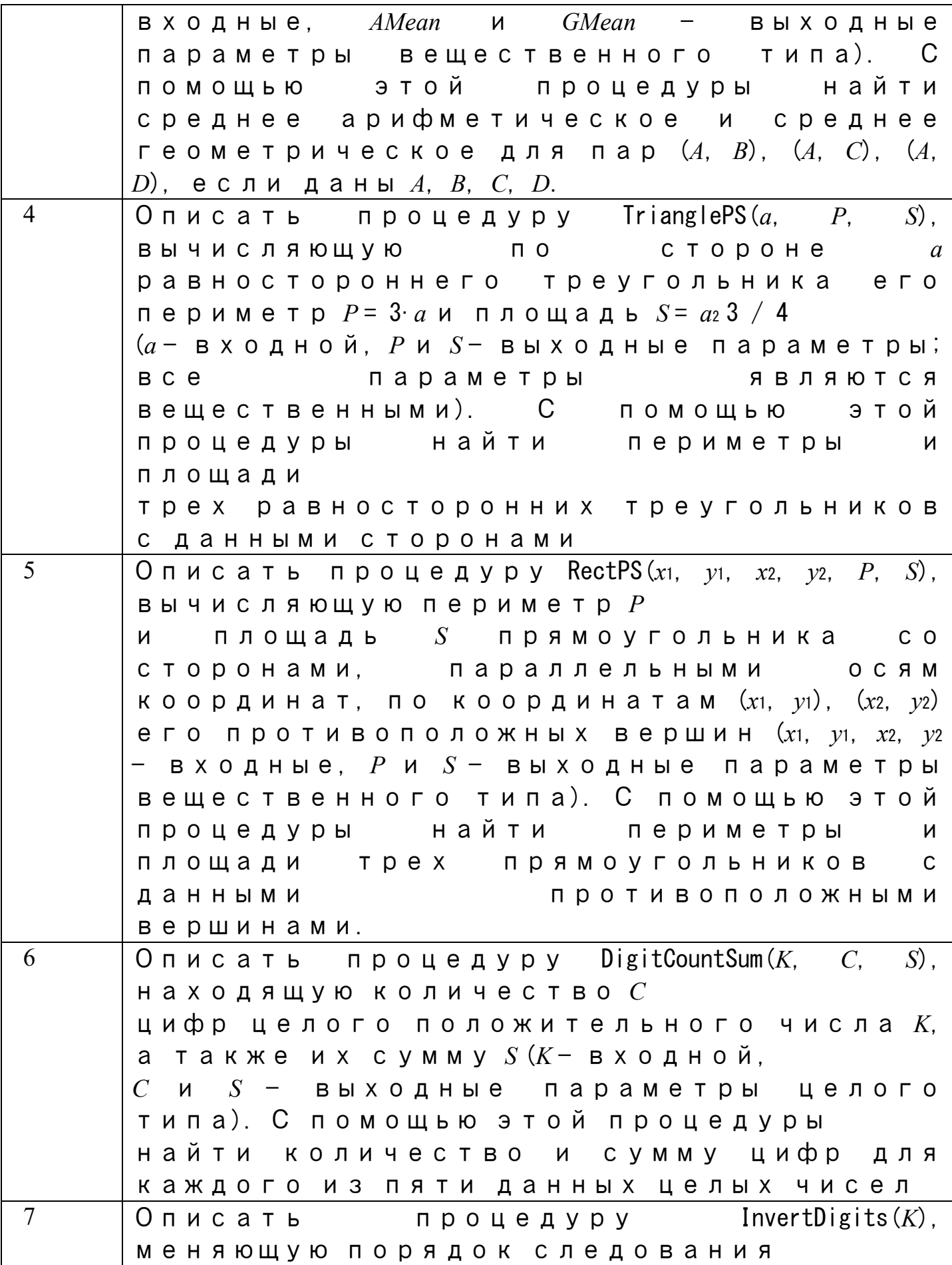

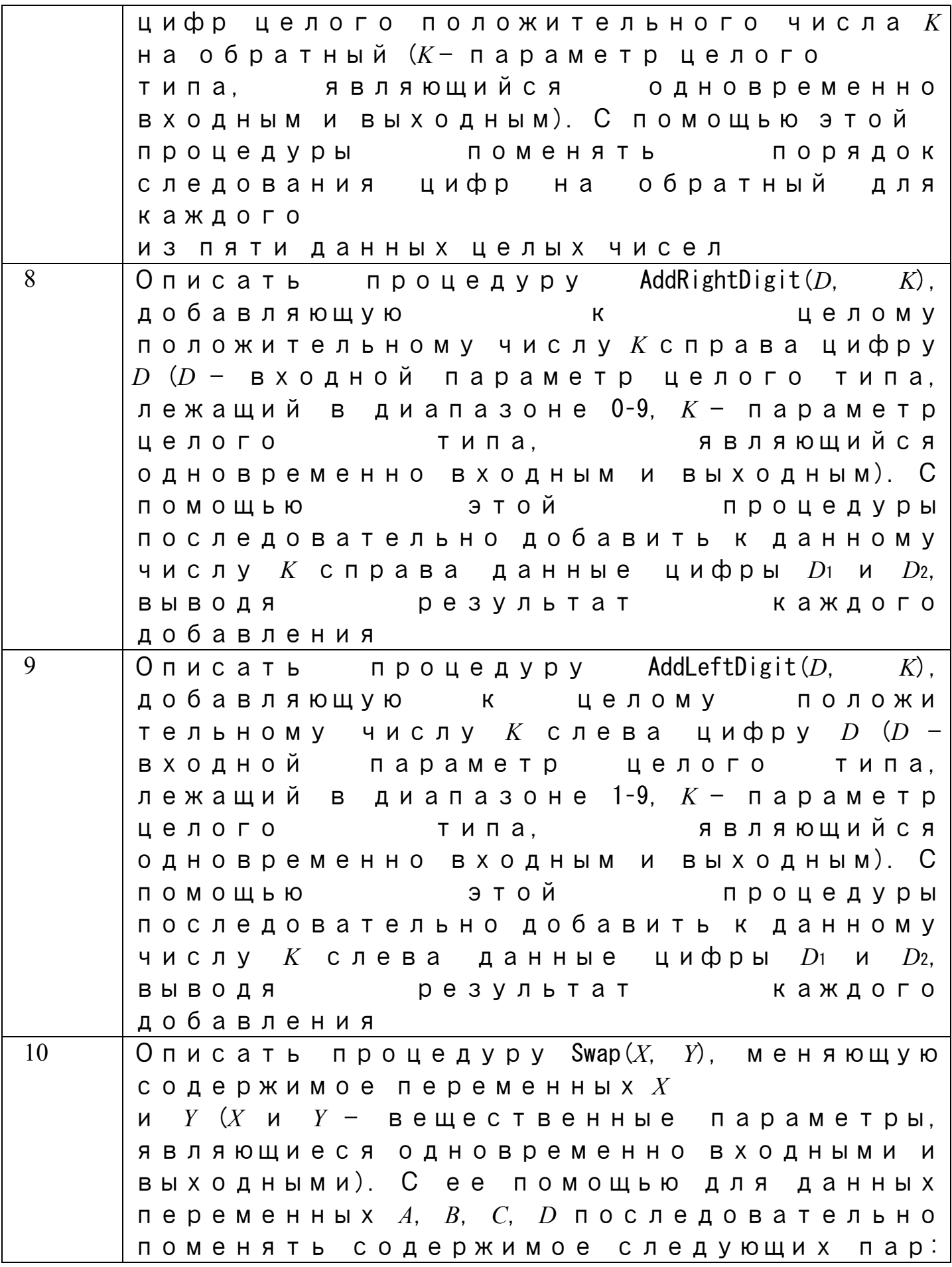

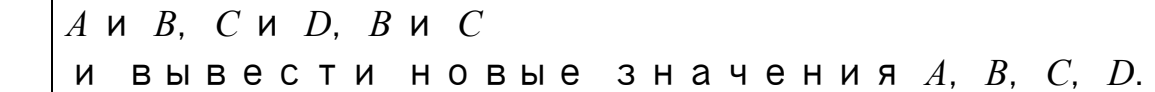

Итог работы: отчет, защита работы.

#### Практическое занятие№ 17 .<br>Организация функций.

Цель: изучить организации и использования функций в языке программирования.

Задание 1. Написать программу нахождения факториала числа, с использованием компонентов Edit и UpDown.

Функция Delphi также позволяет выполнить всё перечисленное, но дополнительно возвращает результат в присвоенном ей самой значении. То есть вызов функции может присутствовать в выражении справа от оператора присваивания. function Имя функции((\*параметры\*)): тип результата; begin //Код функции; Result := результат; end: Программный код: implementation  $\{SR * dfm\}$ function fak(N: Integer): Int64; //Функция, вычисляющая факториал, принимает число **N** как параметр

## begin

 $if((N=0)or(N=1))/V$ словие прекращения рекурсивных вызовов

```
then Result:=1 //Факториал чисел 0 и 1 равен 1
```
else Result:= $N*fak(N-1)$ ; //Если число больше 1, то осуществляется рекурсивный вызов функции самой себя с параметром N-1

## end:

{используем процедуру on MouseUp, так как при использовании простого щелчка (onClick) будет вычислен факториал текущего числа, а нужное число появится с опозданием: }

procedure TForm1.UpDown1MouseUp(Sender: TObject; Button: TMouseButton; Shift: TShiftState; X, Y: Integer);

## begin

```
Label1.Caption:=IntToStr(fak(UpDown1.Position));
```
# end; end.

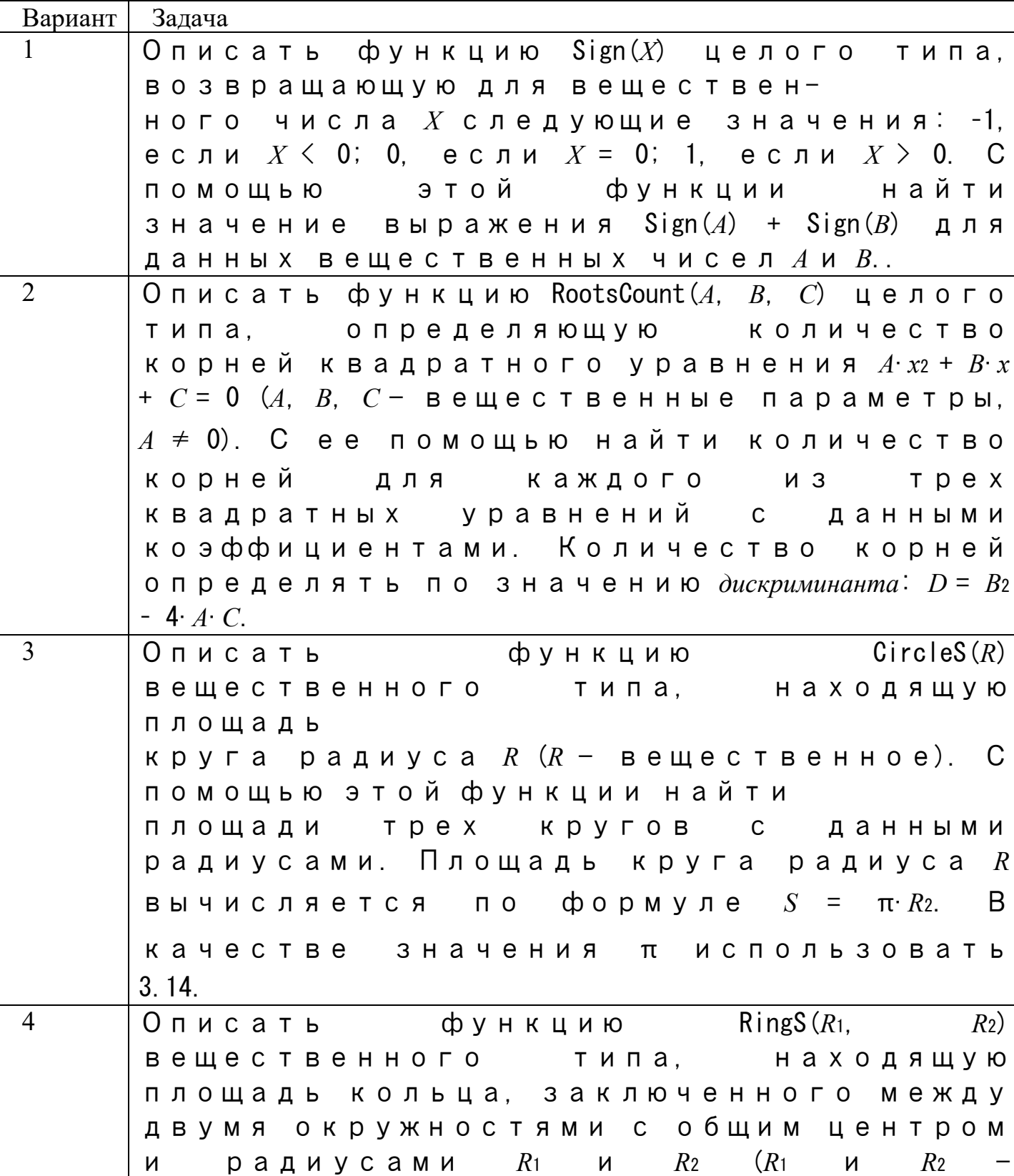

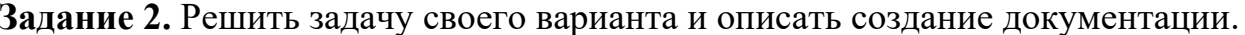

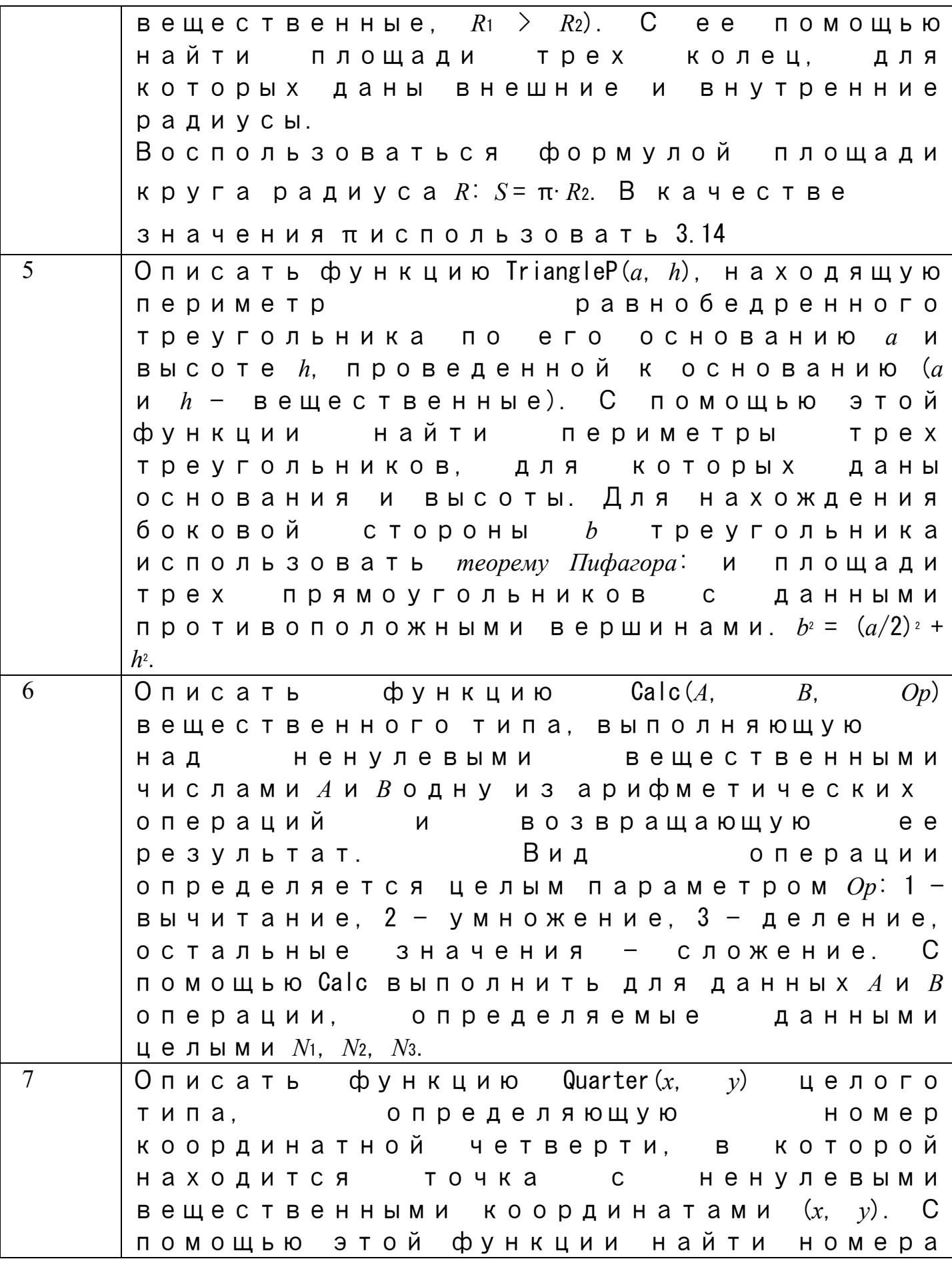

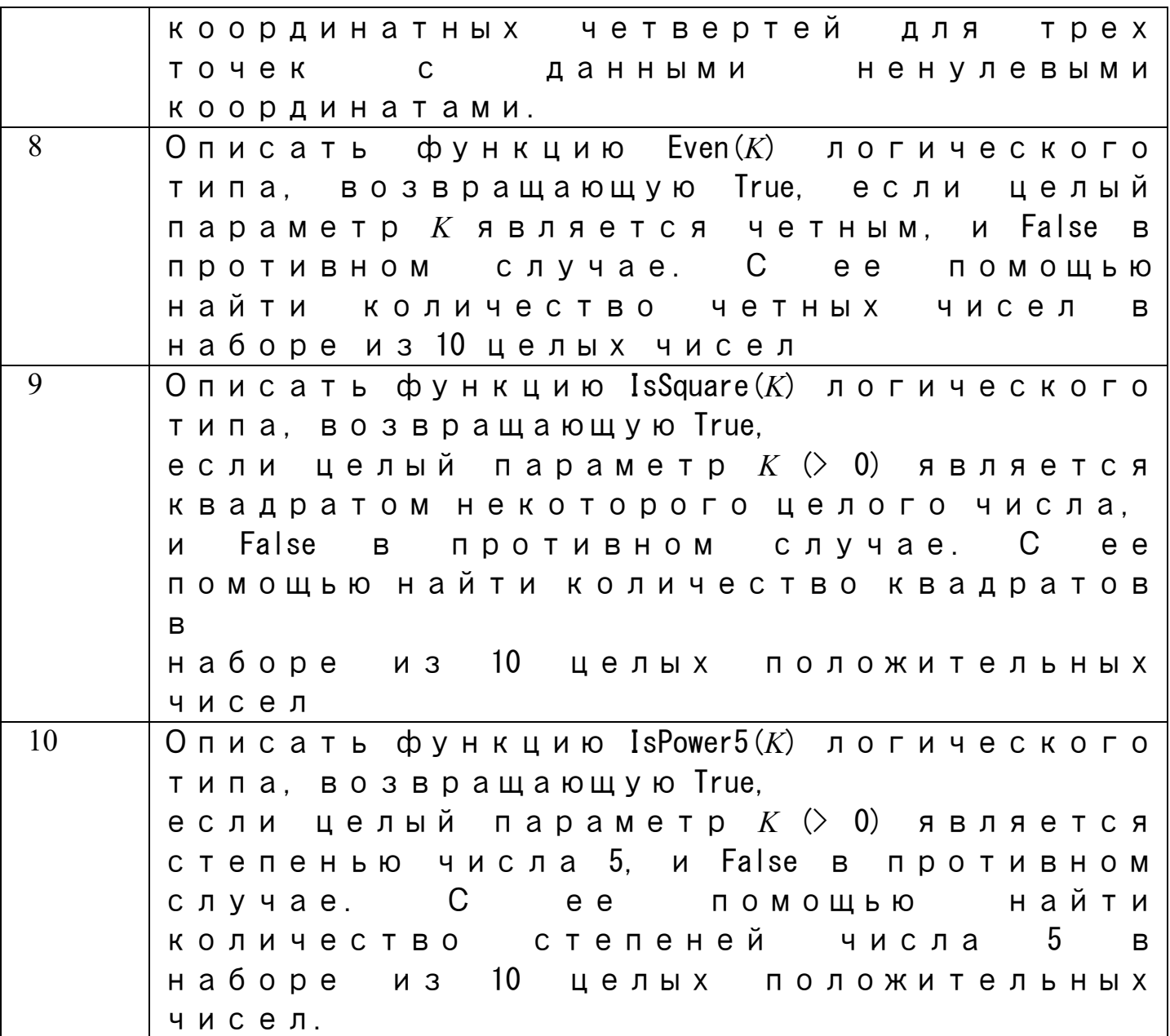

#### Практическое занятие№ 18 Применение рекурсивных функций.

Цель: изучить возможности языка программирования для создания наследованного класса и перегрузки методов.

Задание 1. Написать рекурсивную функцию вычисления наибольшего общего делителя по алгоритму Эйлера: Если В делится на А нацело, то НОД (А, В) = А. В противном случае  $HO\overline{A}(A, B) = HO\overline{A}(B \text{ mod } A, A)$ . Установить с помощью Object Inspector следующие свойства формы: Form1.Height =  $347$ 

Form1.Width =  $359$  Form1.BorderIcons biMaximize = false Form1.BorderStyle = bsSingle Form1.Position = poScreenCenter Form1. Caption = 'Нахождение наибольшего общего Расположить на форме следующие компоненты: три компонента Edit, три компонента Label, один компонент Button и один компонент BitBtn. Установить для них следующие свойства: Label1.Caption  $=$  'a' Label2.Caption =  $'b'$ Label3.Caption = ' $HOII'$ Edit1.Text =  $"$ Edit2.Text =  $"$ Edit3 Text =  $"$ Button 1. Caption = 'Вычислить НОД' BitBtn 1. Kind = 'bkClose' BitBtn1. Caption = '&Закрыть'.

Задание 2. Написать программу вычисления выражения ДЛЯ  $z(x) = (sign(x) + sign(y)) \cdot sign(x + y)$ .

При решении задачи определите и используйте функцию  $sign(s)$ нак числа):  $sign(x)$ = Залание 3. Написать процедуру вычисления определенного интеграла методом прямоугольников: , где  $n -$ количество отрезков разбиения;  $y_0, y_1, ..., y_n$ значения фугкции на концах отрезков. Числа а и  $b$  – произвольные, вводятся с клавиатуры.

Задание 4\*. Напишите рекурсивную функцию вычисления  $i$ -ro число Фибоначчи. Вычислите  $f(k)$ ,  $k = 15, 20$ ,  $30.$ 40. Функция  $f(n)$  определена для целых чисел следующим образом:

Итог работы: отчет, защита работы.

## Практическое занятие№ 19 Программирование модуля. Создание библиотеки подпрограмм.

Цель: изучить возможности delhpi для написания подпрограмм и создания модулей. Составить и отладить программу, использующую внешний модуль Unit с подпрограммой.

Задание. Создать модуль.

1. Создание модуля

Создавая модуль, следует обратить внимание на то, что он не должен иметь своей формы. Система DELPHI при начальной загрузке автоматически создает шаблон программы, имеющий в своем составе форму, файл проекта и т. д. Т. к. модуль состоит только из одного файла, то необходимо перед его созданием уничтожить заготовку файла проекта и форму. Для этого в меню File выбрать Close All, файл проекта не сохранять.

Для создания модуля в меню File выбрать File New, и затем в репозитории пиктограмму r1.tif. В результате будет создан файл с заголовком Unit Unit1. Имя модуля можно сменить на другое, отвечающее внутреннему содержанию модуля, например Unit Matfu;. Затем необходимо сохранить файл с именем, совпадающим с именем заголовка модуля: Matfu. pas. Следует обратить внимание на то, что имя файла должно совпадать с именем модуля, иначе DELPHI не сможет подключить его к другой программе.

Подключение модуля

Для того чтобы подключить модуль к проекту, необходимо в меню Project выбрать опцию Add to Project... и выбрать файл, содержащий модуль. После этого в разделе Uses добавить имя подключаемого модуля - MatFu. Теперь в проекте можно использовать функции, содержащиеся в модуле.

Тексты модуля и вызывающей программы приведены ниже.

Текст модуля:

Unit Matfu;

Interface

Function Tg(x:extended): extended; // Функция для вычисления тангенса

Function Ch(x:extended): extended; // Функция для вычисления гиперболического синуса

Function  $Sin2(x:extended)$ : extended; // Функция для вычисления квадрата синуса Implementation

```
Function Tg;
begin
Result:=Sin(x)/Cos(x);end:
Function Ch;
begin
Result:=(exp(x)-exp(-x))/2;end:
Function Sin2:
begin
Result:=sqrt(sin(x));
end:
End.
Текст вызывающей программы:
Unit Unit1;
Interface
Uses
Windows, Messages, SysUtils, Classes, Graphics, Controls, Forms, Dialogs,
StdCtrls, Buttons, ExtCtrls, MatFu;
Type
TForm1 = class(TForm)
```

```
Label1: TLabel;
Label2: TLabel;
Label3: TLabel;
Edit1: TEdit;
Edit2: TEdit;
Edit3: TEdit;
Memo1: TMemo;
BitBtn1: TBitBtn;
BitBtn2: TBitBtn;
RadioGroup1: TRadioGroup;
procedure FormCreate(Sender: TObject);
procedure BitBtn1Click(Sender: TObject);
private
{ Private declarations }
public
{ Public declarations }
end;
Type
fun = function(x:extended):extended; // O6ъявление типа функция
Var
Form1: TForm1;
Implementation
\{SR * DFM\}Procedure TForm1.FormCreate(Sender: TObject);
Begin
Edit1.Text:='0<sup>'</sup>;
Edit2.Text:=3<sup>'</sup>:
Edit3.Text:=0,3';
Memo1.Clear:
RadioGroup1.ItemIndex:=0;
End;
Procedure Tabl(f:fun;xn, xk, h:extended); // Расчет таблицы
var x, y: extended;
begin
x:=xn;
repeat
y:=f(x);
Form1.Memo1.Lines. Add('x='+FloatToStrf(x, fffixed,8,3)+
y =<sup>2</sup>+FloatToStrf(y, fffixed, 8, 3));
x:=x+h;
until (x > xk);
End;
Procedure TForm1.BitBtn1Click(Sender: TObject);
Var xn, xk, h : extended;
```
Begin  $xn:=$ StrToFloat(Edit1.Text); // Начальное занчение интервала  $xk:=StrToFloat(Edit2.Text); // Koheuure same$  значение интервала h:=StrToFloat(Edit3.Text); // Шаг расчета case RadioGroup1.ItemIndex of // Выбор функции  $0:$  Tabl(tg, xn, xk, h);  $1:$  Tabl(ch, xn, xk, h):  $2:$  Tabl(sin2,xn, xk, h); end: End: End

Итог работы: отчет, защита работы

#### Практическое занятие № 20

#### Использование указателей для организации связанных списков.

Цель: изучить возможности языка программирования для создания пользовательских подпрограмм с использованием указателей для организации связанных списков.

Задание 1. Создать текстовый файл и заполнить его информацией, введённой в редакторе Мето. Окно работающего приложения:

Создание текстового файла с использованием метода SaveToFile: procedure TForm1.Button1Click(Sender: TObject); begin memo1.Lines.SaveToFile('c:\Files\z1.txt'); end: Создание текстового файла без использования метода SaveToFile: procedure TForm1.Button1Click(Sender: TObject); var  $f$ : textfile;  $n, i$ : integer; begin assignfile(f, 'c:\Files\z1.txt');  $rewrite(f)$ : n:=memo1.Lines.Count: for  $i=1$  to n do writeln(f, memol.lines.strings[i-1]);  $closefile(f);$ end: Приведённый здесь текст программы содержит имя создаваемого (c:\Files\z1.txt). Поэтому, чтобы создать другой файл, нужно будет внести изменения в текст программы. Добавив на форму компонент SaveDialog, мы получим удобное средство для выбора имени создаваемого файла на этапе работы приложения. Окно приложения после добавления компонента SaveDialog:

Преобразованная процедура Button1Click: procedure TForm1.Button1Click(Sender: TObject); файла

```
var f: textfile; n, i : integer;
begin
if not savedialog1.Execute then exit;
assignfile(f, savedialog1.filename);
rewrite(f):n:=memo1.Lines.Count:
for i=1 to n do
writeln(f, memo1.lines.strings[i-1]);
closefile(f);end:
```
Задание 2. Решить задачу своего варианта и оформить согласно этапам решения залач на ЭВМ.

1. Составить подпрограмму вычисления площади выпуклого четырехугольника, заданного длинами своих сторон и одной из диагоналей. Решить задачу двумя способами: в первом случае составить подпрограмму-процедуру, во втором подпрограмму-функцию.

2. Составить функцию логического типа, определяющую, является ли слово палиндромом.

3. Составить процедуру обнуления всех положительных элементов в одномерном массиве А. С помощью этой процедуры обнулить все положительные элементы в  $k$ -м столбце произвольной матрицы.

4. Вычислить сумму *n* членов последовательности:  $x0=1$ ,  $x1=1,..., xk=0, 7xk-1+1, 1xk-1$ 2,  $k = 2$ , 3... При решении задачи использовать рекурсию.

5. Отсортировать одномерный массив по возрастанию элементов, используя рекурсию.

Итог работы: отчет, защита работы

## Практическое занятие№ 21 Объявление и использование классов.

Цель: изучить возможности языка программирования для создания экземпляра и его объявления.

Задание 1. Реализовать метод, который будет размещать массив из 8 «новых» меток (Tlabel) на форме в одну строку.

Результат после нажатия на Button 1 формы.

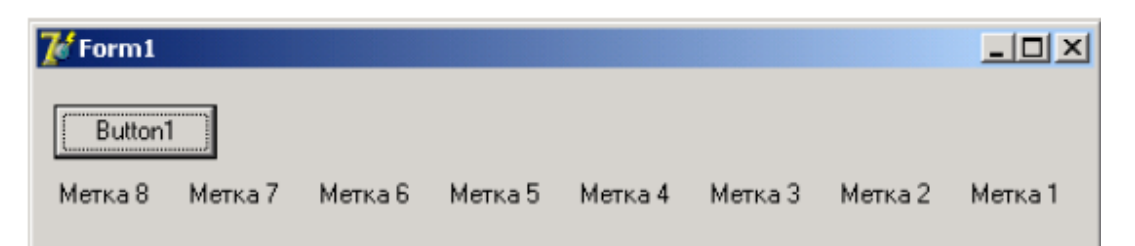

**Задание 2.** Реализовать метод, который будет размещать массив из 9 «новых» меток (Tlabel) на форме по диагонали.

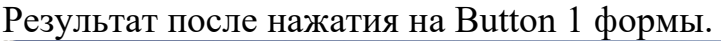

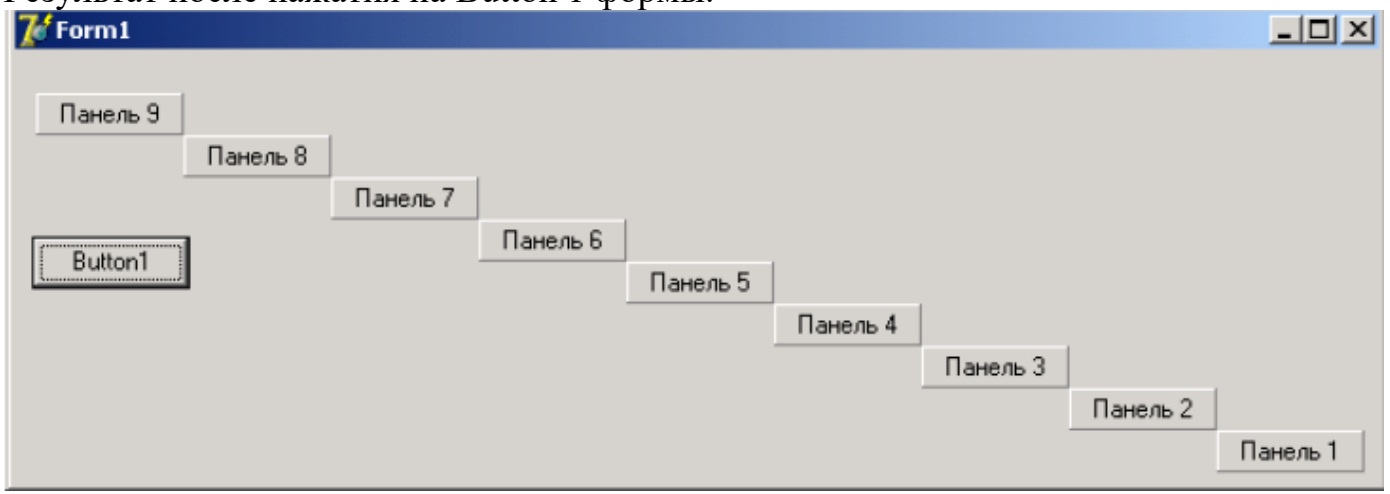

**Итог работы:** отчет, защита работы.

## **Практическое занятие№ 22 Объявление и использование классов с использованием свойств**

**Цель:** изучить возможности языка программирования для создания наследованного класса и перегрузки методов.

**Задание 1.** Реализовать метод формы, который будет искать зависимость компонентов кнопки TButton и изменять их свойства.

**Задание 2.** Реализовать метод панели, который будет искать среди зависимых компонентов поля ввода TEdit и изменять их свойства Top и Left, таким образом, чтобы поля ввода были расположены по диагонали панели (с верхнего угла в нижний левый). Программный код: unit Unit1; interface uses Windows, Messages, SysUtils, Variants, Classes, Graphics, Controls, Forms, Dialogs, StdCtrls, ExtCtrls, Menus; type

```
TForm1 = class(TForm) Panel1: TPanel;
  Edit1: TEdit;
  Edit2: TEdit;
  Edit3: TEdit;
  Edit4: TEdit;
```
Edit5: TEdit; Edit6: TEdit: Edit7: TEdit: procedure panel1click(Sender: TObject); private { Private declarations } public { Public declarations } end: var Form1: TForm1: implementation  $\{SR * dfm\}$ procedure TForm1.Panel1Click(Sender: TObject); var i,x,y:integer; begin  $v:=0$ ;  $x:=$ panel1. Width; for  $i=1$  to self.component count - 1 do begin if self.components[i] is Tedit then begin  $(self. components[i]$  as Tedit).LEFT:=x- $(self. components[i]$  as Tedit).width;  $(self. components[i]$  as Tedit).top:=y;  $x:=x-(\text{self.components[i] as Tedit).width};$  $y:=y+(self. components[i] as Tedit).height;$ end: end: end: end

Итог работы: отчет, защита работы.

# Практическое занятие №23

## Созлание наслелованных классов.

Цель: изучить класс исключительных ситуации Delphi и создание приложений, генерирующих исключения и обрабатывающие различные фо кусы ввода.

Задание. Создать проект, содержащий обработку исключительной ситуации, файл формы и исходный код модуля.

1. В среде программирования Delphi создать новый проект, выбрав пункт меню File/New Application.

- 2. Сохраните этот проект в папке "С:\ для сохранения документов \....\ Lab10". (Unit1.pas под новым именем Main2.pas, а Project1.dpr под новым именем  $Lab2.$ dpr $).$
- 3. Разработайте приложение, обрабатывающее исключительную ситуацию, согласно вашему варианту индивидуального задания.
- 4. Открыть новое приложение.

5. Создать форму с пятью полями редактирования и пятью соответствующими надписями, которые поясняют, какой вид проверки осуществляет соответствующий компонент Edit. Форма также содержит кнопку для проверки содержимого первого поля редактирования.

Событие OnClick кнопки должно проверять целочисленность введенного в первое поле значения, например:

```
var
   Number, Code : Integer ;
   begin
   if Edit1.Text \leq ' then
   begin
     val (Edit1. Text, Number, Code);
     if Code \leq 0 then
    begin
      Edit1. SetFocus ;
      MessageDlg ('Not a number in the first edit ', mtError,
               \lceil \text{mbOK} \rceil, 0 \rceil;
    end:
   end :
   end:При выходе из компонента Edit2 (событие OnExit) осуществляется ана логичная
проверка.
   var
   Number, Code : Integer;
   begin
   if (Sender as TEdit). Text \leq ' then
   begin
     val ((Sender as TEdit). Text, Number, Code);
     if Code \leq 0 then
    begin
      (Sender as TEdit). SetFocus;
      MessageDlg ('The edit field number ' +
          IntToStr ((Sender as TEdit). Tag) +
          ' does not have a valid number', mtError, \lceil \text{mbOK} \rceil, 0 \rceil;
     end;
```
end :

 $end;$ 

Текст сообщения об ошибке может варьироваться.

Третий компонент Edit выполняет аналогичную проверку при каждом изменении его содержимого (используя событие OnChange).

Записать код для события события OnKeyPress компонента Edit4 и проверить, не является ли введенный символ числом или клавишей Back space (которая имеет числовое значение 8).

begin

```
if not (key in [0, 0, 0, 9, 4, 8] ) then
```
begin

 $Key := #0;$ 

MessageBeep (\$FFFFFFFF);

end:

end:

Для события OnEnter компонента Edit5 записать код, в котором необходимо функции StrToInt. преобразовать введенные символы в число с помощью Использовать исключение для обработки ошибки EConvertError.

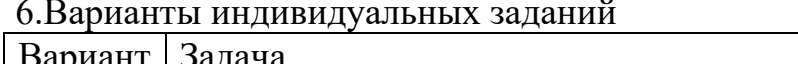

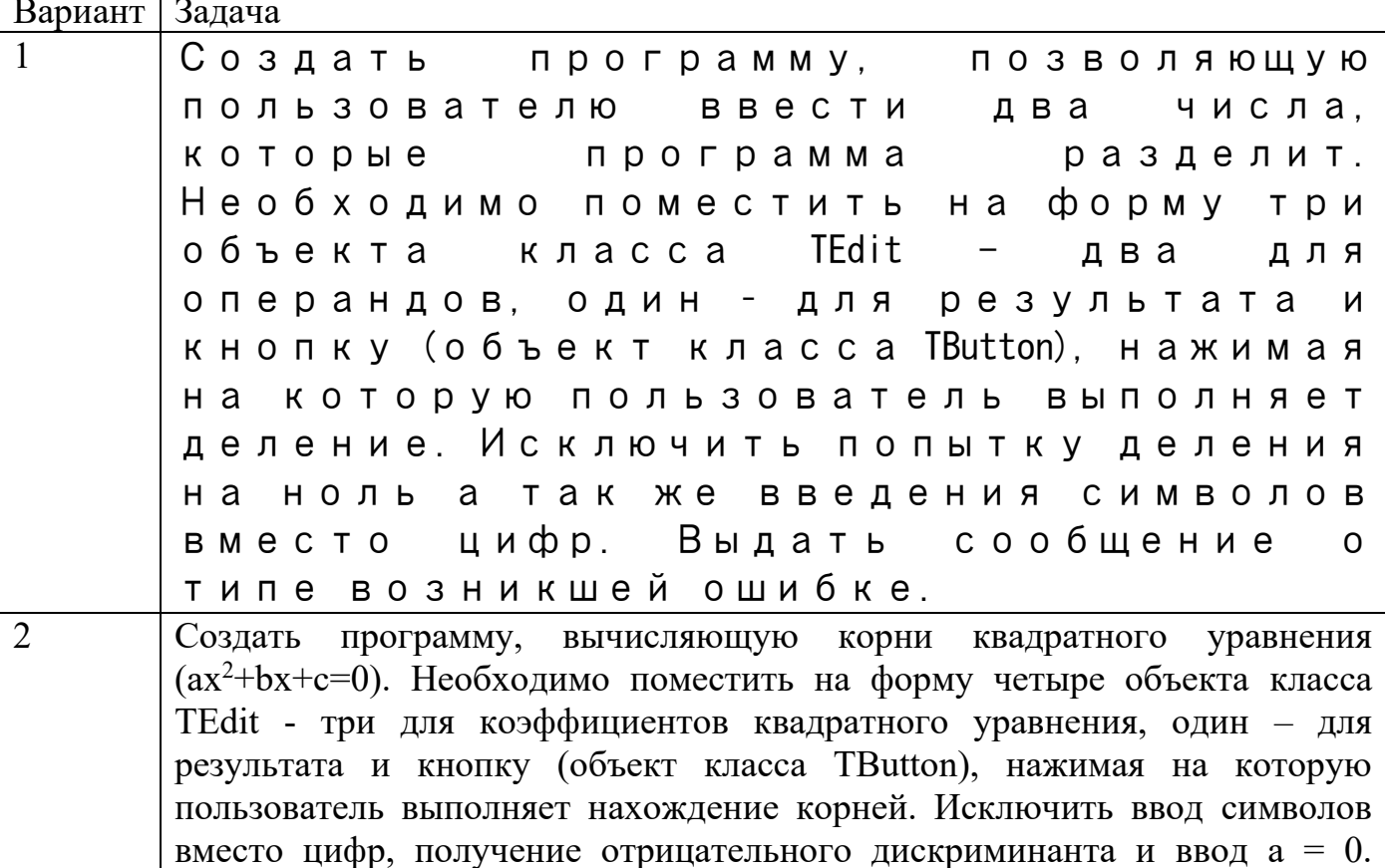

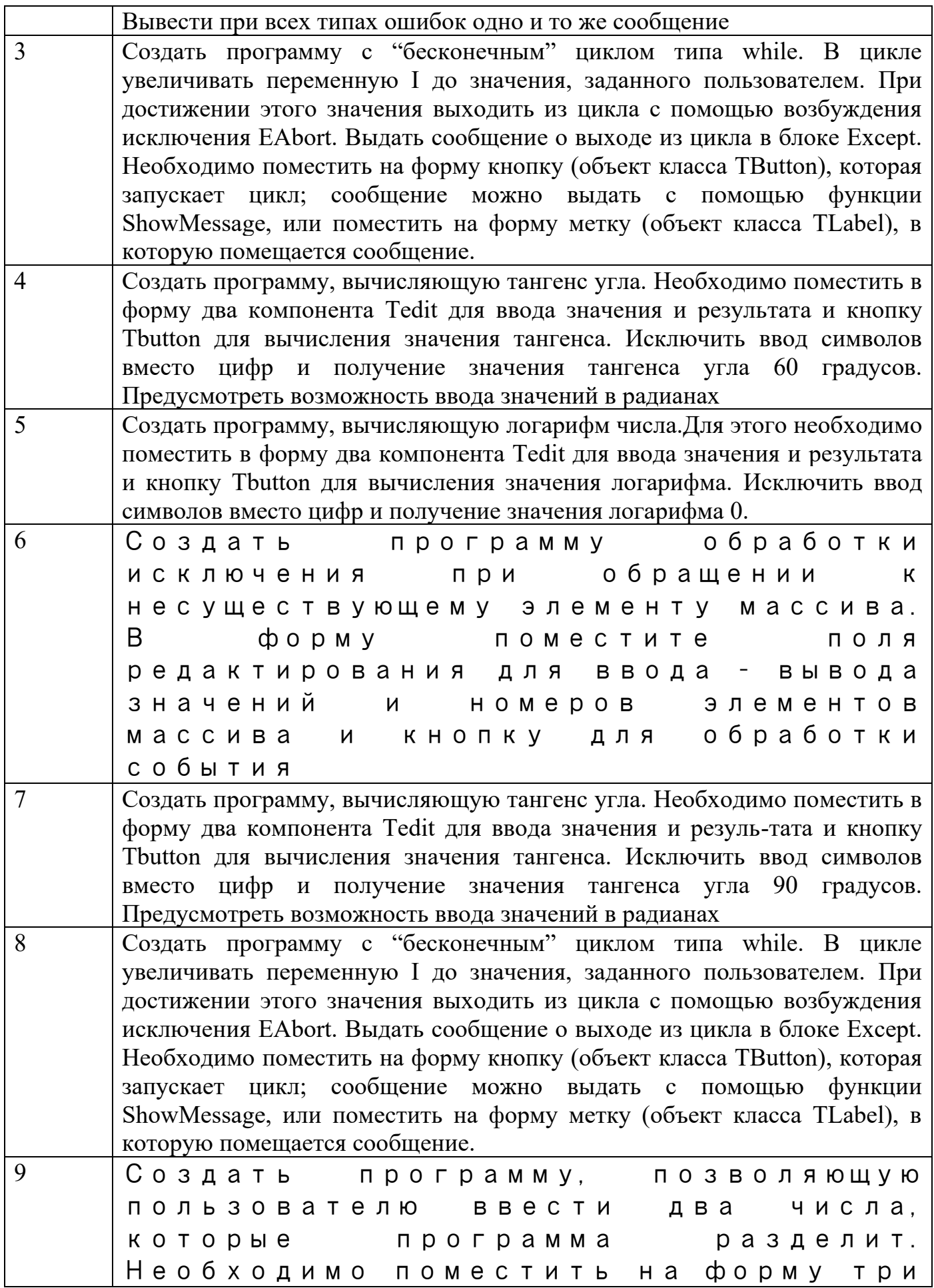

объекта класса TEdit - два для операндов, один – для результата и кнопку (объект класса TButton), нажимая на которую пользователь выполняет деление. Исключить попытку деления на ноль а так же введения символов вместо цифр. Выдать сообщение о типе возникшей ошибке.

**Итог работы:** отчет, защита работы.

#### **Практическое занятие№ 24 Изучение интегрированной среды разработчика.**

**Цель:** изучить интегрированную среду разработки Delphi 7 для работы с формой и элементами управления.

**Задание 1**. На рисунке нужно отметить следующие объекты: главное окно, окно формы, окно кода программы, окно браузера кода,окно дерева объектов, окно инспектора объектов.

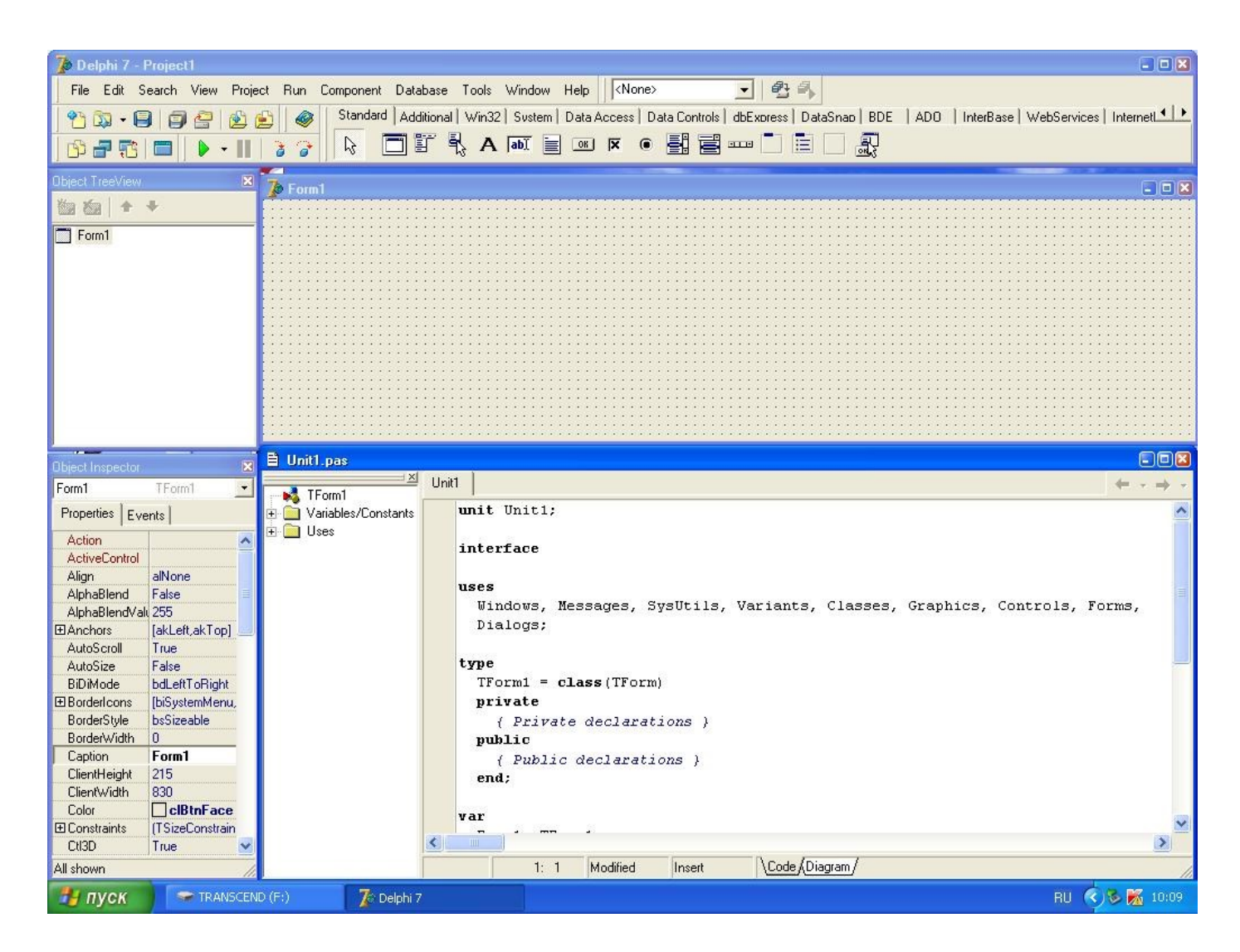

**Задание 2**. Обозначить инструментальные кнопки которые открывают быстрый длоступ к наиболее важным командам главного меню.

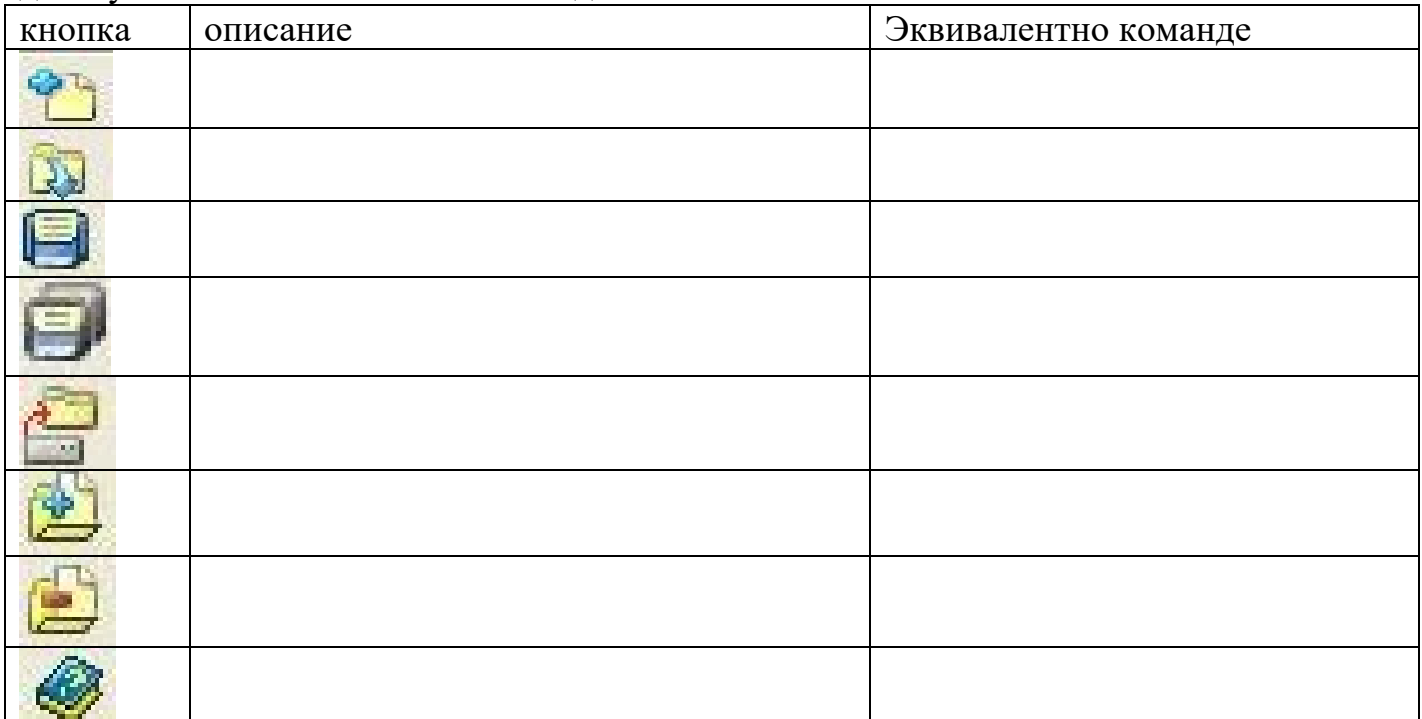

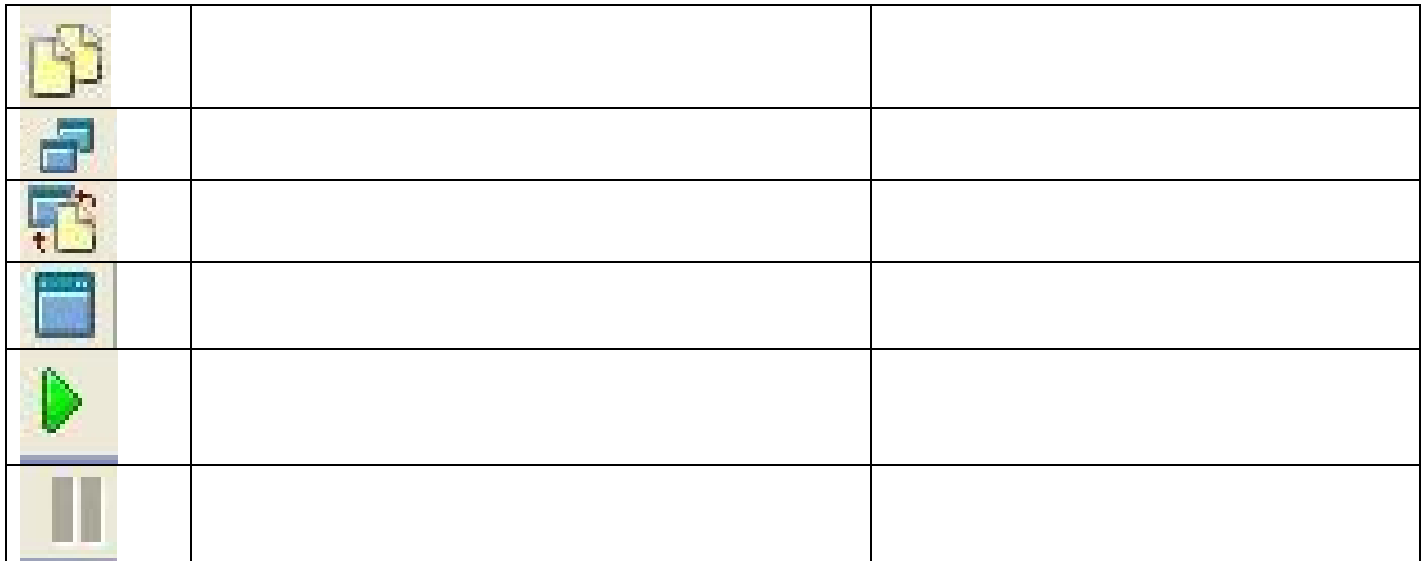

**Задание 3**. Описать элементы управления в вкладке «Standart»(название, применение и основные свойства).

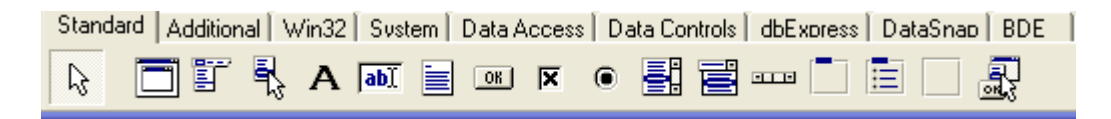

**Итог работы:** отчет, защита работы

## **Практическое занятие№ 25 Создание проекта с использованием компонентов для работы с текстом.**

**Цель:** изучить возможности языка программирования для создания проектов с использованием компонентов для работы с текстом.

**Задание 1.** Создайте диалоговое окно для вывода карточки студента.

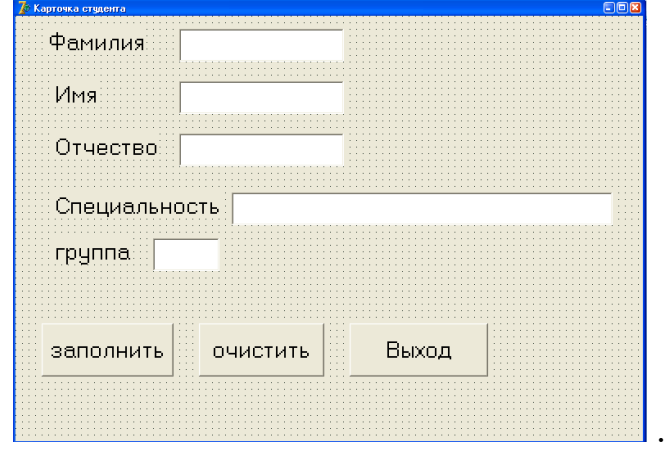

**Задание 2.** Создайте диалог для ввода фамилии, имени и отчества клиента.

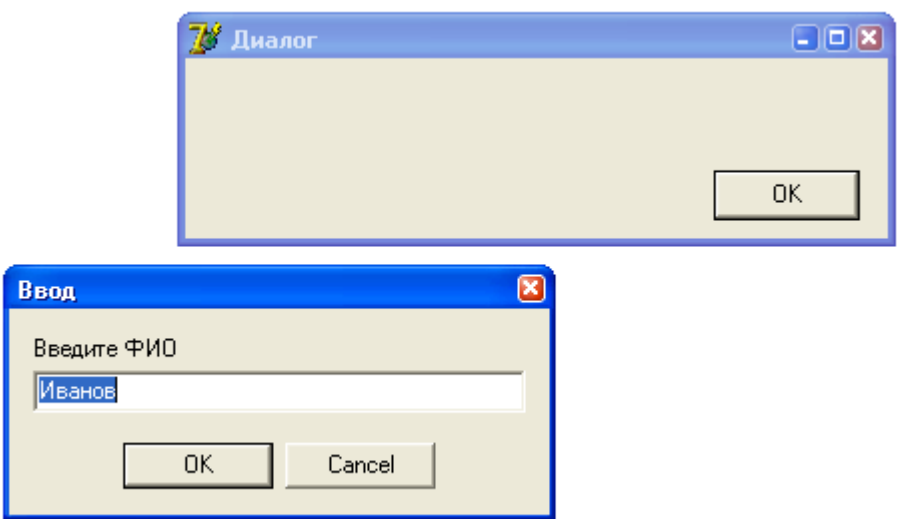

Итог работы: отчет, защита работы.

## Практическое занятие№ 20

Создание проекта с использованием компонентов стандартных диалогов. Цель: изучить возможности языка программирования для создания проектов с использованием компонентов стандартных диалогов.

Задание 1. Описать элементы управления в вкладке «Standart» (название, применение и основные свойства).

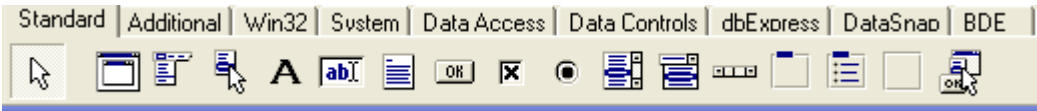

Задание 2. Создайте приложение, которое при нажатии кнопки меняет местами значение двух переменных (метод пустого стакана).

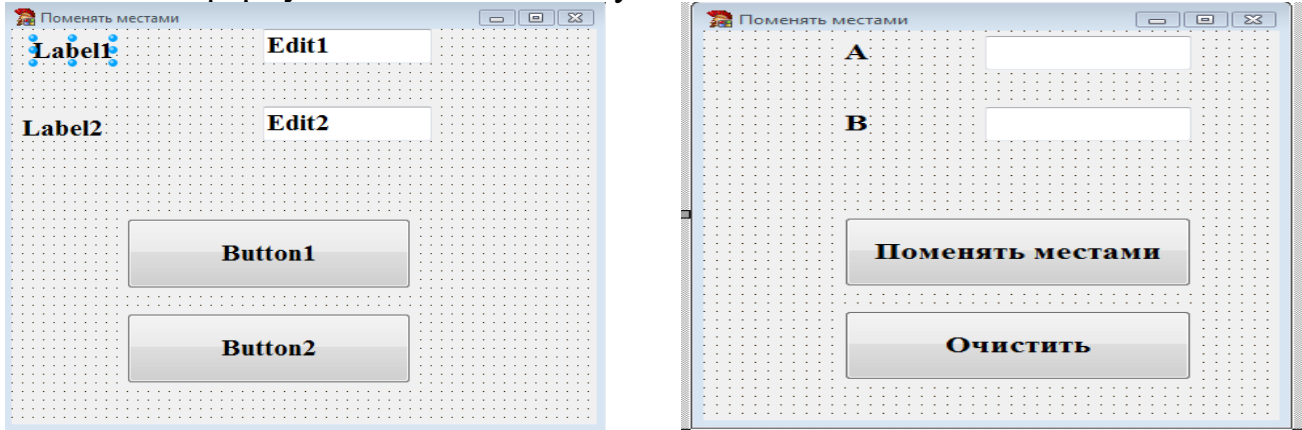

1. Создайте форму и включите в неё нужные компоненты.

2. Напишите обработчик событий для кнопок «Рассчитать» и «Очистить». Кнопок «Рассчитать»

Procedure TForm1.Button2Click(Sender: TObject);

Var A,B,C:integer; {объявляются переменные A,B,C целого типа}

begin

A:=StrToInt(Edit1.Text); {целой переменной А присваивается значение взятое из компонента Edit1. Техt в виде текста и преобразованное в число с помощью функции  $StrTolnt$ 

B:=StrToInt(Edit2.Text); {целой переменной В присваивается значение взятое из компонента Edit2. Техt в виде текста и преобразованное в число с помощью функции StrToInt}

C:=A; A:=B; B:=C; {меняем местами значения переменных}

Edit1.Text:=IntToStr(A); {В компонент Edit1.Text кладется значение целой переменной А преобразованное в текс с помощью функции IntToStr} Edit2.Text:=IntToStr(B); {В компонент Edit2.Text кладется значение целой переменной В преобразованное в текс с помощью функции IntToStr} end:

Кнопок «Рассчитать»

Procedure TForm1.Button2Click(Sender: TObject);

Begin

Edit1.Text:=''; {Компонентам Edit1.Text, Edit2.Text присваивается значение Edit2.Text:=''; пустого текста} end:

Задание 3. Создайте приложение, которое при нажатии кнопки возводит Х в степень У.

1. Создайте форму и включите в неё нужные компоненты.

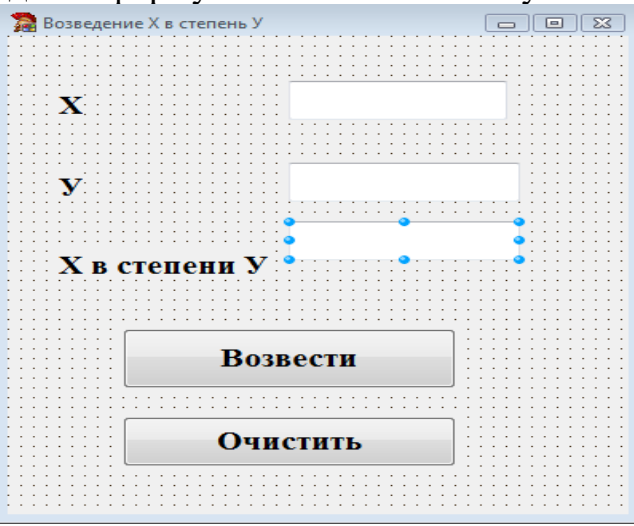

2. Напишите обработчик событий для кнопок «Рассчитать» и «Очистить». Кнопок «Рассчитать»

Procedure TForm1.Button1Click(Sender: TObject);

Var X.Y.R: integer:  $\{$ объявляются переменные X.Y.R вешественного типа $\}$ begin

X:=StrToFloat(Edit1.Text); {переменной X присваивается значение взятое из компонента Edit1. Техt в виде текста и преобразованное в число с помощью функции StrToFloat}

 $Y:=StrToFloat(Edit2. Text);$  { переменной В присваивается значение взятое из компонента Edit2. Тех в виде текста и преобразованное в число с помощью функции StrToFloat}

 $R := Exp(Y^*Ln(X));$  {В языке Pascal нет стандартной операции или функции для вычисления  $X^{\nu}$ . Для решения такой задачи используют встроенную функцию  $X^Y = E^{Lnx^Y} = E^{YLnx}$ Эта формула применяется для нецелых показателей степени У,а для целых намного эффективней умножать }

Edit3.Text:=FloatToStr(R);  $\{B \text{ компонент Edit3. Text knagercя значение переменной R\}$ преобразованное в текс с помощью функции FloatToStr} end:

Кнопок «Очистить»

```
Procedure TForm1.Button2Click(Sender: TObject);
Begin
Edit1.Text:='':
                 {Компонентам Edit1.Text, Edit2.Text присваивается значение
Edit2.Text:='':
                 пустого текста}
end:
```
Задание 4. Создайте приложение, которое при нажатии кнопки вычисляло площадь круга

1. Создайте форму и включите в неё нужные компоненты.

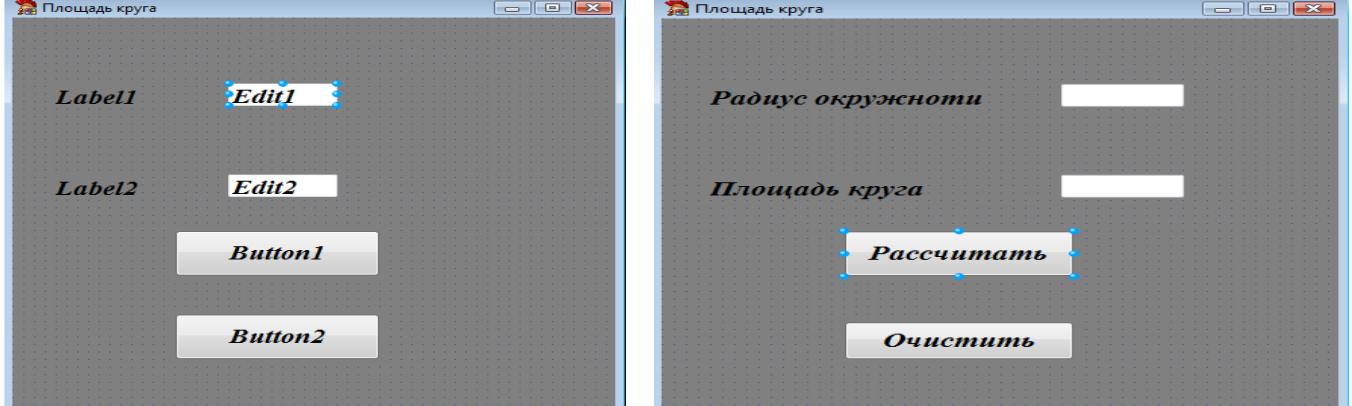

3. Напишите обработчик событий для кнопок «Рассчитать» и «Очистить». Кнопок «Рассчитать»

Procedure TForm1.Button1Click(Sender: TObject);

var R, Sq: extended; «объявляются переменные R, Sq вещественного типа» begin

R:=StrToFloat(Edit1.Text); «вещественной переменной R присваивается значение взятое из компонента Edit1. Техt в виде текста и преобразованное в число с помощью функции StrToFloat»

```
Sq:=Pi^*Sqr(R); «вещественной переменной Sq присваивается значение произведения
\Pi Ha \sqrt{R} »
```
Edit2.Text:= FloatToStr(Sq); «В компонент Edit2.Text кладется значение вещественной переменной Sq преобразованное в текс с помощью функции FloatToStr» end:

Кнопок «Очистить» Procedure TForm1.Button2Click(Sender: TObject); Begin Edit1.Text:=''; {Компонентам Edit1.Text, Edit2.Text присваивается значение Edit2.Text:=''; пустого текста} end:

Задание 5. Решить задачу своего варианта и оформить согласно этапам решения залач на ЭRM

| $3a\mu$ u I II $a$ $J$ DIVI. | варианта   1-ая буква   задача |                                                           |
|------------------------------|--------------------------------|-----------------------------------------------------------|
|                              | фамилии                        |                                                           |
| $\mathbf{1}$                 | A, B, B                        | Дан диаметр окружности d.                                 |
|                              |                                | Найти ее длину <i>L</i> =π <i>d</i> . Β                   |
|                              |                                | качестве значения п                                       |
|                              |                                | использовать 3.14.                                        |
| $\overline{2}$               | $\Gamma$ , Д, Е,               | Дана длина ребра куба <i>a</i> .                          |
|                              |                                | Найти объем куба <i>V= a</i> зи                           |
|                              |                                | площадь его поверхности $S=$                              |
|                              |                                | $6 \cdot a^2$ .                                           |
| $\overline{3}$               | K, 3, H                        | Даны длины ребер <i>a, b, c</i>                           |
|                              |                                | прямоугольного                                            |
|                              |                                | параллелепипеда. Найти                                    |
|                              |                                | егообъем $V = a \cdot b \cdot c$ и площадь                |
|                              |                                | поверхности S = 2 $(a \cdot b + b \cdot c + a \cdot c)$ . |
| $\overline{4}$               | К, Л                           | Найти длину окружности <i>L</i> и                         |
|                              |                                | площадь круга <i>S</i> заданного                          |
|                              |                                | радиуса $R$ : $L = 2 \pi R$ , $S = \pi R$ .               |
| 5                            | $H, O, \Pi$                    | Даны два числа <i>a</i> и b. Найти их                     |
|                              |                                | среднее арифметическое: $(a + b)/2$ .                     |
| 6                            | P, C, T                        | Даны два неотрицательных                                  |
|                              |                                | числа <i>а</i> и <i>b</i> . Найти их <i>среднее</i>       |
|                              |                                | <i>геометрическое</i> , то есть квадратный                |
|                              |                                | корень из их произведения: <i>a</i>                       |
|                              |                                | $\cdot b$ .                                               |
| $\overline{7}$               | $Y, \Phi, X$                   | Даны два ненулевых числа.                                 |
|                              |                                | Найти сумму, разность,                                    |
|                              |                                | произведение и частное их                                 |
|                              |                                | квадратов.                                                |

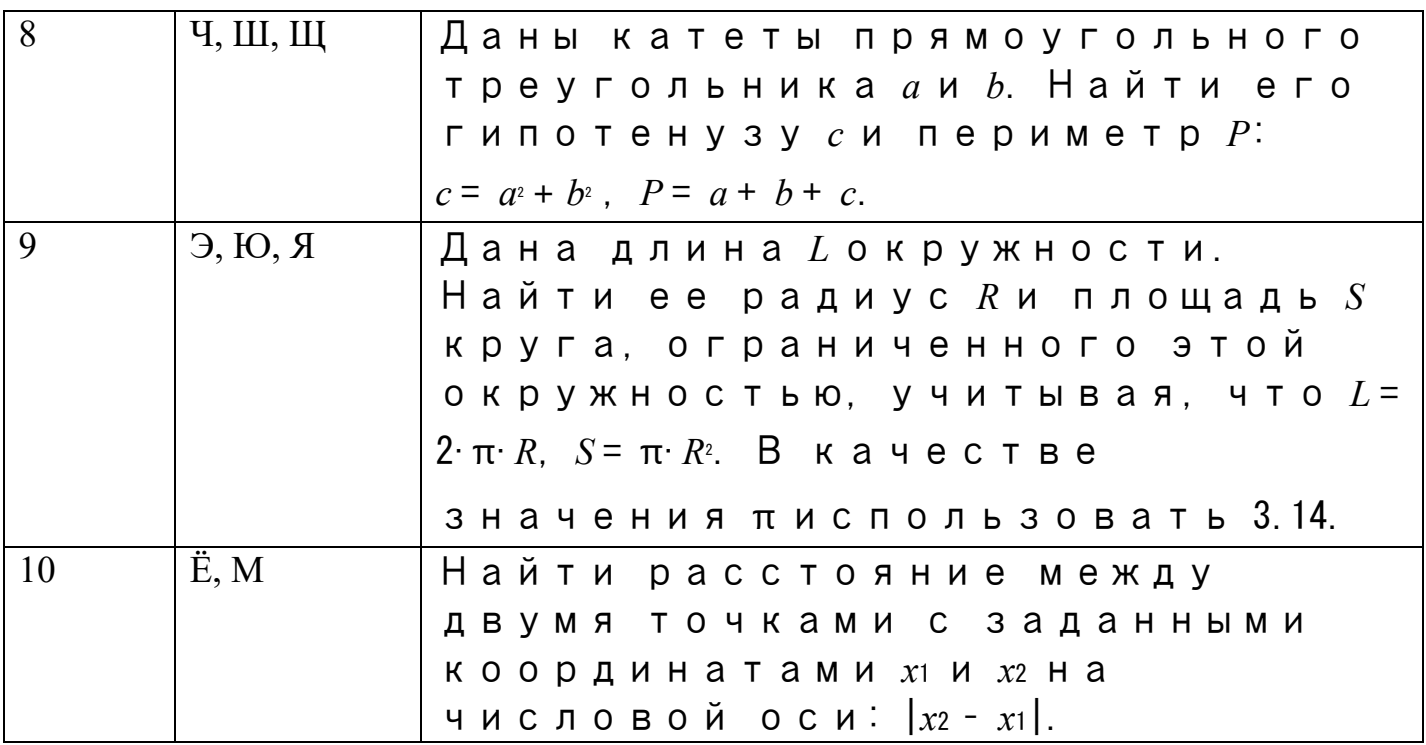

Итог работы: отчет, защита работы.

#### Практическое занятие№ 26

#### Создание проекта с использованием компонентов ввода и отображения чисел, дат и времени.

Цель: изучить возможности языка программирования для создания проектов с использованием компонентов системы меню.

Задание 1. разработать приложение часы.

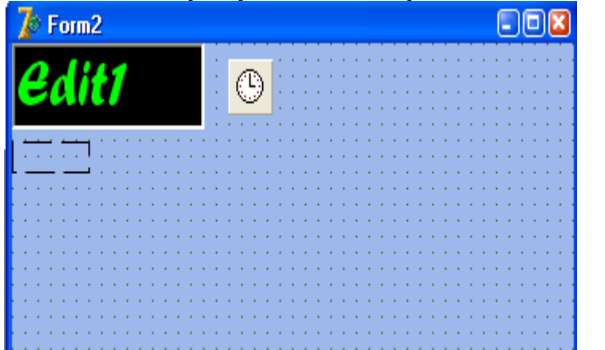

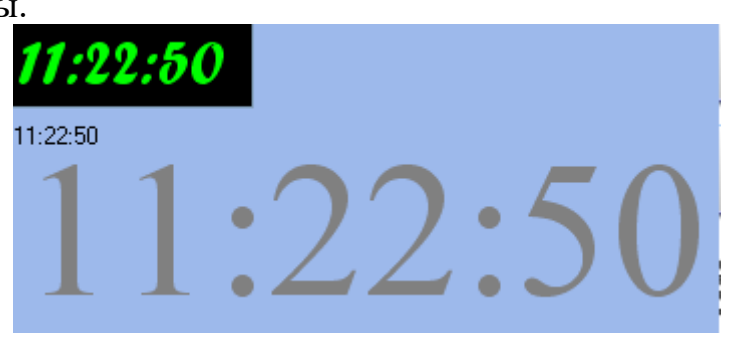

unit Unit2; interface uses Windows, Messages, SysUtils, Variants, Classes, Graphics, Controls, Forms, Dialogs, ExtCtrls, StdCtrls; type  $TForm2 = class(TForm)$ Edit1: TEdit;

```
 Timer1: TTimer;
   Image1: TImage;
   procedure Timer1Timer(Sender: TObject);
  private
   { Private declarations }
  public
   { Public declarations }
  end;
var
  Form2: TForm2;
implementation
\{SR * dfm\}procedure TForm2.Timer1Timer(Sender: TObject);
begin
edit1.Text := timetostr(time);
image1.Canvas.TextOut(1, 1, timetostr(time));
Canvas.TextOut(5, 50, timetostr(time));
end;
end.
```
**Задание 2.** Создать проект «задание матрицы mxn со случайно сгенерированными элементами» с использованием компонентов системы меню.

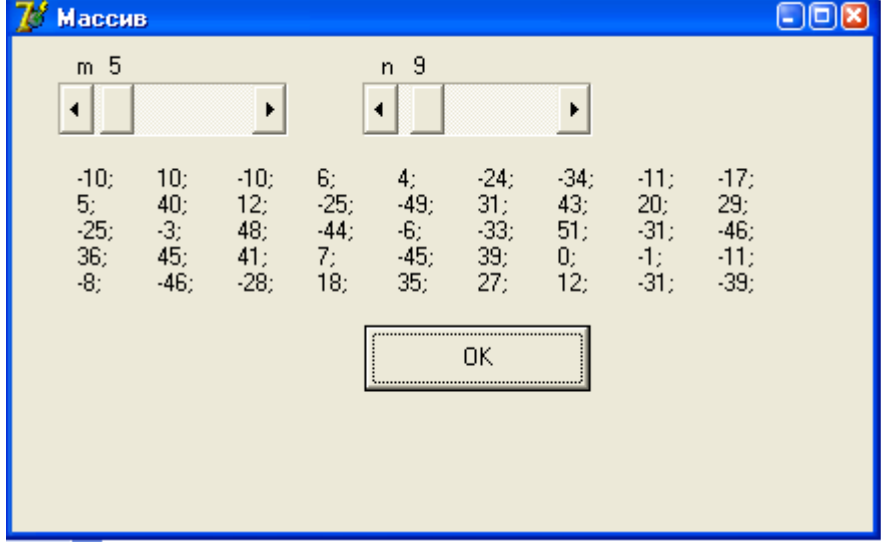

unit Unit1;

interface

uses

 Windows, Messages, SysUtils, Variants, Classes, Graphics, Controls, Forms, Dialogs, StdCtrls;

type

 $TForm1 = class(TForm)$  scm: TScrollBar; scn: TScrollBar;

```
 Label1: TLabel;
   Label2: TLabel;
   Label3: TLabel;
   Button1: TButton;
   Label4: TLabel;
   Label5: TLabel;
   procedure Button1Click(Sender: TObject);
   procedure scmChange(Sender: TObject);
   procedure scnChange(Sender: TObject);
  private
   { Private declarations }
  public
   { Public declarations }
  end;
var
  Form1: TForm1;
implementation
{ \$R *.dfm }
procedure TForm1.Button1Click(Sender: TObject);
var k: array of array of -50..50;
i,j:byte;
n,m:1..10;
begin
m:=scm.Position;
n:=scn.Position;
setlength(k,m,n);
label3.Caption:='';
randomize;
for i:=0 to m
-1 do
begin
for j:=0 to n-1 do
begin
k[i,j]:=round(-50+101*random);
label3.Caption:=label3.Caption+inttostr(k[i,j])+'; '+#9;
end;
label3.Caption:=label3.Caption+#13#10;
end;
end;
procedure TForm1.scmChange(Sender: TObject);
begin
label4.Caption:=inttostr(scm.Position);
end;
```
procedure TForm1.scnChange(Sender: TObject); begin label5.Caption:=inttostr(scn.Position); end; end.

Задание 3. Решить задачу своего варианта с использованием компонентов системы меню.

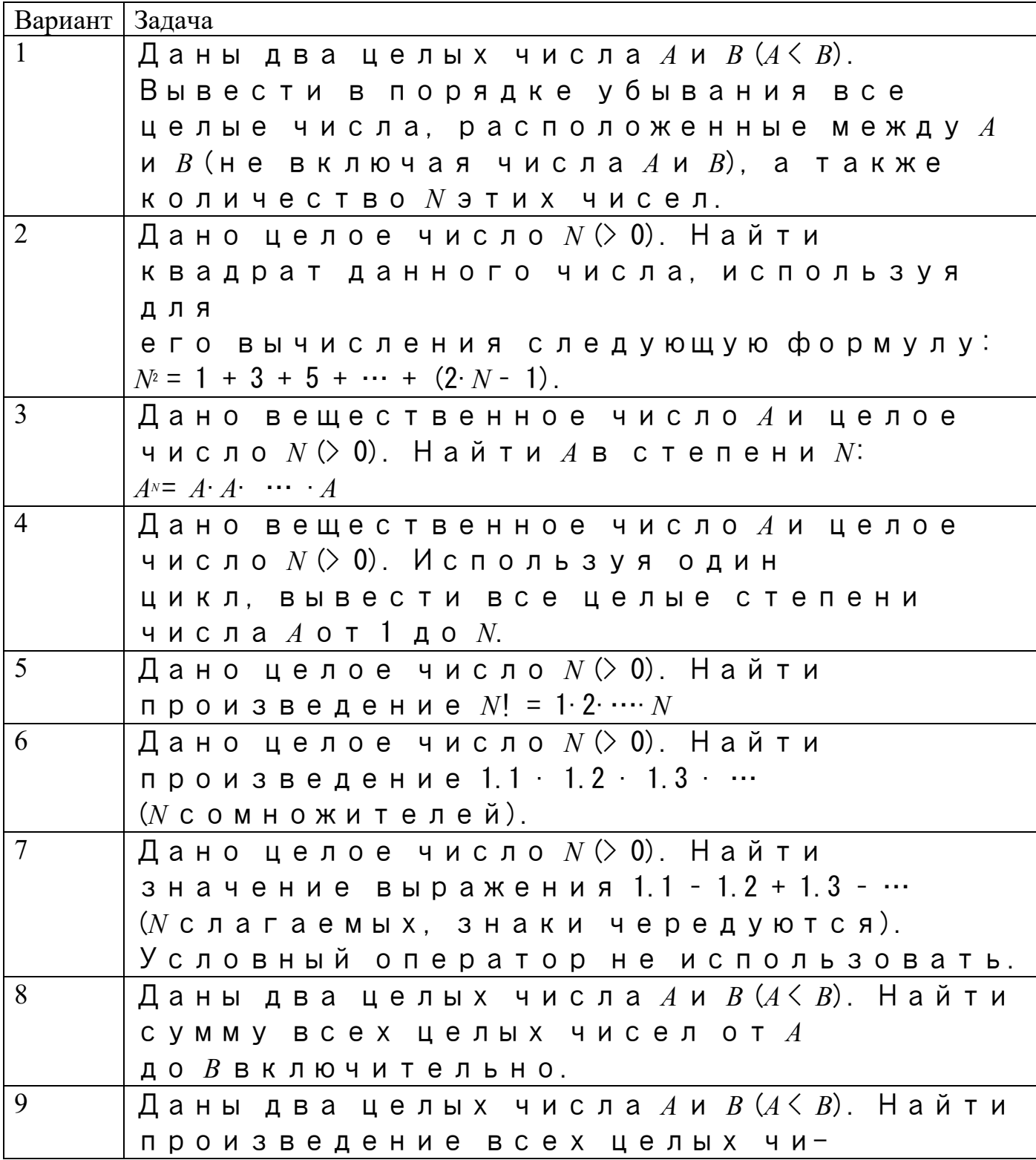

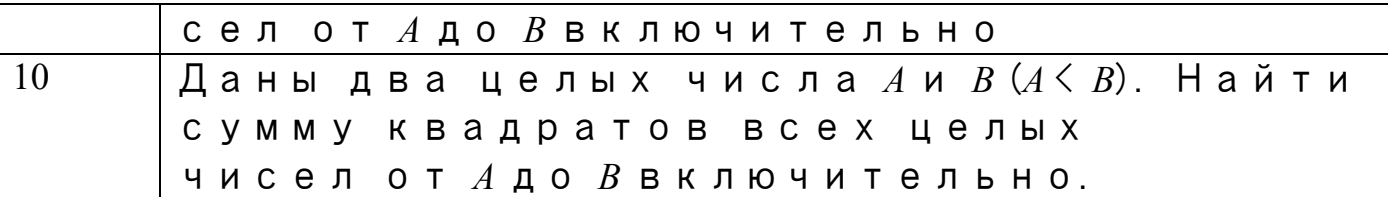

**Итог работы:** отчет, защита работы.

.

#### **Практическое занятие№ 27 События компонентов (элементов управления), их сущность и назначение.**

**Задание 1.** Дано натуральное число n ³. Построить звезду, у которой n вершин и координаты центра xc, yc.

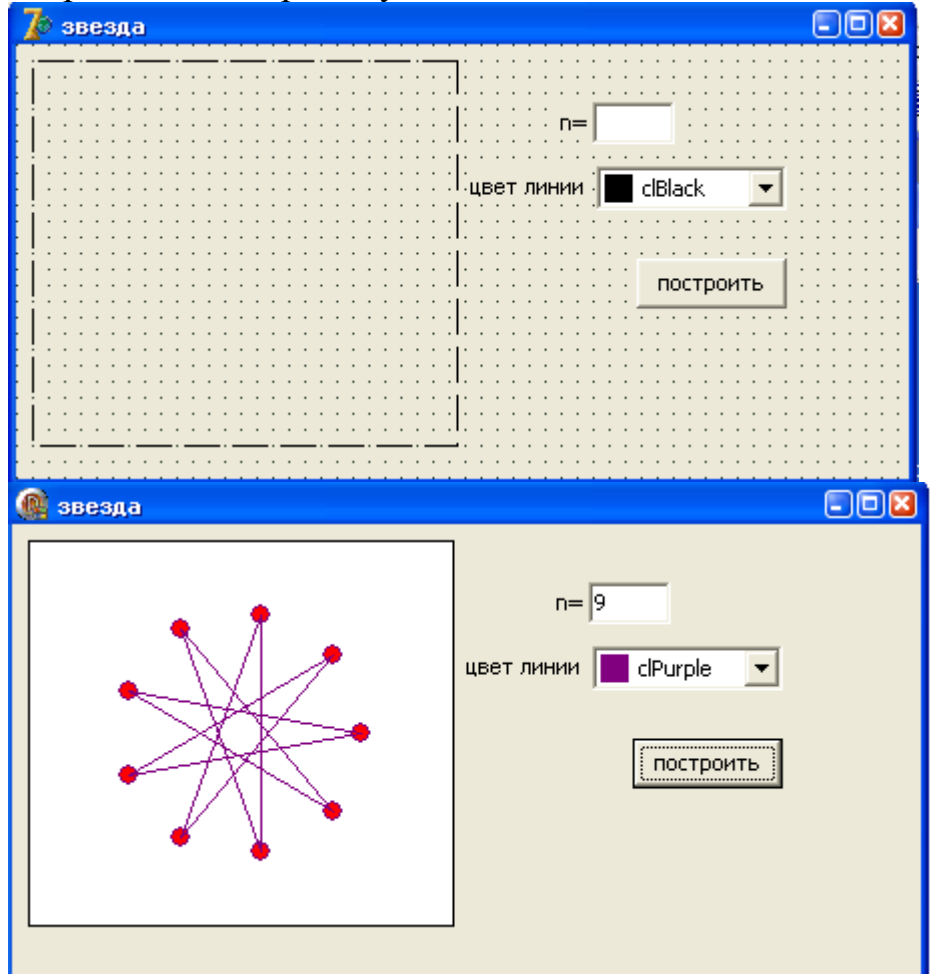

# unit Unit1;

interface

## uses

 Windows, Messages, SysUtils, Variants, Classes, Graphics, Controls, Forms, Dialogs, StdCtrls, ExtCtrls;

type

 $TForm1 = class(TForm)$ 

```
 Button1: TButton;
   Label1: TLabel;
   Edit1: TEdit;
   Label2: TLabel;
   CBox: TColorBox;
   Img1: TImage;
   procedure Button1Click(Sender: TObject);
  private
   { Private declarations }
  public
   { Public declarations }
 end
;
var
  Form1: TForm1;
implementation
{ \$R *.dfm }
procedure TForm1.Button1Click(Sender: TObject);
var x, y: array [1..100] of integer;
xc,yc,h,r:byte;
ugol:real;
n,i:byte;
begin
img1.Canvas.Brush.Color:=clwhite;
img1.Canvas.Rectangle(0,0,img1.Width,img1.height);
n:=strtoint(edit1.text);
xc:=round(img1.width/2);
yc:=round(img1.height/2);
r:=60;
ugol:=2*pi/n;img1.Canvas.Pen.Color:=cbox.selected;
for i=1 to n do
begin
x[i]:=xc+round(r*cos(-(i-1)*ugol));y[i] := yc + round(r * sin(-(i-1) * ugo]),img1.Canvas.Brush.Color:=clred;
img1.Canvas.ellipse(x[i]
-5,y[i]
-5,x[i]+5,y[i]+5);
end;
h:=(n-1) div 2;
for i:=1 to n do
begin
img1.Canvas.MoveTo(x[i],y[i]);
if (i+h \le n) then img1.Canvas.LineTo(X[i+h], y[i+h])else img1.Canvas.lineto(x[i+h
-n],y[i+h
-n]);
end;
```
end;

end.

**Задание 2.** Построить компьютерную модель движения Земли вокруг солнца.

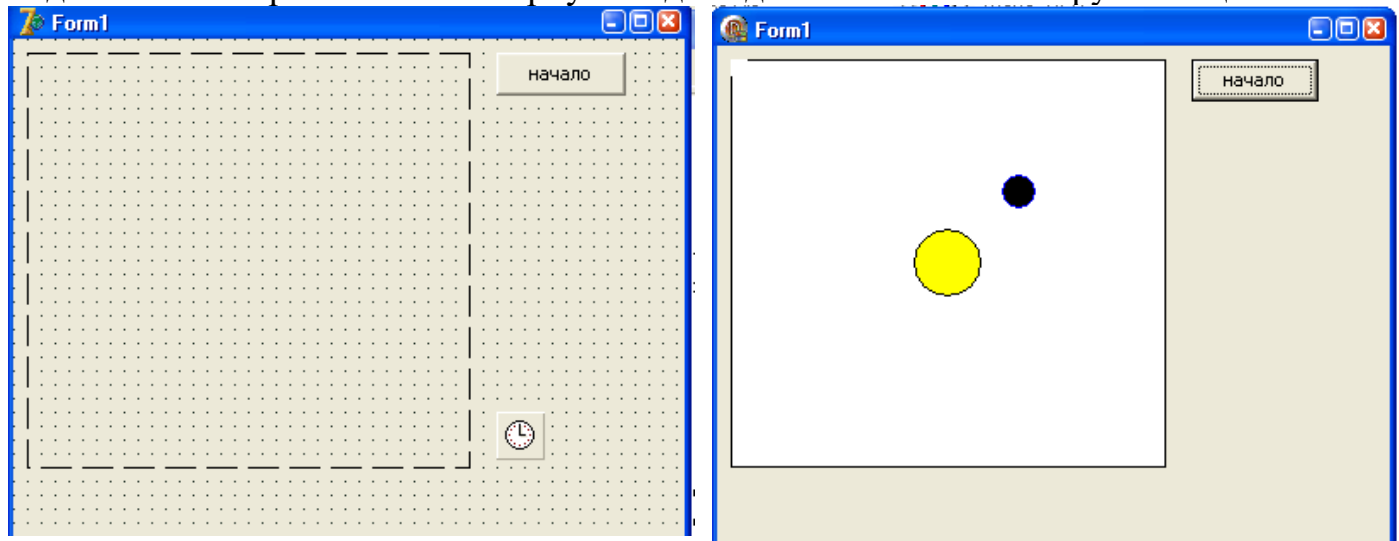

unit Unit1; interface uses Windows, Messages, SysUtils, Variants, Classes, Graphics, Controls, Forms, Dialogs, StdCtrls, ExtCtrls; type  $TForm1 = class(TForm)$  Img1: TImage; Timer: TTimer; BtnOK: TButton; procedure BtnOKClick(Sender: TObject); procedure TimerTimer(Sender: TObject); private { Private declarations } public { Public declarations } end; var Form1: TForm1; implementation var xc,yc,r,x,y:byte; a:real;  ${$  \\$R \*.dfm } procedure TForm1.BtnOKClick(Sender: TObject); begin img1.Canvas.Brush.Color:=clwhite; img1.Canvas.Rectangle(0,0,img1.Width,img1.height);

```
xc:=round(img1.width/2);yc:=round(img1.height/2);
a:=0;
r:=60;img1.Canvas.Brush.Color:=clyellow;
img1.canvas.ellipse(xc-20,yc-20,xc+20,yc+20);
timer.enabled:=true;
end;
procedure TForm1.TimerTimer(Sender: TObject);
begin
img1.Canvas.pen.color:=clwhite;
img1.Canvas.brush.color:=clwhite;
img1.camvas. ellipse(x-10,y-10,x+10,y+10);a:=a+pi/16;
if a>2*pi then a:=0;
x:=round(xc+r*cos(-a));y:=round(yc+r*sin(-a));img1.Canvas.pen.color:=clblue;
img1.Canvas.brush.color:=clblack;
img1.canvas.ellipse(x-10,y-10,x+10,y+10);
end;
end.
```
**Итог работы:** отчет, защита работы.

## **Практическое занятие№ 28 Создание процедур на основе событий.**

**Цель:** изучить возможности языка программирования для создания проектов с использованием компонентов системы меню.

**Задание 1.** Создать проект «RGB- таблица» с использованием компонентов системы меню.

 $7<sup>t</sup>$  RGB 日回因  $\overline{R}$ G B  $\mathbb{F}$  $\overline{\mathbb{L}}$  $\sqrt{0}$ unit Unit1; interface uses Windows, Messages, SysUtils, Variants, Classes, Graphics, Controls, Forms, Dialogs, ComCtrls, StdCtrls, ExtCtrls; type  $TForm1 = class(TForm)$  Label1: TLabel; Label2: TLabel; Label3: TLabel; Edit1: TEdit; Edit2: TEdit; Edit3: TEdit; UpDown1: TUpDown; UpDown2: TUpDown; UpDown3: TUpDown; Panel1: TPanel; procedure UpDown1Changing(Sender: TObject; var AllowChange: Boolean); private { Private declarations } public { Public declarations } end; var Form1: TForm1; implementation  $\{SR * dfm\}$ procedure TForm1.UpDown1Changing(Sender: TObject; var AllowChange: Boolean); begin

```
panel1.Color:=rgb(updown1.Position,updown2.Position,updown3.Position);
end;
end.
```
**Задание 2.** Создать проект «вычисление sin 30 , sin 45, sin 60 и cos30, cos45, cos60» с использованием компонентов системы меню.

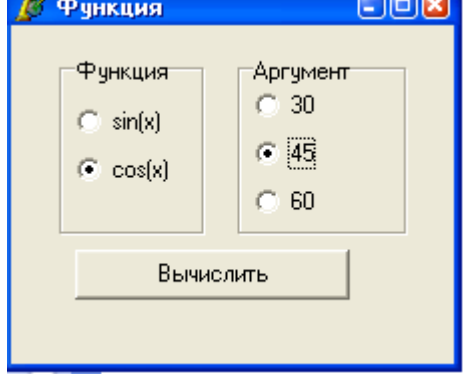

unit Unit1; interface

uses

 Windows, Messages, SysUtils, Variants, Classes, Graphics, Controls, Forms, Dialogs, StdCtrls;

type

 $TForm1 = class(TForm)$  GroupBox1: TGroupBox; rdbS: TRadioButton; rdbC: TRadioButton; GroupBox2: TGroupBox; rdb30: TRadioButton; rdb45: TRadioButton; rdb60: TRadioButton; Button1: TButton; procedure Button1Click(Sender: TObject); private { Private declarations } public { Public declarations } end; var Form1: TForm1; implementation  ${$  \\$R \*.dfm } procedure TForm1.Button1Click(Sender: TObject); var k:1..2; x:byte; f:real; begin

if rdbS.Checked<>false or rdbC.Checked<>false then

begin if rdb30.Checked<>false or rdb45.Checked<>false or rdb60.Checked<>false then begin if rdbS.Checked=true then  $k:=1$  else  $k:=2$ ; if rdb30.Checked=true then x:=30 else begin if rdb45.Checked=true then  $x:=45$  else  $x:=60$ ; end; if k=1 then f:=sin(pi\*x/180) else f:=cos(pi\*x/180); showmessage(floattostrF(f,fffixed,5,4)); end else showmessage('Выберите аргумент!'); end else showmessage('Выберите функцию!'); end; end.

**Итог работы:** отчет, защита работы.

## **Практическое занятие№ 29 Создание проекта с использованием кнопочных компонентов.**

**Цель:** изучить возможности языка программирования для создания проектов с использованием кнопочных компонентов.

**Задание 1 .** Правительство гарантирует, что инфляция в новом году составит p % в месяц. Какого роста цен за год можно ожидать.

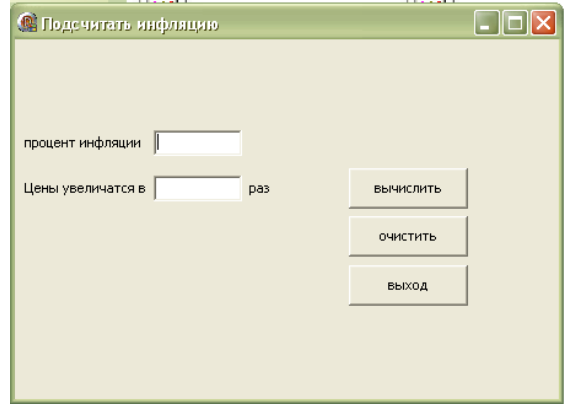

**Задание 2 .** Поменять значения переменных (решить задачу двумя способами: с использованием третьей переменной, без использования третьей переменной)

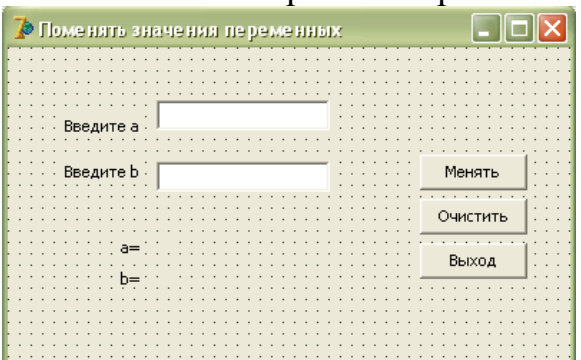

#### **Задание 3 .** Решить задачу своего варианта

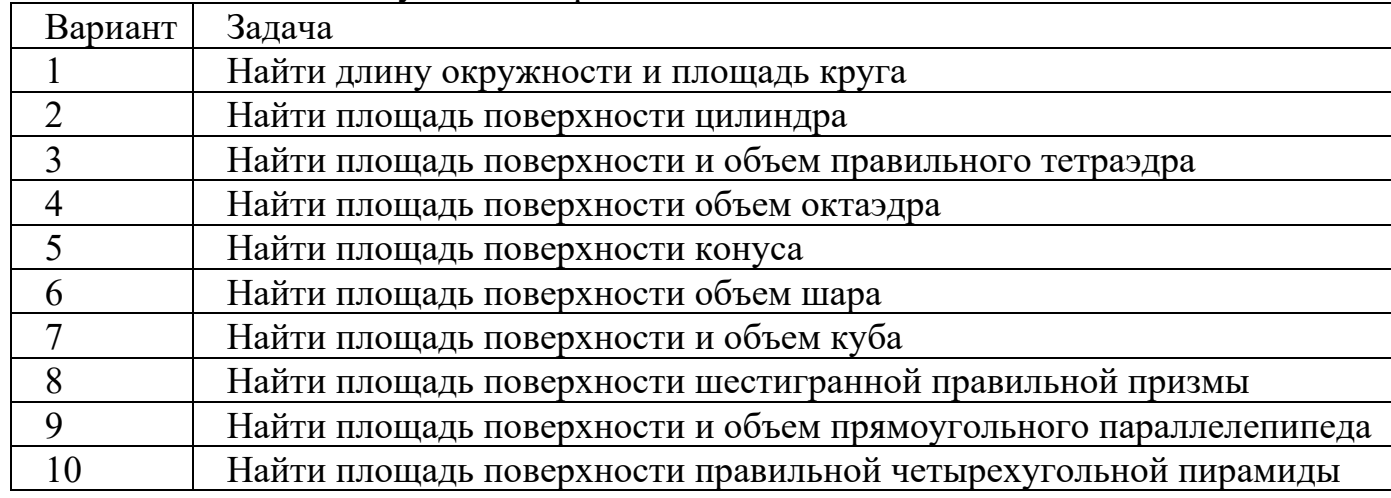

#### **Примечание:**

1. решение каждой задачи оформить согласно этапам решения задач на ЭВМ (Математическая модель, интерфейс программы, алгоритмизация, программирование);

2. отчет оформить в печатном виде (с титульным листом).

**Итог работы:** отчет, защита работы.

#### **Практическое занятие№ 30**

#### **Создание проекта с использованием компонентов стандартных диалогов и системы меню.**

**Цель:** изучить возможности языка программирования для создания проектов с использованием кнопочных компонентов стандартных диалогов и системы меню.

#### **Задание 1.**

**1.** Запустить Borland Delphi 7: пуск→все программы→ Borland Delphi → Delphi 7.

**2.** Совершите экскурс в среду визуального программирования Delphi. При этом результаты своей работы не сохраняйте на диске.

3. Попытайтесь создать различные приложения с помощью Expert-ов Delphi, исследовать в окне редактирования полученный код. Приложения на диске не запоминать.

4. Выберите пункт меню File/New Application, этим вы создадите новый проект приложения. Выберите команду File/Save Project As...  $\rightarrow$  В появившемся диалоге перейдите "рабочий стол"-> Откройте папку ""для сохранения-> откройте свою папку. Если такой нет, то создайте её, щелкнув правой кнопкой мыши на свободном месте, выбрав из появившегося контекстного меню пункт Создать/папку и введя нужное название (после чего не забудьте её открыть).  $\rightarrow$  Создайте (как описано в предыдущем пункте) папку " Lab3".  $\rightarrow$  Сохраните Unit1. раз под новым именем Main.pas, а Project1.dpr под новым именем Lab3.dpr.

5. Выберите из палитры Standard визуальных компонентов и поместите в форму следующие компоненты:

Окно редактирования со связанной с ним меткой Operand 1. В этом окне вводится первый операнд.

Окно редактирования со связанной с ним меткой Operator. В этом 14 окне вводится операция. В программе следует предусмотреть операции  $+$ ,  $-$ ,  $\pi$  \*.

Окно редактирования со связанной с ним меткой Operand 2. В этом окне вводится второй операнд.

Окно редактирования со связанной с ним меткой Result. В этом окне отображается результат запрошенной вами операции.

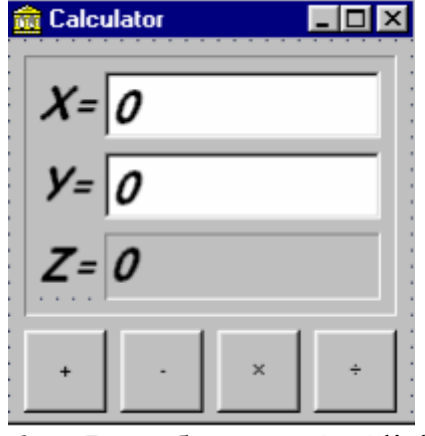

В событиях OnClick каждой кнопки опишите соответствующие действия, 6. например, для кнопки код события должен выглядеть следующим образом: If  $"0"$ !") Edit2  $Text=0'$ Then ShowMessage('Знаменатель равен Else Edit3.Text:=FloatToStr(StrToFloat(Edit1.Text)/StrToFloat(Edit2.Text)); Обратите внимание, что в данном действии осуществляется проверка деления на ноль. Оператор ShowMessage выдает сообщение, в случае, когда Y равен "0".

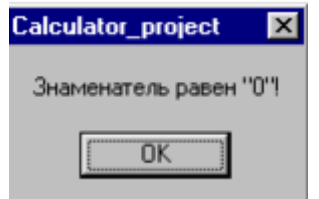
об ошибке  $\Pi$ роцедуры Float $To$ Str и StrToFloat Сообщение выполняют преобразования из число- вой переменной в строковую и из строковой в числовую соответственно. Остальные клавиши должны быть описаны соответственно.

7. Измените программу, дополнив ее возможностями очистки содержимого полей (например, кнопка Clear) и вычисления значения за- данной функции, согласно варианту индивидуального задания. Сохраните форму и проект.

Залание  $2^{\circ}$ Составить программу вычисления функции значения  $y = \frac{(x-2)(x-4)(x-6...(x-64)}{(x-1)(x-3)(x-5)...(x-63)}$ 

Задание 3. Составить программу, которая проверяет, является ли заданное число совершенным. Совершенным называется натуральное число, равное сумме всех своих делителей (исключая само число). Например,  $28 = 1 + 2 + 4 + 7 + 14$ .

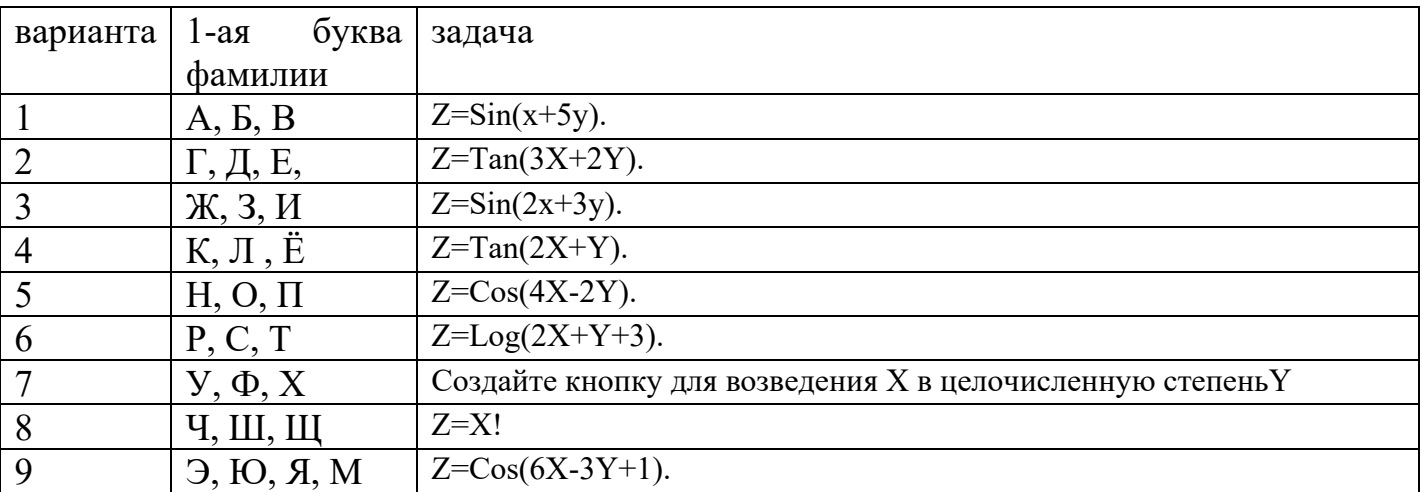

Задание 4. Реализовать задачу своего варианта

Итог работы: отчет, защита работы.

### Практическое занятие № 31 Создание проектов.

Цель: изучить возможности языка программирования для создания проектов.

Задание 1. Построить график функции y=sinx.

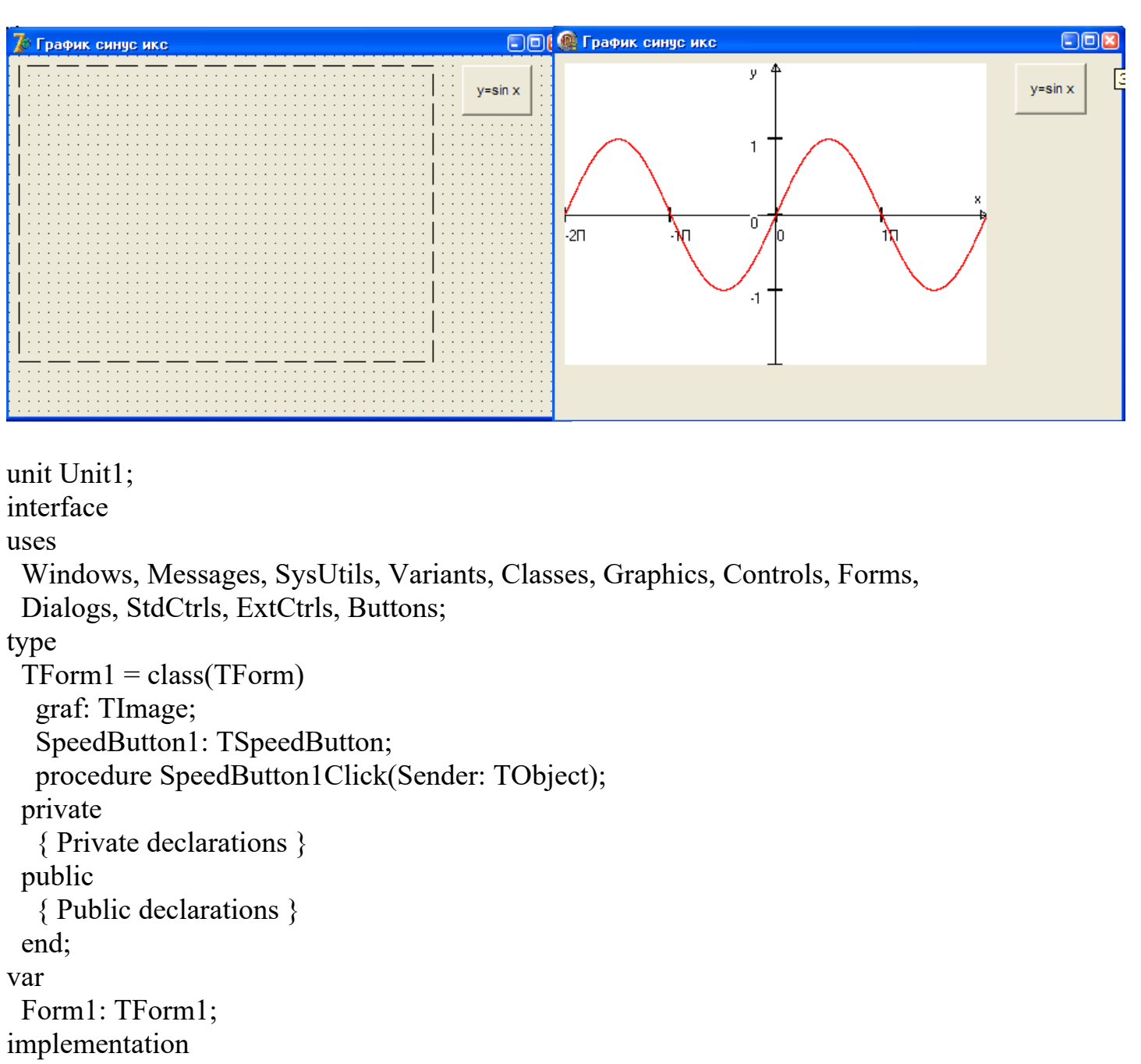

```
{ \$R *.dfm }
procedure TForm1.SpeedButton1Click(Sender: TObject);
var xmin,ymin,xmax,ymax,x,y:real;
xgmin,ygmin,xgmax,ygmax,xg,yg:integer;
begin
xmin:=-2*pi;
xmax:=2*pi;
ymin:=-2;
ymax:=2;
xgmin:=0;xgmax:=graf.width;
ygmin:=graf.Height;
ygmax:=0;
```
graf.Canvas.pen.Color:=clblack;

```
xg:=xgmin+round((xgmax-xgmin)/(xmax-xmin)*(-2*pi-xmin));
yg:=ygmin+round((ygmax-ygmin)/(ymax-ymin)*(0-ymin));
graf.Canvas.MoveTo(xg,yg);
xg:=xgmin+round((xgmax-xgmin)/(xmax-xmin)*(2*pi-xmin));
graf.Canvas.lineTo(xg,yg);
xg:=xgmin+round((xgmax-xgmin)/(xmax-xmin)*(2*pi-(pi/16)-xmin));
yg:=ygmin+round((ygmax-ygmin)/(ymax-ymin)*(0.05-ymin));
graf.Canvas.lineTo(xg,yg);
yg:=ygmin+round((ygmax-ygmin)/(ymax-ymin)*(-0.05-ymin));
graf.Canvas.lineTo(xg,yg);
xg:=xgmin+round((xgmax-xgmin)/(xmax-xmin)*(2*pi-xmin));
yg:=ygmin+round((ygmax-ygmin)/(ymax-ymin)*(0-ymin));
graf.Canvas.lineTo(xg,yg);
graf.Canvas.TextOut(xg-10,yg-20,'x');
yg:=ygmin+round((ygmax-ygmin)/(ymax-ymin)*(0-ymin));
x:=-2*pi;while x<xmax do
begin
xg:=xgmin+round((xgmax-xgmin)/(xmax-xmin)*(x-xmin));
graf.Canvas.rectangle(xg-1,yg-6,xg+1,yg+6);
if round(x/pi)=0 then graf.Canvas.TextOut(xg,yg+10,'0')
else graf.Canvas.TextOut(xg,yg+10,inttostr(round(x/pi))+'\Pi');
x:=x+pi;end;
xg:=xgmin+round((xgmax-xgmin)/(xmax-xmin)*(0-xmin));
yg:=ygmin+round((ygmax-ygmin)/(ymax-ymin)*(-2-ymin));
graf.Canvas.MoveTo(xg,yg);
yg:=ygmin+round((ygmax-ygmin)/(ymax-ymin)*(2-ymin));
graf.Canvas.lineTo(xg,yg);
xg:=xgmin+round((xgmax-xgmin)/(xmax-xmin)*(-pi/25-xmin));
yg:=ygmin+round((ygmax-ygmin)/(ymax-ymin)*(1.9-ymin));
graf.Canvas.lineTo(xg,yg);
xg:=xgmin+round((xgmax-xgmin)/(xmax-xmin)*(pi/25-xmin));
graf.Canvas.lineTo(xg,yg);
xg:=xgmin+round((xgmax-xgmin)/(xmax-xmin)*(0-xmin));
yg:=ygmin+round((ygmax-ygmin)/(ymax-ymin)*(2-ymin));
graf.Canvas.lineTo(xg,yg);
graf.Canvas.TextOut(xg-20,yg,'y');
y:=-2;
while y<ymax do
begin
yg:=ygmin+round((ygmax-ygmin)/(ymax-ymin)*(y-ymin));
graf.Canvas.rectangle(xg-6,yg-1,xg+6,yg+1);
if round(x/pi)\leq 0 then graf.Canvas.TextOut(xg-20,yg,inttostr(round(y)));
```

```
y:=y+1;
end;
x:=xmin:
while x \leq x and xbegin
y:=\sin(x);xg:=xgmin+round((xgmax-xgmin)/(xmax-xmin)*(x-xmin));
yg:=ygmin+round((ygmax-ygmin)/(ymax-ymin)*(y-ymin));
x:=x+(xmax-xmin)/10000;graf.Canvas.Pixels[xg,yg]:=clred;
end:
end:
end.
```
Задание 2. Построить график функции точечными кусочно-линейным способами, используя канву. Построить график этой же функции с помощью объекта Chart.

| Вариант        | функция                          |
|----------------|----------------------------------|
|                | $y = cosx$                       |
| 2              | $y=sin(2x)$                      |
| 3              | $y = cos(2x)$                    |
| $\overline{4}$ | $y=sin(3x/2)$                    |
|                | $y = cos(5x/7)$                  |
| 6              | $y=sinx/cos5x$                   |
| 7              | $y=5/(7x+1)$ .                   |
| 8              | $y=x^2+3x+7$                     |
| 9              | $y=x^4+2x^3+7$<br>y= $x^3+7x+10$ |
| 10             |                                  |

Задание 3. Построить график функции своего варианта.

Итог работы: отчет, защита работы.

### Практическое занятие№ 32 Сбор элементов данных во время работы с проектом.

Цель: изучить возможности сбора элементов данных во время работы с проектом.

Задание 1. Создать анимацию движения машины с прорисовыванием каждого элемента.

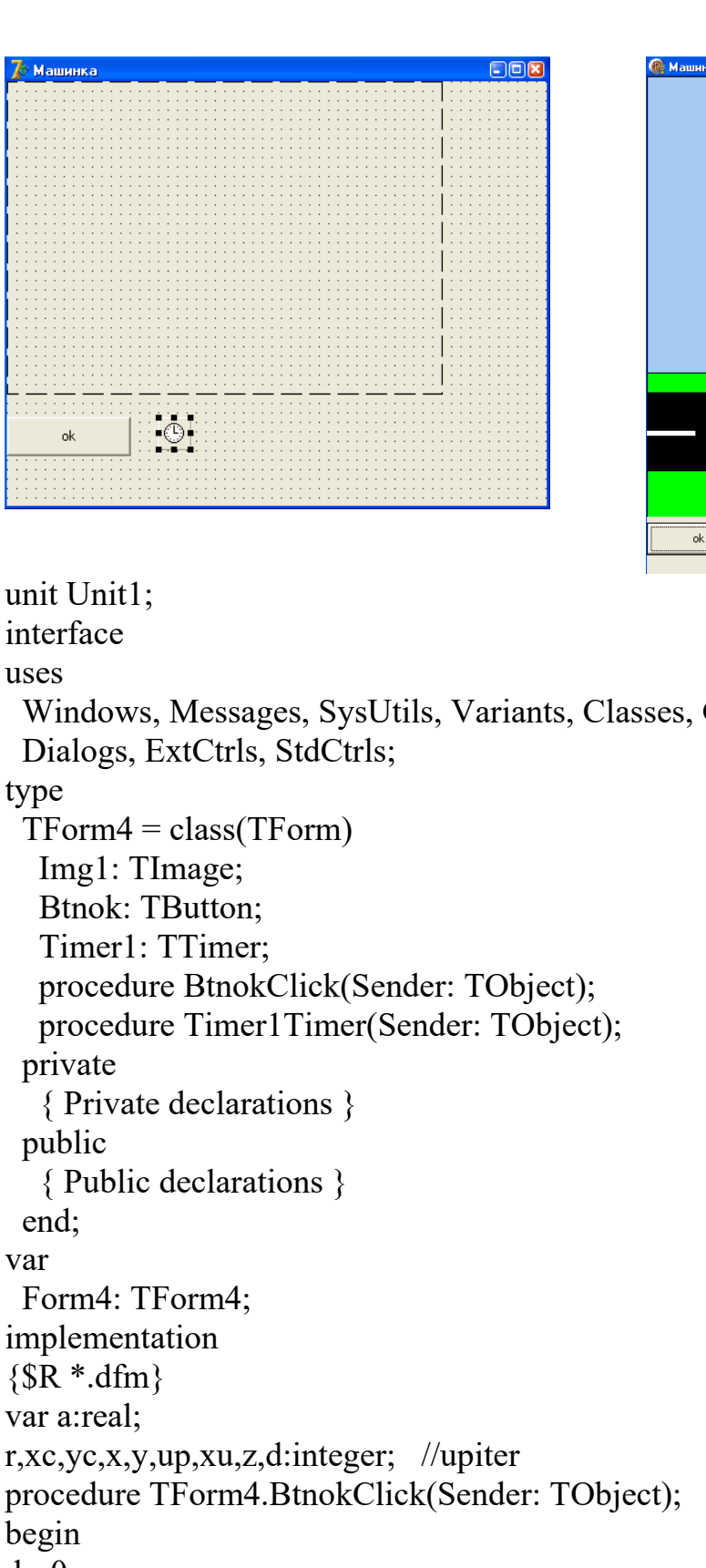

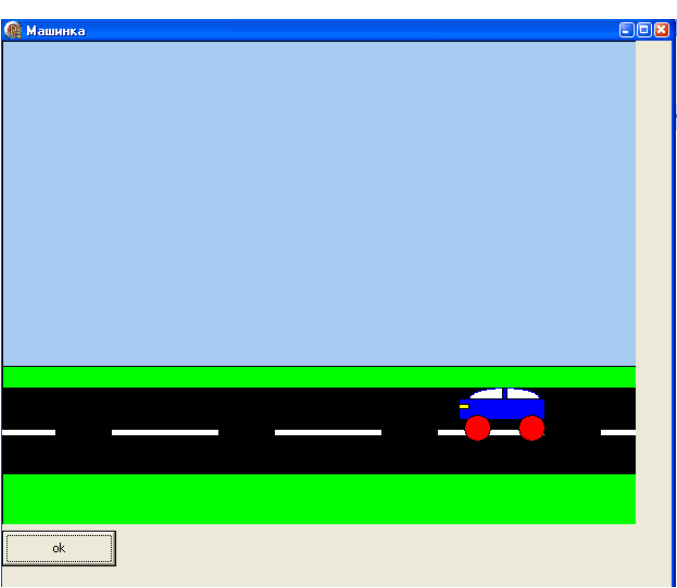

interface uses Windows, Messages, SysUtils, Variants, Classes, Graphics, Controls, Forms, type var implementation  ${$  \\$R \*.dfm} var a:real; r,xc,yc,x,y,up,xu,z,d:integer; //upiter procedure TForm4.BtnokClick(Sender: TObject); begin  $d:=0;$  $x:=0$ ;  $y:=0$ ;  $z:=0$ ; xc:=round(img1.Width/2); yc:=round(img1.Height/2);

 $\{if (x>150) \text{ and } (y>150) \text{ then}$ begin  $x:=x+10$ ;  $y:=y+10$ ; end ; } timer1.Enabled:=true; end; procedure TForm4.Timer1Timer(Sender: TObject); begin img1.Canvas.Brush.Color:=clwhite; img1.Canvas.Rectangle(0,0,img1.Width,img1.Height);  $d:=d-5;$ img1.Canvas.Brush.Color:=clskyblue;  $img1.Canvas. Rectangle(0, x+400, x+800, x);$ img1.Canvas.Brush.Color:=cllime; img1.Canvas.Rectangle(0,x+500,x+3000,x+300) ; img1.Canvas.Brush.Color:=clblack; img1.Canvas.Rectangle $(0, x+400, x+600, x+320)$ ; //polosi dvigenia img1.Canvas.Brush.Color:=clwhite; img1.Canvas.Rectangle(50,x+365,x+ -100,x+358) ; img1.Canvas.Brush.Color:=clwhite; img1.Canvas.Rectangle(100,x+365,x+200,x+358) ; img1.Canvas.Brush.Color:=clwhite; img1.Canvas.Rectangle(250,x+365,x+350,x+358) ; img1.Canvas.Brush.Color:=clwhite; img1.Canvas.Rectangle(400,x+365,x+500,x+358) ; img1.Canvas.Brush.Color:=clwhite; img1.Canvas.Rectangle(550,x+365,x+650,x+358) ; //кабина img1.Canvas.Brush.Color:=clwhite; img1.Canvas.pen.Color:=clblue; img1.Canvas.Ellipse(d+460,y+340,d+525,y+320); //перегородка кабины img1.Canvas.Brush.Color:=clblue; img1.Canvas.pen.Color:=clblack; img1.Canvas.Rectangle(d+490,y+340,d+495,y+320); //корпус img1.Canvas.Brush.Color:=clblue; img1.Canvas.pen.Color:=clblack; img1.Canvas.Rectangle(d+450,y+330,d+530,y+350); //koleso1 img1.Canvas.Brush.Color:=clred; img1.Canvas.pen.Color:=clblack;

```
img1.Canvas.Ellipse(d+455,y+345,d+480,y+370);
//koleso2
img1.Canvas.Brush.Color:=clred;
img1.Canvas.pen.Color:=clblack;
img1.Canvas.Ellipse(d+505,y+345,d+530,y+370);
//fara
img1.Canvas.Brush.Color:=clyellow;
img1.Canvas.Rectangle(d+450,y+335,d+460,y+340);
end;
end.
```
**Задание 2.** Создать индивидуальный проект «анимацию» по самостоятельно выбранной теме.

**Итог работы:** отчет, защита работы.

### **Практическое занятие№ 33 Разработка интерфейса приложения, разработка функциональной схемы работы приложения.**

**Цель:** изучить возможности сбора элементов данных во время работы с проектом

Задание:

1 Создайте карту навигации для выбранной системы. На карте в зависимости от специфики системы выделите разделы, доступные различным пользователям в зависимости от роли, опишите условия перехода из различных разделов (при необходимости).

2 Используя графический редактор на выбор, создайте макеты графического интерфейса пользователя (от каждого члена бригады – не менее 3 макетов). Предлагаемые системы:

-Microsoft Visio 2010

-Axure

-Adobe Photoshop

-Balsamiq

-Cacoo

3 Для разработанных макетов подготовьте их текстовое описание в следующем виде:

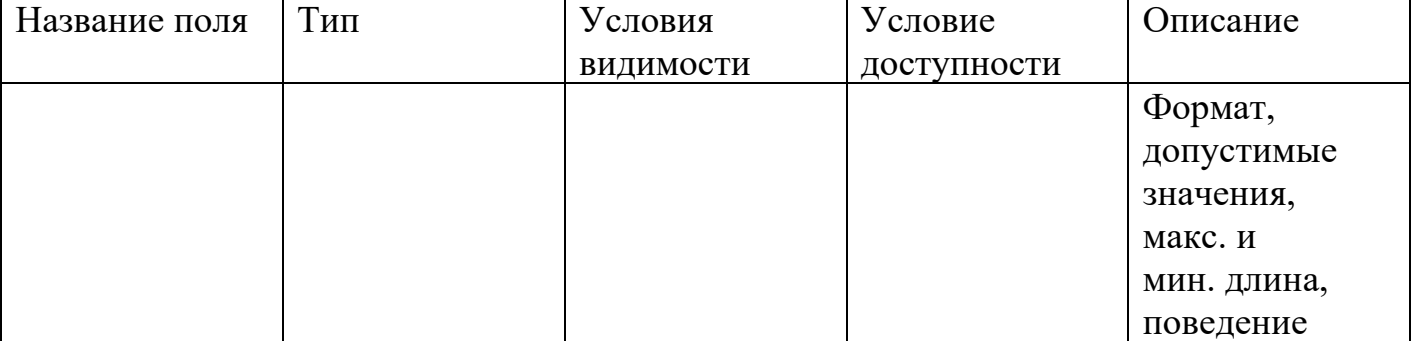

Содержание отчета

- 1 Титульный лист
- 2 Цель работы

# 3 Навигационная схема (карта навигации)

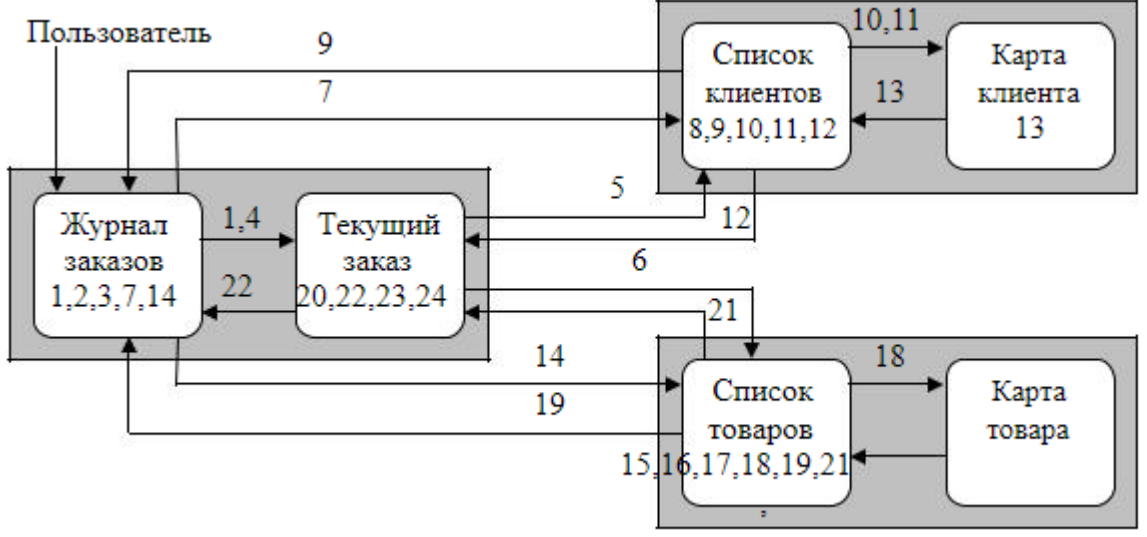

4 Макеты графического интерфейса пользователя

Определим операции, которые должен выполнять пользователь в рамках возможностей, предоставляемых ему приложением (функций приложения):

1)создать новый заказ;

2)задать атрибуты поиска заказа;

3)найти заказ по текущим атрибутам поиска;

4)открыть текущий заказ на редактирование;

5)открыть список клиентов для добавления в текущий заказ;

6)открыть список товаров для добавления в текущий заказ;

7)просмотреть список клиентов;

8)выбрать клиента из списка клиентов;

9)добавить атрибуты текущего клиента к поиску заказа;

10)ввести данные нового клиента в текущий заказ;

11)редактировать данные текущего клиента в списке клиентов;

12)добавить текущего клиента в текущий заказ;

13)сохранить данные о текущем клиенте;

14)просмотреть список товаров;

15)задать атрибуты поиска товаров;

16)найти товар по текущим атрибутам;

17)выбрать товар из списка товаров;

18)просмотреть подробные данные текущего товара;

19)добавить атрибуты текущего товара к поиску заказа;

20)редактировать данные по текущему товару в текущем заказе;

21)добавить данные текущего товара в текущий заказ;

22)сохранить текущий заказ;

23)распечатать информацию по текущему заказу;

24)сформировать счет по текущему заказу

Соответствие приведенных операций функциональным блокам, экранным формам и навигационным переходам указано на рисунке.

Далее, необходимо сгруппировать операции таким образом, чтобы их группы соответствовали пунктам главного меню. В рассматриваемом примере предлагается сформировать следующие группы.

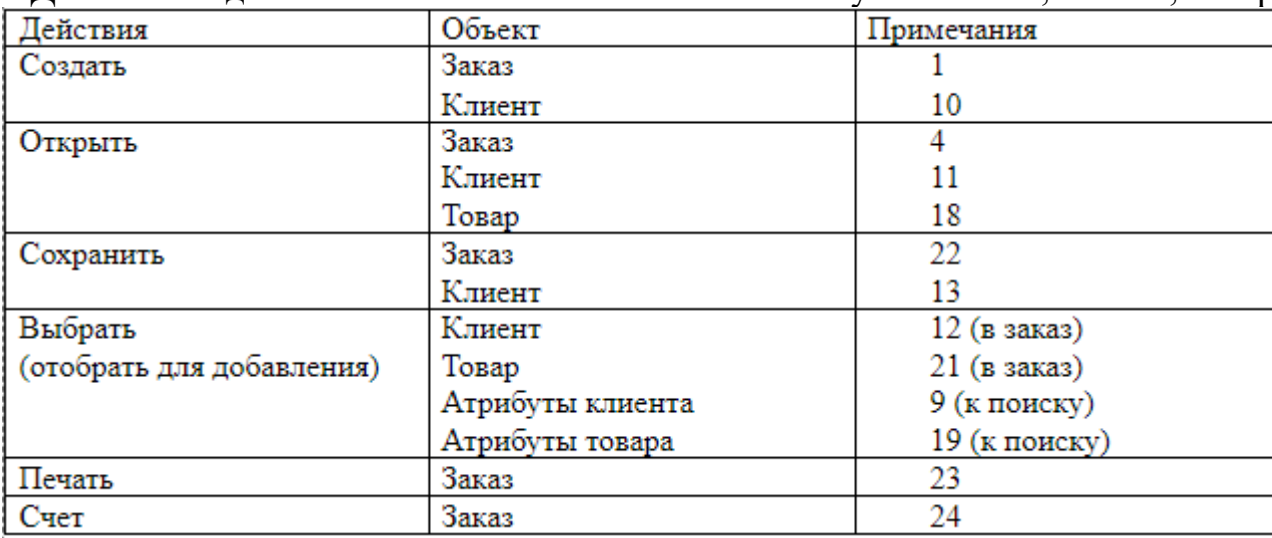

1. Действия над объектами. В качестве объектов выступают заказ, клиент, товар

2. Поиск. Специфическое действие, выделено отдельно; объекты - заказ (3), товар  $(16)$ .

3. Работа со списками. Объекты - клиент, заказ

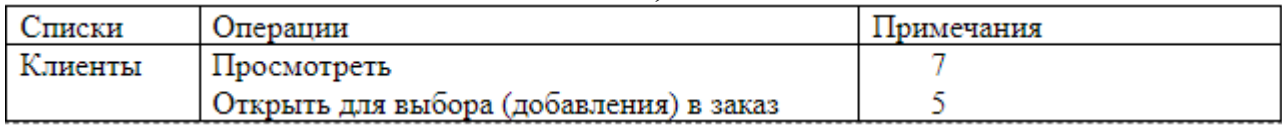

5Описание элементов управления по таблице 1

#### Таблииа 1

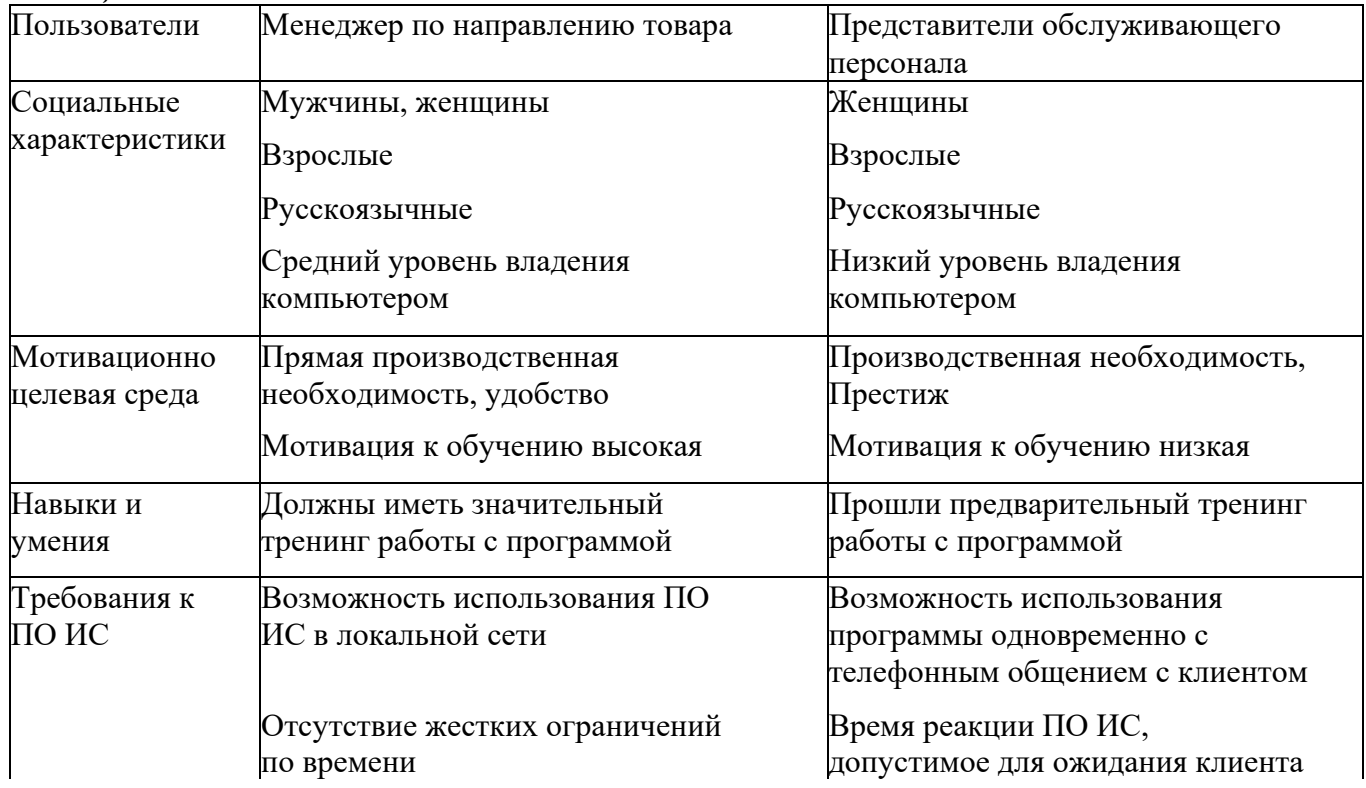

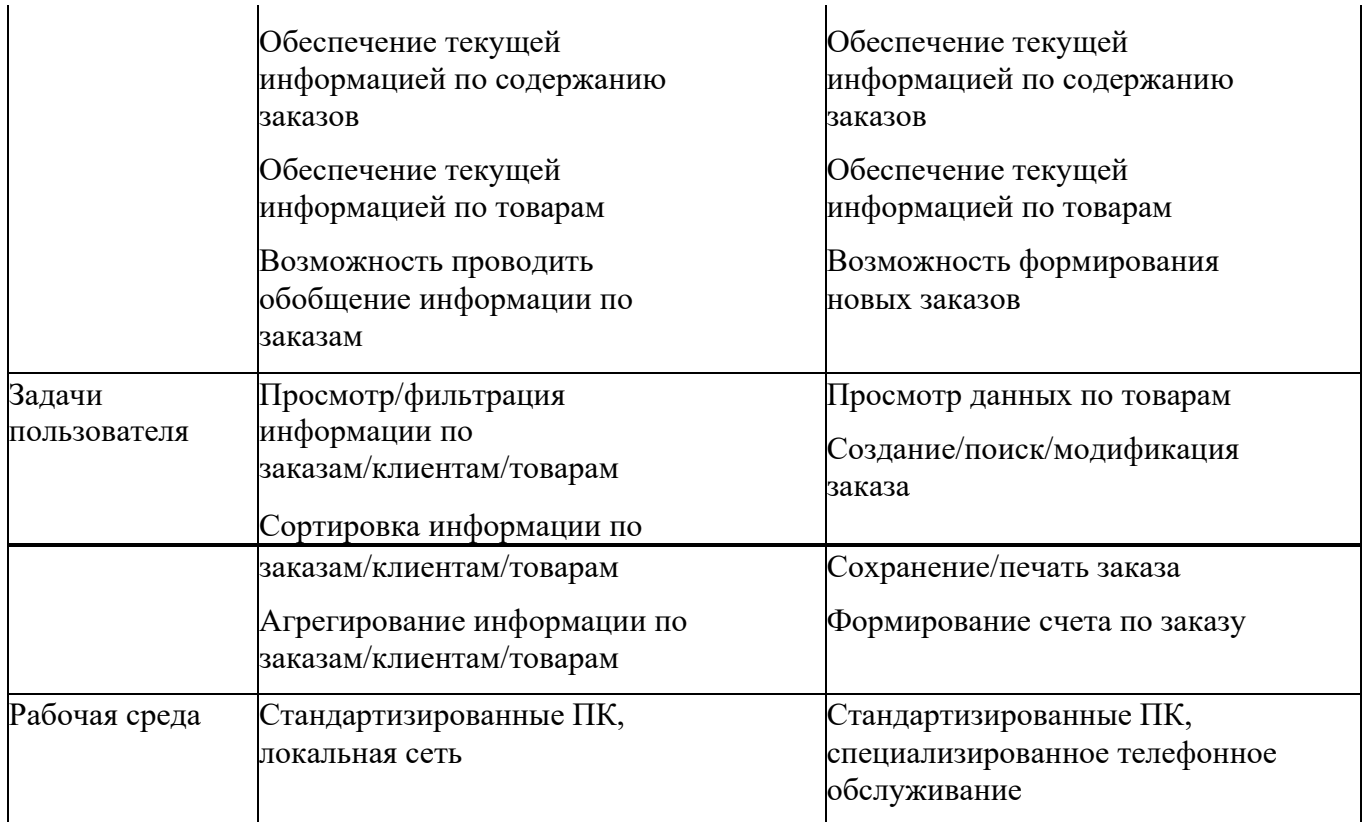

Итог работы: отчет, защита работы.

## Практическое занятие№ 34 Разработка игрового приложения.

Цель: изучить возможности языка программирования для создания проектов многооконного приложения.

Задание 1. Дана квадратная матрица. Заменить все элементы, расположенные ниже побочной диагонали средним арифметическим элементов главной диагонали. Транспонируйте итоговую матрицу.

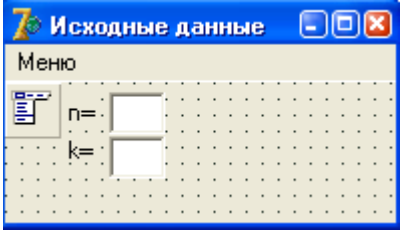

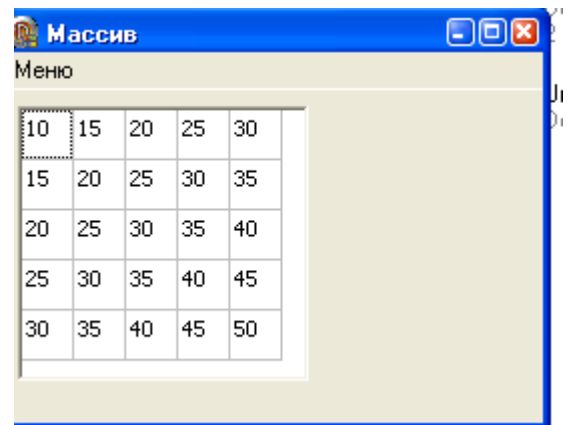

Unit1

procedure Tfrmid.exitClick(Sender: TObject); var q:byte; begin q:=application.MessageBox('Точно выйти?','Подтверждение',MB\_YesNo+MB\_iconquestion); if q=6 then application.Terminate; end; procedure Tfrmid.FormClose(Sender: TObject; var Action: TCloseAction);

var q:byte; begin q:=application.MessageBox('Точно выйти?','Подтверждение',MB\_YesNo+MB\_iconquestion); if q=7 then action:=caNone; end;

```
procedure Tfrmid.OKClick(Sender: TObject);
var k:integer;
i,j:byte;
begin
if (edtn.Text\leq") and (edtk.Text\leq") then
begin
n:=strtoint(edtn.text);
k:=strtoint(edtk.text);
setlength(a,n,n);with frmmass.gr1 do
begin
rowcount:=n;
colcount:=n;
for i=1 to n do
for i=1 to n do
begin
a[i-1,j-1]:=k*(i+j);cells[j-1,i-1]:=inttostr(a[i-1,j-1]);
```
end; end; with frmmass do begin show; left:=self.Left+self.Width+10; top:=self.Top; end; end; end; end. Unit 2. object frmmass: Tfrmmass Left =  $0$  $Top = 0$  Caption = #1052#1072#1089#1089#1080#1074  $ClientHeight = 166$  $ClientWidth = 270$  Color = clBtnFace Font.Charset = DEFAULT\_CHARSET Font.Color = clWindowText Font.Height  $= -11$  Font.Name = 'Tahoma' Font.Style =  $\lceil \rceil$  $Menu = MainMenu1$  OldCreateOrder = False OnClose = FormClose PixelsPerInch  $= 96$  $TextHeight = 13$  object Gr1: TStringGrid Left =  $8$  $Top = 8$ Width  $= 145$  $Height = 137$ DefaultColWidth  $= 25$  $FixedCols = 0$  $FixedRows = 0$  $TabOrder = 0$  end object MainMenu1: TMainMenu object mainm: TMenuItem Caption =  $\#1052\#1077\#1085\#1102$ object Sum: TMenuItem

```
Caption = \#1057\#1091\#1084\#1084\#1072 OnClick = SumClick
    end
    object Clear: TMenuItem
    Caption = 'OK'
     OnClick = ClearClick
    end
    object Excit: TMenuItem
     Caption = #1042#1099#1093#1086#1076
     OnClick = ExcitClick
    end
   end
  end
end
```
**Задание 2.** Разработать многооконное приложение из предложенных вариантов:

- 1. Игра-перевертыш.
- 2. Игра-пазл.
- 3. Автоматическое написание характеристик.
- 4. Алгоритмы сравнений двух изображений.
- 5. Автоматическое написание характеристик.
- 6. Построение графиков функций (первая задана с помощью ряда Тейлора, корень второго уравнения необходимо найти при помощи метода Ньютона);
- 7. Графическое интегрирование методом Симпсона;
- 8. Графическое интегрирование методом Гаусса;
- 9. Графическое интегрирование методом прямоугольников;

10.Графическое интегрирование методом трапеций;

- 11.Решение систем линейных уравнений методом Гаусса;
- 12.Решение систем линейных уравнений методом Крамера;
- 13.Решение систем линейных уравнений методом Зейделя;
- 14.Решение систем уравнений методом Ньютона;
- 15.Решение уравнений методом половинного деления, секущих, Ньютона, хорд;
- 16.Сортировка методом простых вставок;
- 17.Сортировка методом бинарных вставок;
- 18.Сортировка методом слияния;
- 19.Сортировка методом выбора;
- 20.Сортировка методом пузырька;
- 21.Моделирование кипящей жидкости;
- 22.Моделирование броуновского движения;
- 23.Моделирование кругов на воде;
- 24.Изображение электронных часов;
- 25.Моделирование движения футбольного мяча после удара;
- 26.Модель атома.

### **Итог работы:** отчет, защита работы.

# **Практическое занятие№ 35 Разработка оконного приложения с несколькими формами.**

**Цель:** изучить возможности языка программирования для создания проектов многооконного приложения с несколькими формами.

**Задание:** Реализовать задачу 4 из практической работы №8.

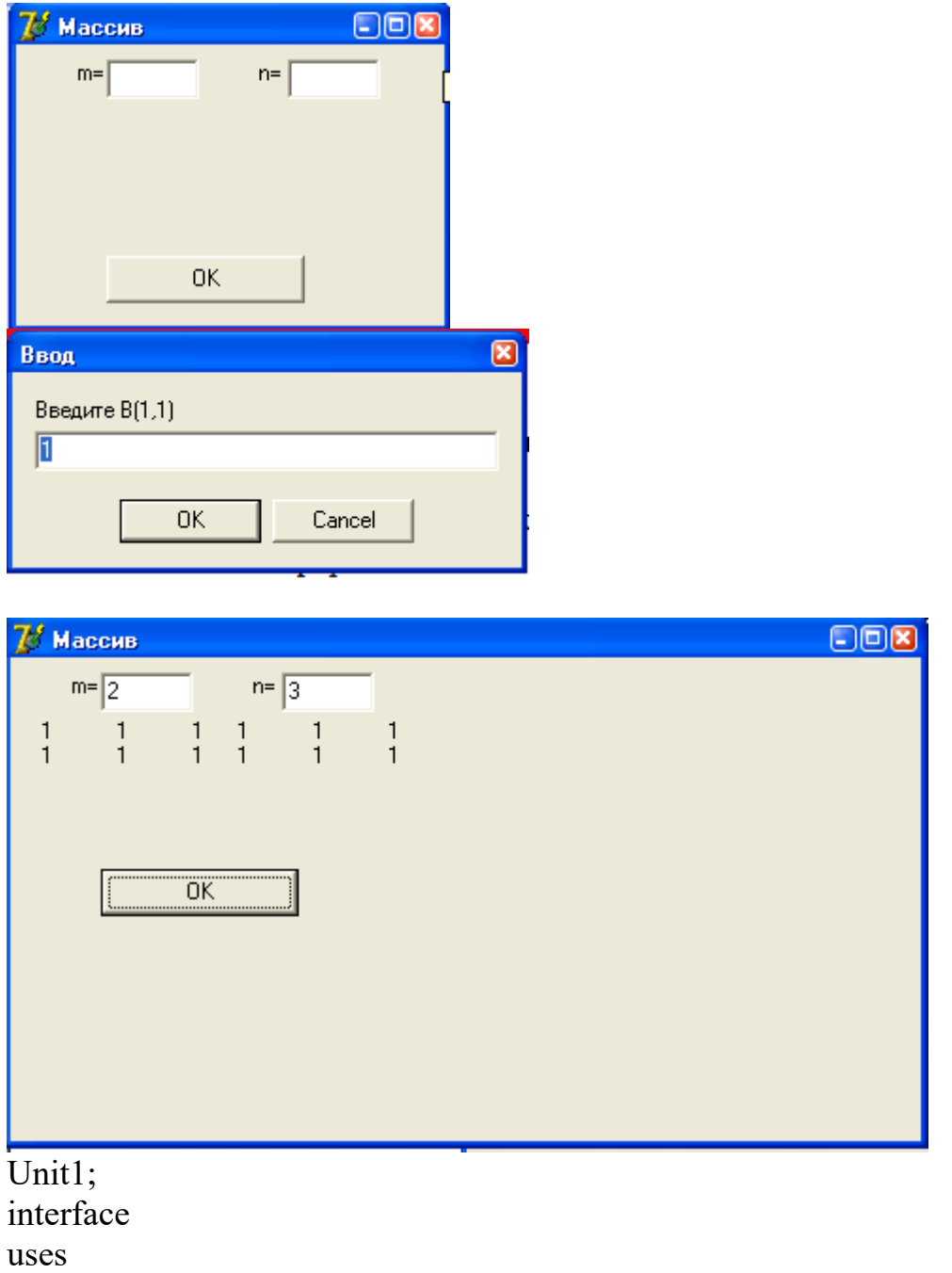

 Windows, Messages, SysUtils, Variants, Classes, Graphics, Controls, Forms, Dialogs, StdCtrls, CheckLst;

type

 $TForm1 = class(TForm)$ BtnOK: TButton;

 Btnf: TButton; Lblp: TLabel; cl: TCheckListBox; Lblm: TLabel; Button1: TButton; c: TCheckListBox; procedure BtnOKClick(Sender: TObject); procedure BtnfClick(Sender: TObject); procedure clClick(Sender: TObject); procedure Button1Click(Sender: TObject); private { Private declarations } public { Public declarations } end; var Form1: TForm1; implementation  ${}_{8R}$  \*.dfm} procedure TForm1.BtnOKClick(Sender: TObject); var i,k,m,p:byte; begin k:=cl.Items.Count; if  $(k>=5)$  then begin p:=6\*(ord(cl.Checked[0])+ord(cl.Checked[1]))+9\*(ord(cl.Checked[2])+ord(cl.Checked[3]))  $+12*(ord(cl.Checked[4]))$ ; for  $i:=5$  to  $(k-1)$  do  $p:=p+2*(i-1)*ord(cl.Checked[i]);$ case p of  $0.14: m:=2$ ; 15..24:m:=3; 25..34:m:=4 else m:=5; end; lblp.Caption:=Format('Сумма баллов %d',[p]); lblm.Caption:=Format('Оценка %d',[m]); end else showMessage ('Недостаточно данных!'); end; procedure TForm1.BtnfClick(Sender: TObject); begin cl.Items.LoadFromFile('1.txt');

end;

```
procedure TForm1.clClick(Sender: TObject);
var a,k,n,i,l:integer;
begin
k:=cl.Items.Count;
n:=cl.ItemIndex;
//showmessage(inttostr(n));
case n of
0: if cl.Checked[n]=true then c.Items.Add(cl.Items.Strings[n]);
1: if cl.Checked[n]=true then c.Items.Add(cl.Items.Strings[n]);
2: if cl.Checked[n]=true then c.Items.Add(cl.Items.Strings[n]);
3: if cl.Checked[n]=true then c.Items.Add(cl.Items.Strings[n]);
4: if cl.Checked[n]=true then c.Items.Add(cl.Items.Strings[n]);
5: if cl.Checked[n]=true then c.Items.Add(cl.Items.Strings[n]);
6: if cl.Checked[n]=true then c.Items.Add(cl.Items.Strings[n]);
7: if cl.Checked[n]=true then c.Items.Add(cl.Items.Strings[n]);
end;
/l:=c.Items.IndexOf(cl.Items.Strings[n]);
//showmessage(inttostr(l));
//c.Header[l];
case n of
0: if cl.Checked[n]=false then
//begin
//c.Header[c.Items.IndexOf(cl.Items.Strings[n])]:=true;
c.Items.Delete(c.Items.IndexOf(cl.Items.Strings[n]));
/end:
1: if cl.Checked[n]=false then c.Items.Delete(c.Items.IndexOf(cl.Items.Strings[n]));
2: if cl.Checked[n]=false then c.Items.Delete(c.Items.IndexOf(cl.Items.Strings[n]));
3: if cl.Checked[n]=false then c.Items.Delete(c.Items.IndexOf(cl.Items.Strings[n]));
4: if cl.Checked[n]=false then c.Items.Delete(c.Items.IndexOf(cl.Items.Strings[n]));
5: if cl.Checked[n]=false then c.Items.Delete(c.Items.IndexOf(cl.Items.Strings[n]));
6: if cl.Checked[n]=false then c.Items.Delete(c.Items.IndexOf(cl.Items.Strings[n]));
7: if cl.Checked[n]=false then c.Items.Delete(c.Items.IndexOf(cl.Items.Strings[n]));
end;
//l:=c.Items.Count:
//for i := 0 to 1 - 1 do
c.Header[c.Items.IndexOf(cl.Items.Strings[n])]:=true;
//for i:=0 to k-1 do
//begin
//if cl.Checked[i]=true then a:=cl.Items.IndexOf(cl.Items.Strings[i]);
//end;
```
end;

```
procedure TForm1.Button1Click(Sender: TObject);
begin
c.Items.SaveToFile('3.txt');
end;
end.
```
Итог работы: отчет, защита работы.

### Практическое занятие № 36 Тестирование и отладка приложений.

Цель: изучить этапы создания документации для реализации программы на языке программирования.

Задание 1. Изучить этапы документации проекта на основании примера. Задача. По заданным значениям *x*, *y*, *z* вычислить значение *u*:  $u = max(x+y+z, xyz)$ 

- 1. Постановка задачи: корректна
- 2. Математическая модель:

 $M.\mathcal{I}$ .:  $x,y,z \in R$ B. $\overline{A}$ .:  $u \in R$ 

Связь:  $u = max(x+y+z, xyz)$ 

3. Техническое задание:

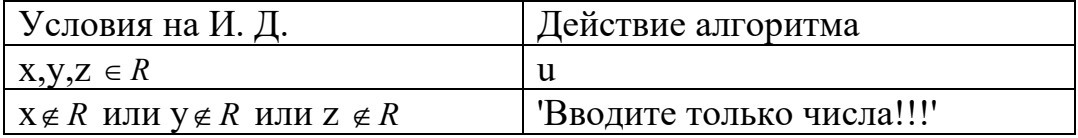

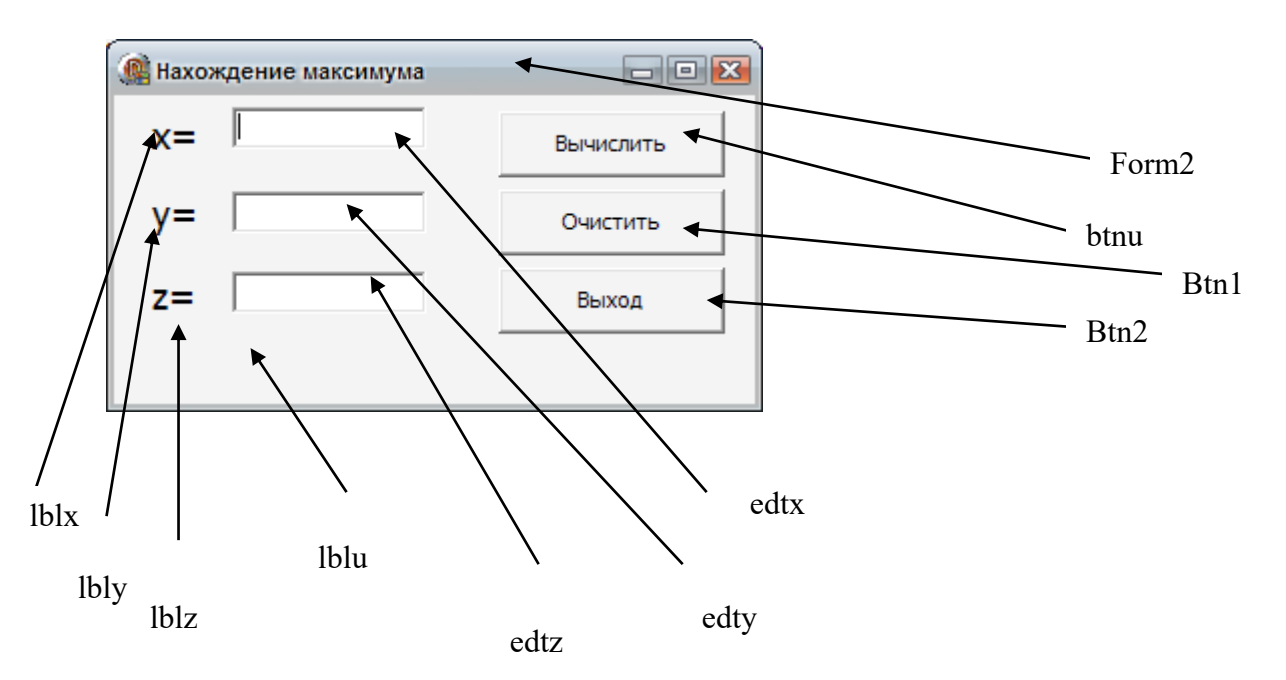

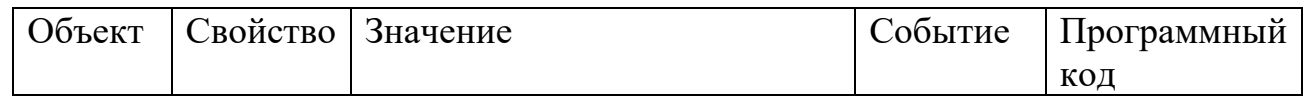

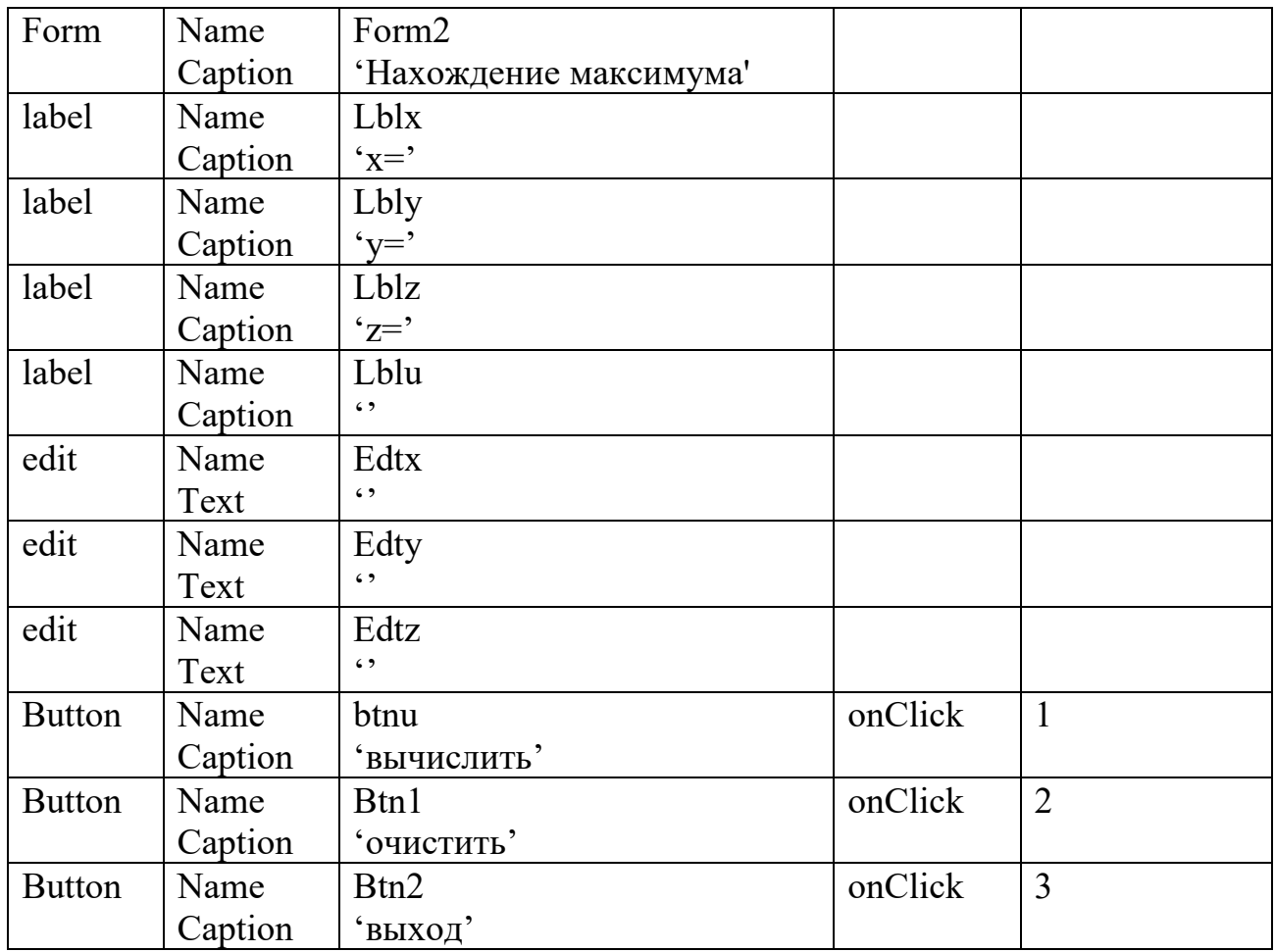

# 4. Выбор ПО: Turbo Delphi

# 5. Тестирование:

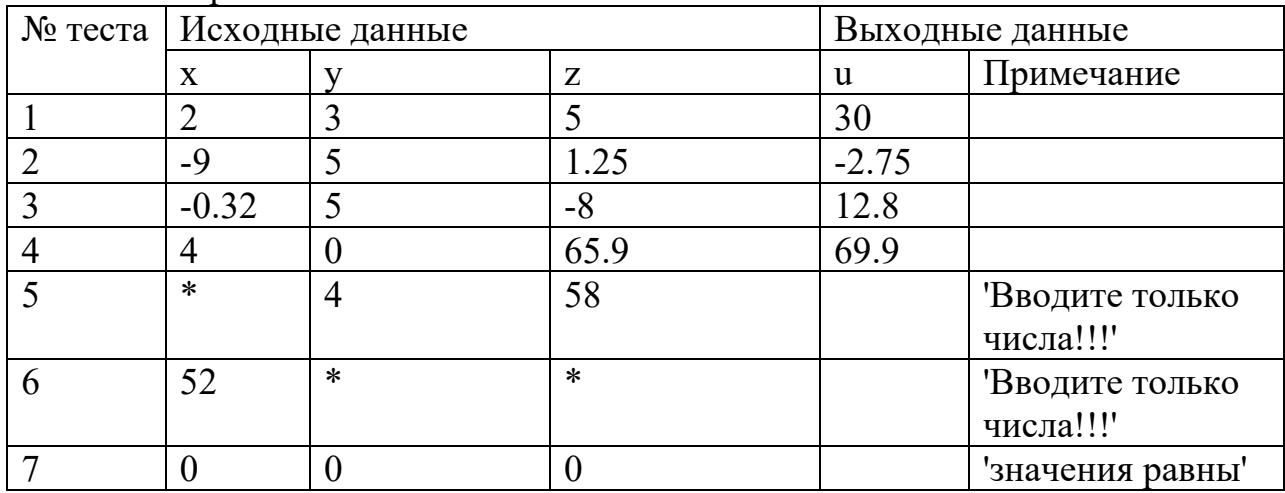

### 6. Алгоритмизация

try

end else

else

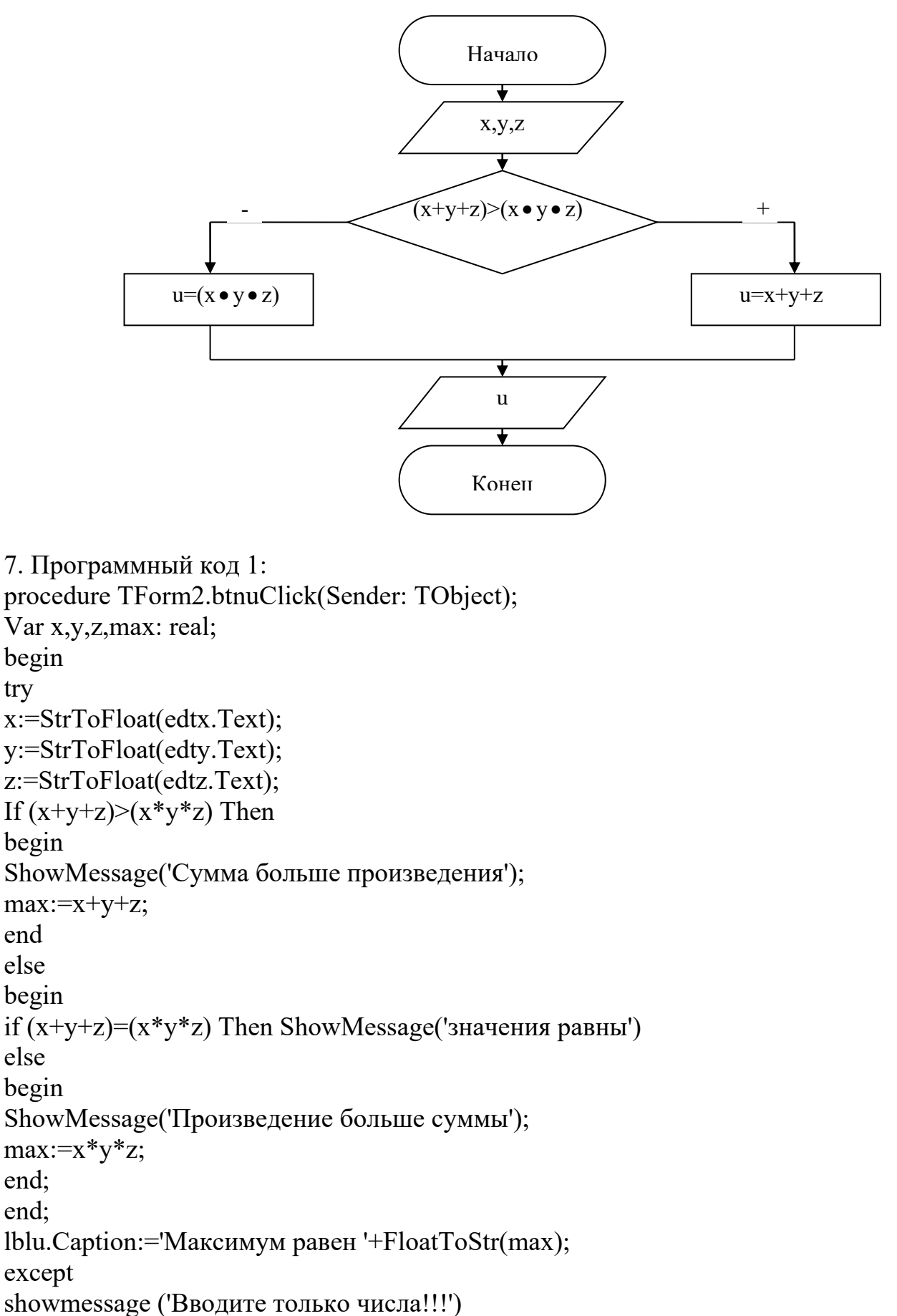

end; end;

Программный код 2: procedure TForm2.btn1Click(Sender: TObject); begin edtx.Text:=''; edty.Text:=''; edtz.Text:=''; lblu.Caption:=''; end;

Программный код 3: procedure TForm2.btn2Click(Sender: TObject); begin Application.Terminate; end;

**Задание 2.** Решить задачу своего варианта и описать создание документации на примере из задания 1.

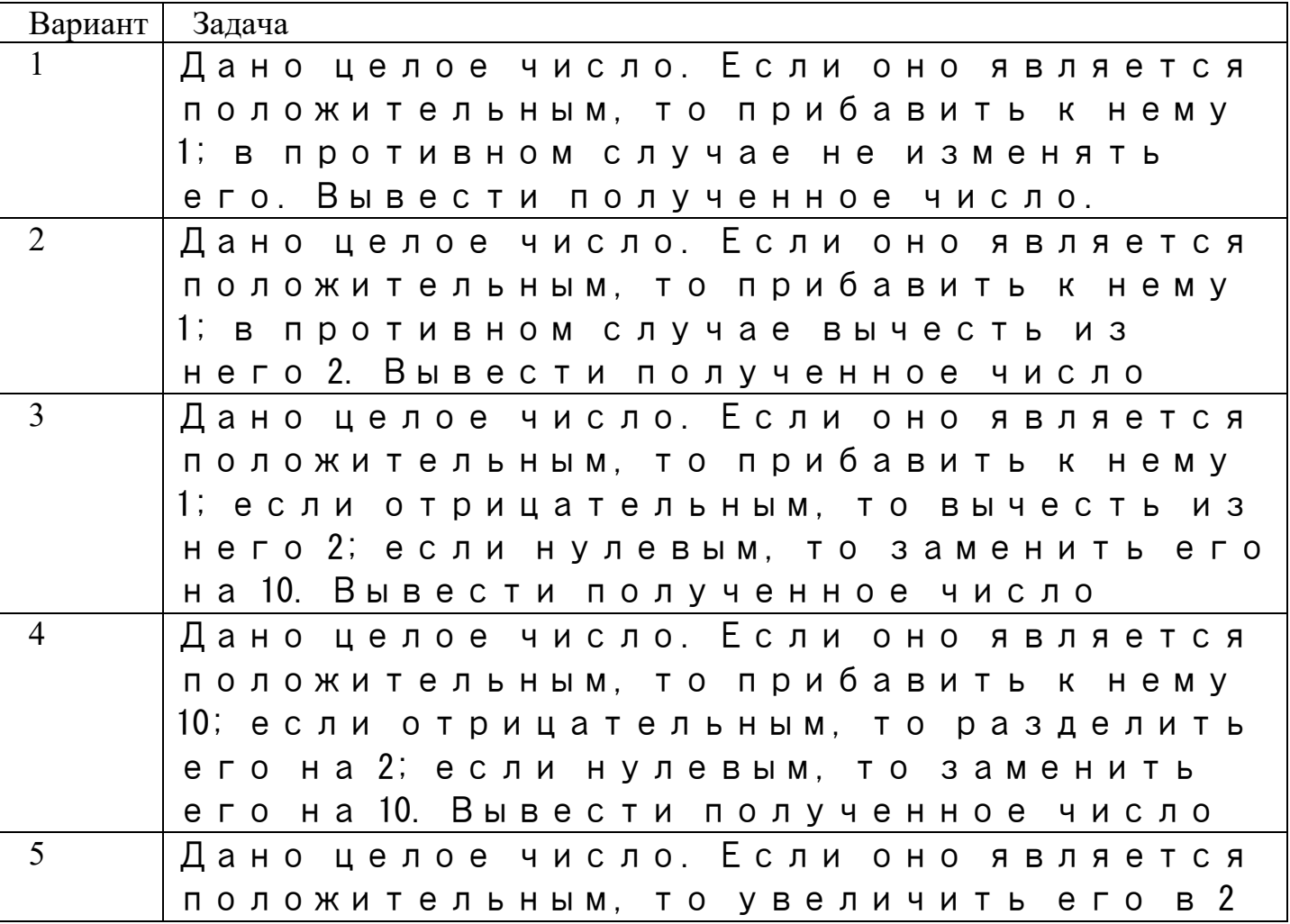

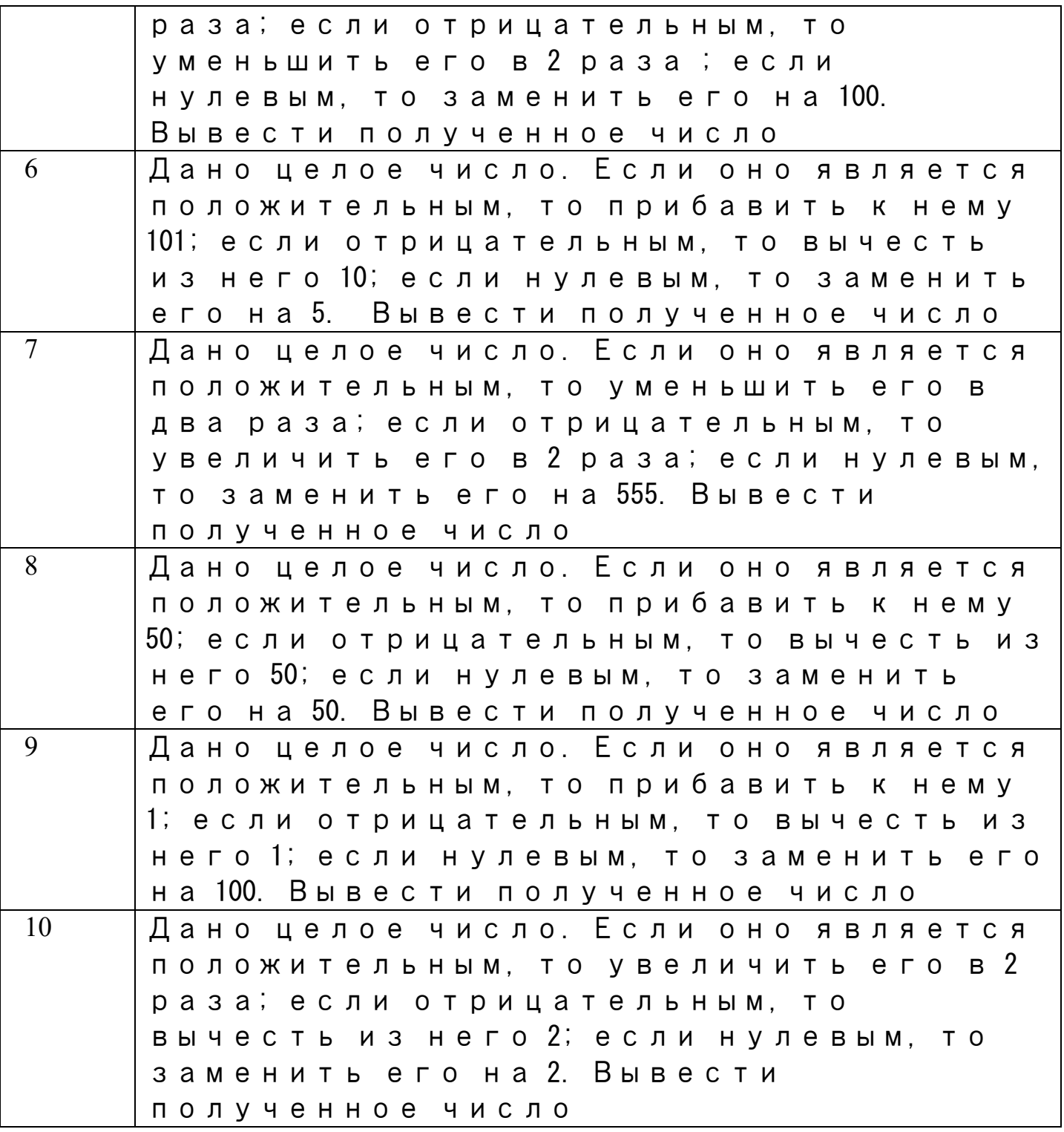

**Итог работы:** отчет, защита работы.

**Практическое занятие№ 37 Перегрузка методов.**

**Цель:** изучить этапы создания документации для реализации программы на языке программирования.

**Задание 1.** Создать анимацию движения машины с прорисовыванием каждого

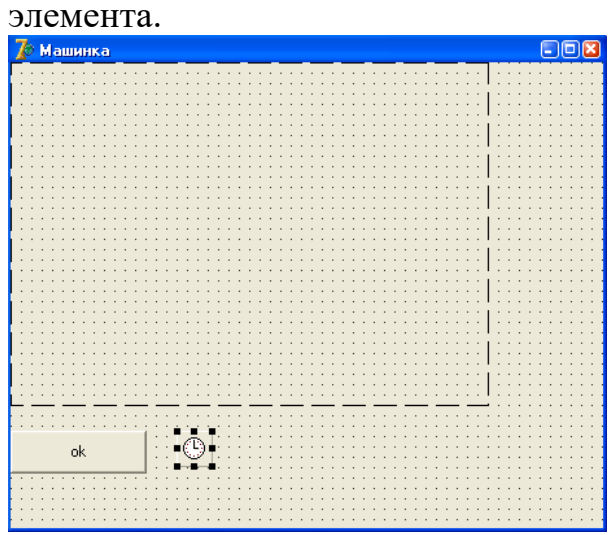

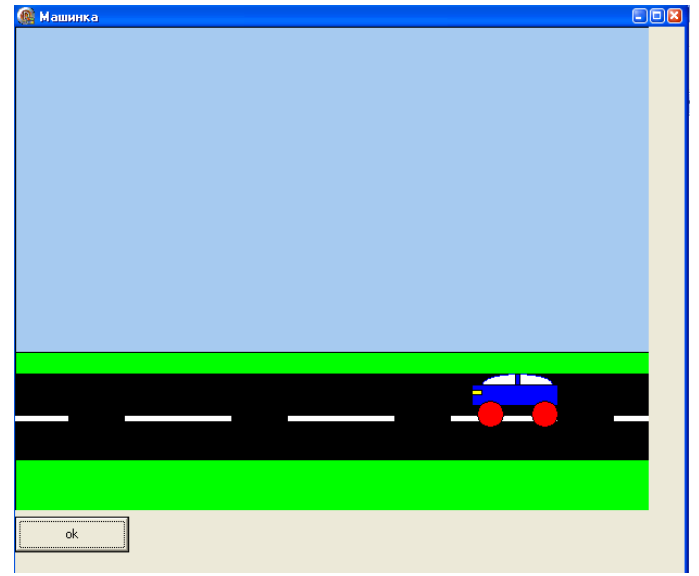

unit Unit1; interface uses Windows, Messages, SysUtils, Variants, Classes, Graphics, Controls, Forms, Dialogs, ExtCtrls, StdCtrls; type  $TForm4 = class(TForm)$  Img1: TImage; Btnok: TButton; Timer1: TTimer; procedure BtnokClick(Sender: TObject); procedure Timer1Timer(Sender: TObject); private { Private declarations } public { Public declarations } end; var Form4: TForm4; implementation  ${$  \\$R \*.dfm } var a:real; r,xc,yc,x,y,up,xu,z,d:integer; //upiter procedure TForm4.BtnokClick(Sender: TObject); begin  $d:=0$ :  $x:=0$ :  $y:=0$ ;  $z:=0$ ;

```
xc:=round(img1.Width/2);
yc:=round(img1.Height/2);
 \{if (x>150) \text{ and } (y>150) \text{ then}begin
x:=x+10;
y:=y+10;
end ; }
timer1.Enabled:=true;
end;
procedure TForm4.Timer1Timer(Sender: TObject);
begin
img1.Canvas.Brush.Color:=clwhite;
img1.Canvas.Rectangle(0,0,img1.Width,img1.Height);
d:=d-5;img1.Canvas.Brush.Color:=clskyblue;
img1.Canvas.Rectangle(0,x+400,x+800,x)
;
img1.Canvas.Brush.Color:=cllime;
img1.Canvas.Rectangle(0,x+500,x+3000,x+300) ;
  img1.Canvas.Brush.Color:=clblack;
img1.Canvas.Rectangle(0,x+400,x+600,x+320) ;
//polosi dvigenia
img1.Canvas.Brush.Color:=clwhite;
img1.Canvas.Rectangle(50,x+365,x+
-100,x+358) ;
  img1.Canvas.Brush.Color:=clwhite;
img1.Canvas.Rectangle(100,x+365,x+200,x+358) ;
  img1.Canvas.Brush.Color:=clwhite;
img1.Canvas.Rectangle(250,x+365,x+350,x+358) ;
img1.Canvas.Brush.Color:=clwhite;
img1.Canvas.Rectangle(400,x+365,x+500,x+358) ;
img1.Canvas.Brush.Color:=clwhite;
img1.Canvas.Rectangle(550,x+365,x+650,x+358) ;
//кабина
img1.Canvas.Brush.Color:=clwhite;
img1.Canvas.pen.Color:=clblue;
img1.Canvas.Ellipse(d+460,y+340,d+525,y+320);
//перегородка кабины
img1.Canvas.Brush.Color:=clblue;
img1.Canvas.pen.Color:=clblack;
img1.Canvas.Rectangle(d+490,y+340,d+495,y+320);
//корпус
img1.Canvas.Brush.Color:=clblue;
img1.Canvas.pen.Color:=clblack;
img1.Canvas.Rectangle(d+450,y+330,d+530,y+350);
//koleso1
```

```
img1.Canvas.Brush.Color:=clred;
img1.Canvas.pen.Color:=clblack;
img1.Canvas.Ellipse(d+455,y+345,d+480,y+370);
//koleso2
img1.Canvas.Brush.Color:=clred;
img1.Canvas.pen.Color:=clblack;
img1.Canvas.Ellipse(d+505,y+345,d+530,y+370);
//fara
img1.Canvas.Brush.Color:=clyellow;
img1.Canvas.Rectangle(d+450,y+335,d+460,y+340);
end;
end.
```
**Задание 2.** Создать индивидуальный проект «анимацию» по самостоятельно выбранной теме.

**Итог работы:** отчет, защита работы.

## **Практическое занятие№ 38 Перегрузка методов.**

**Цель:** изучить перезагрузку методов.

**Задание 1.** Создание классов. cоздать класс TVector и написать для него методы (процедуры и функции), реализующие стандартные операции для векторов. В Delphi есть зарезервированное слово class, которое позволяет описывать класс. При создании в Delphi нового проекта в модуле unit1 появляется объявление класса основной формы. Ниже приведен пример стандартного объявления класса:

```
type
TForm1 = class(TForm)private
{ Private declarations }
public
{ Public declarations }
end;
```
По негласному соглашению программисты Delphi начинают имя типа класса с большой буквы T, а имя поля (что будет использовано далее) – с большой буквы F. После служебного слова class в круглых скобках указывается базовый класс, от которого порождается данный.

Раздел public (открытый) предназначен для объявлений, которые доступны внешнему миру, а в разделе private можно объявлять переменные,процедуры и функции, используемые только внутри данного класса. Подобным образом можно описать класс TVector, необходимый для выполнения первой лабораторной работы. Для примера приведем следующий фрагмент объявления.

type

 $TVector = class$ 

private

FValues: array of double;

//Далее идут 4 accessing метода, которые, в соответствии

// с принципом инкапсуляции, должны быть объявлены в разделе private

function GetLength: integer;

procedure SetLength(const Value: integer);

function GetValues(Index: integer): double;

procedure SetValues(Index: integer; const Value: double);

public

 $//$ Receive the vector as string

function AsString: string;

//Length of the vector

property Length: integer read GetLength write SetLength;

//Receive the product of the vector to scalar

procedure Product(Factor: double); overload;

//Receive the product of two vectors

procedure Product( const SecondVector: TVector); overload; end:

Разумное использование комментариев, а также мнемонических имен делает текст достаточно понятным. В приведенном объявлении указаны некоторые составляющие объявления класса: поля и методы. Поле FValues объявлено как динамический массив вещественных чисел, т.е. его длину можно произвольно менять по ходу исполнения программы.

В разделе private объявлены методы доступа, начинающиеся со слов Get и Set. Способ написания имен тоже принят программистским сообществом. В разделе public объявлены имена некоторых необходимых методов в виде процедур и функций, а также свойство (служебное слово property) класса Length (число элементов в массиве) и действия, связанные с чтением и записью значения этого атрибута. Можно было бы назвать это свойство другим именем (например, size), но мы намеренно взяли имя Length, для того чтобы показать, как выходить из положения, когда используемое имя совпадает с системным (см. далее). Обращаем также внимание на то, что в разделе public объявлены два метода с одинаковым именем Product, и каждое из них заканчивается служебным словом overload (перегрузка). Эта новая возможность позаимствована, начиная с Delphi 4, из C++. Она разрешает иметь несколько функций и процедур с одинаковым именем. Однако у них должны быть разные наборы параметров или их типы. Тип возвращаемого результата не может служить различием. В нашем случае перегружается метод Product. В одном случае вычисляется произведение вектора на некоторое значение, а в другом - поэлементное произведение двух векторов. Приведенное объявление помещается в разделе interface модуля Delphi, а текст объявленных методов

(процедур и функций) – в разделе implementation. Для рассматриваемого примера код соответствующего модуля будет выглядеть так: unit Vectors; interface uses SysUtils, Classes; Type //Vector  $TVector = class$ private FValues: array of double; function GetLength: integer; procedure SetLength(const Value: integer); function GetValues(Index: integer):double; procedure SetValues(Index: integer; const Value: double); procedure CheckIndex(Index: integer); public constructor Create; //Get vector values as string function AsString: string; //Item values of the vector property Values[Index: integer]: double read GetValues Write SetValues; default; //Length of the vector property Length: integer read GetLength write SetLength; //Receive the product of the vector to scalar procedure Product( Factor: double); overload; //Receive the product of two vectors procedure Product( const SecondVector: TVector); overload; end; implementation {TVector} constructor TVector.Create; begin System.SetLength(Fvalues, 1); end; function TVector.AsString: string; var i: integer; begin Result  $:= '(';$ for i:=0 to Length-1 do begin if  $i>0$  then Result: = Result+', '; Result:=Result+Format('%.3n',[Values[i]]);

end; Result:=Result+')'; end; function TVector.GetLength: integer; begin Result:=System.Length(FValues); end; function TVector.GetValues(Index: integer): double; begin CheckIndex(Index); Result:=FValues[Index]; end; procedure TVector.SetLength(const Value: integer); begin if Value<1 then raise Exception.Create('Invalid vector length'); System.SetLength(FValues, Value); end; procedure TVector.SetValues(Index: integer; const Value: double); begin CheckIndex(Index); FValues[Index]:=Value; end; procedure TVector.CheckIndex(Index: integer); begin if (Index>=0) and (Index>=Length) then raise Exception.Create('Index out of the bounds'); end. Procedure TVector.Product(const SecondVector: TVector); var i: integer; Begin For i:=0 to SecondVector.Length-1 do Fvalues[I]:= Self[i] \* SecondVector[i]; end; end. **Задание 2.**: 1. Изучить назначение метода construtor. 2. Написать методы: - для сложения векторов (TVector.Add(const SecondVector: TVector)), - умножения вектора на значение (TVector.Product(Factor: double)), - получения скалярного произведения векторов. 3. Создать форму для отображения результатов работы проекта. Ниже приведен возможный вариант реализации п.3 unit UnitMain;

interface uses Windows, Messages, SysUtils, Variants, Classes, Graphics, Controls, Forms, Dialogs, StdCtrls; type  $TForm1 = class(TForm)$ ButtonInput: TButton; Memo1: TMemo; ButtonExit: TButton; procedure ButtonInputClick(Sender: TObject); procedure ButtonExitClick(Sender: TObject); private { Private declarations } public { Public declarations } end; var Form1: TForm1; implementation uses Vectors;  ${$  \\$R \*.dfm } procedure TForm1.ButtonInputClick(Sender: TObject); var V, SecondV: TVector; i, N: integer; R: double; begin //Создание экземпляров класса V:=TVector.Create; SecondV:=TVector.Create; try V.Length:=4; SecondV.Length:= 4; for i:=0 to V.Length-1 do begin Randomize;  $V[i]:=Random(100);$ end; for i:=0 to SecondV.Length-1 do SecondV[ $i$ ]:= 10; Memo1.Lines.add(V.AsString); V.Product(10); Memo1.Lines.add(V.AsString); V.Add(SecondV); Memo1.Lines.Add(V.AsString); R:=V.ScalarProduct(SecondV); Memo1.Lines.Add(FloatToStr(R)); finally V.Free; SecondV.Free;

end; end; procedure TForm1.ButtonExitClick(Sender: TObject); begin Close; end; end.

**Итог работы:** отчет, защита работы.

### **4. ИНФОРМАЦИОННОЕ ОБЕСПЕЧЕНИЕ ПРАКТИЧЕСКИХ РАБОТ**

### **Основные:**

О–1. Семакин И.Г., Шестаков А.П., Основы алгоритмизации и программирования. Практикум, учебник ТОП-50 - ИЦ Академия. 2018

### **Дополнительные:**

Д-1. Голицына О.Л. Попов И.И. Основы алгоритмизации и программирования: учебник – М.: ИД "ФОРУМ"-ИНФРА-М, 2006.

Д–2. Голицына О.Л. Попов И.И. Основы алгоритмизации и программирования: учебник – М.: ИД "ФОРУМ"-ИНФРА-М, 2004.

Д–3. Колдаев В.Д. Основы алгоритмизации и программирования: учебник – М.: ИД "ФОРУМ"-ИНФРА-М, 2009.

Д–4. Канцедал С.А. Алгоритмизации и программирования: учебник – М.: ИД "ФОРУМ"-ИНФРА-М, 2008.

Д–5. Голицына О.Л., Партыка Т.Л., Попов И.И. Программное обеспечение: Учебное пособие – М.: ИД "ФОРУМ"-ИНФРА-М, 2006.

Д–6. Голицына О.Л., Партыка Т.Л., Попов И.И. Языки программирования: Учебное пособие – М.: ИД "ФОРУМ", 2008.

Д–7. Голицына О.Л., Попов И.И., Попов И.И. Программирование на языках высокого уровня: Учебное пособие – М.: ИД "ФОРУМ", 2008

Д–8. Голицына О.Л., Партыка Т.Л., Попов И.И. Программное обеспечение: Учебное пособие – М.: ИД "ФОРУМ"-ИНФРА-М, 2008.

Д–9. Семакин И.Г. Основы программирования: Учебное пособие – М.: Академия, 2003.

Д–10. Мишенин А.И. Сборник задач по программированию: учебное пособие – М.: Инфра-М, 2009.

Д–11. Гагарина Л.Г., Кокорева Е.В., Виснадул Б.Д. Технология разработки программного обеспечения: учебное пособие – М: ИД "ФОРУМ"-ИНФРА-М, 2009.

Д–12. Шамис В.А. C++ Builder 4. Техника визуального программирования – М: Нолис, 2000.

Д–13. Картузов А.В., Николенко Д.В. Программируем на языке Java: краткий курс– М: Наука и техника, 2001.

Д–7. Вальпа О.Д. C++Builder в задачах и примерах– М: БХВ -Петербург, 2006.

Д–8. Культи Н. C++Builder в задачах и примерах– М: БХВ -Петербург, 2007.

Д–9. Пахомов Б. С/С++ и Borlanl C++Builder . Для начинающих– М: БХВ - Петербург, 2007.

Д–10. Архангельская А.Я. Приемы программирования C++Builder 6 и 2006 – М: Бином-Пресс, 2006.

Д–11. Лаптев В.В. C++.Объектно-ориентированное программирование: учебное пособие – М: Питер, 2008.

Д–12. Павловская Т.А., Щупак Ю.А. C++.Объектно-ориентированное программирование. Практикум: Практикум – М: Питер, 2008.

Д–13. Карпов Б., Баранова Т. C++.: Справочник – М: Питер, 2005.

Д–15. Пол Айра Объектно-ориентированное программирование. С++ – М: Бином, 2001.

Д–16. Иванова Г.С., Ничушкина Т.Н., Пугачев Е.К. Объектно-ориентированное программирование: учебник – М: МГТУ им Баумана, 2003.

Д–17. Павловская Т.А., Щупак Ю.А. ПАСКАЛЬ. Программирование на языке высокого уровня: учебник – М: Питер, 2004.

# **5.ЛИСТ ИЗМЕНЕНИЙ И ДОПОЛНЕНИЙ, ВНЕСЕННЫХ В МЕТОДИЧЕСКИЕ УКАЗАНИЯ**

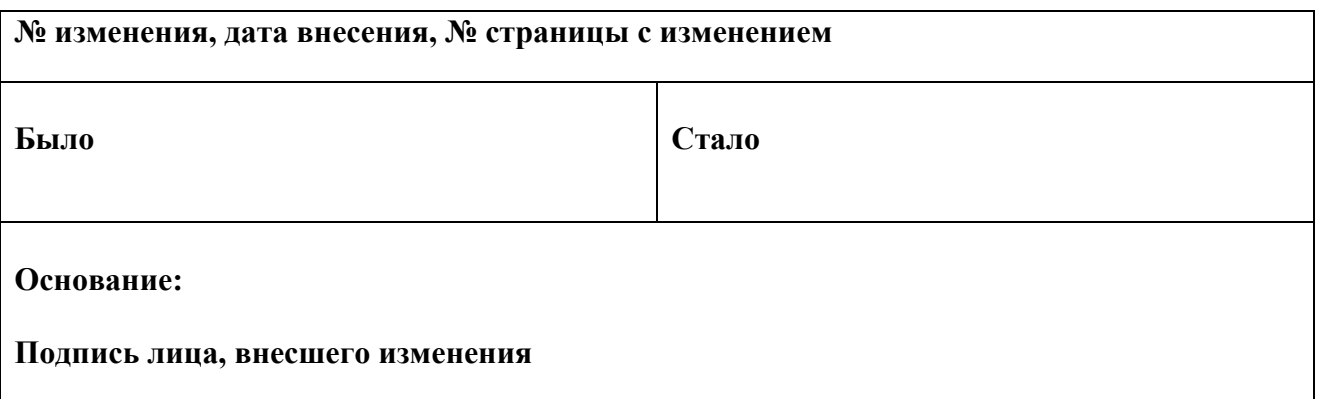